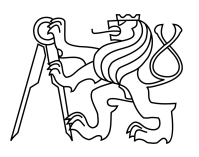

ESKÉ VYSOKÉ U ENÍ TECHNICKÉ V PRAZE FAKULTA INFORMA NÍCH TECHNOLOGIÍ

# ZADÁNÍ DIPLOMOVÉ PRÁCE

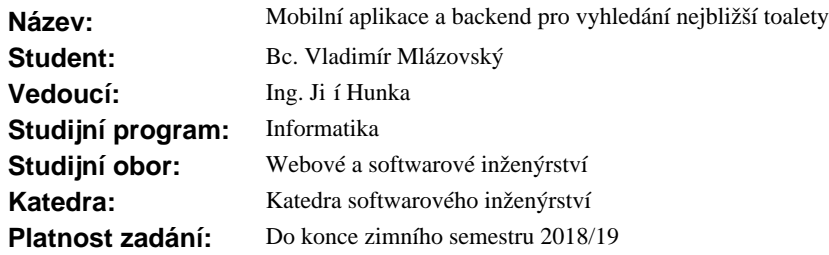

### **Pokyny pro vypracování**

Cílem práce je vypracovat uživatelsky kvalitní a použitelnou mobilní aplikaci poskytující uživatel m možnost rychle najít blízkou ve ejnou toaletu. Uživatelé aplikace budou sami rozši ovat databázi ve ejných WC a tím ji vylepšovat. Pro aplikaci bude navržen a realizován vhodný webový backend s p ístupem pro správce.

Zhodno te aktuální možnosti vývoje mobilních aplikací.

Zvolte vhodnou metodu implementace s ohledem na nejpoužívan jší platformy.

Prozkoumejte podobné existující aplikace, zaměte se nejen na funk nost, ale také vhodně zhodno te uživatelské rozhraní aplikací nap<sup>r.</sup> pomocí vhodných test<sup>t</sup>.

Vyzískejte z volně dostupných zdrojů informace o ve ejných toaletách. Minimálně jejich polohu, otevírací dobu a cenu.

Prove te softwarový návrh ešení a také návrh uživatelského rozhraní.

Implementujte navržené ešení a p i vývoji aplikaci ádn testujte.

Hotovou mobilní aplikaci ádne uživatelsky otestujte.

Aplikaci nasa te na vhodný market dle finální platformy Vašeho ešení.

## **Seznam odborné literatury**

Dodá vedoucí práce.

Ing. Michal Valenta, Ph.D. vedoucí katedry

prof. Ing. Pavel Tvrdík, CSc. d kan

V Praze dne 28. února 2017

České vysoké učení technické v Praze Fakulta informačních technologií KATEDRA SOFTWAROVÉHO INŽENÝRSTVÍ

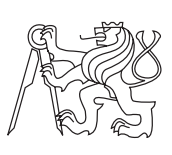

Diplomová práce

## **Mobilní aplikace a backend pro vyhledání nejbližší toalety**

*Bc. Vladimír Mlázovský*

Vedoucí práce: Ing. Jiří Hunka

7. ledna 2018

# **Poděkování**

Chtěl bych zvláště poděkovat své rodině, která při mě stála a nezlomili nad mojí tvrdohlavostí hůl. Dále bych rád poděkoval vedoucímu této práce Ing. Jiřímu Hunkovi, že měl se mnou trpělivost, za jeho optimismus a za jeho rady. A také děkuji firmě Vanio Solutions za poskytnutí pracovního prostředí a konzultace.

# **Prohlášení**

Prohlašuji, že jsem předloženou práci vypracoval(a) samostatně a že jsem uvedl(a) veškeré použité informační zdroje v souladu s Metodickým pokynem o etické přípravě vysokoškolských závěrečných prací.

Beru na vědomí, že se na moji práci vztahují práva a povinnosti vyplývající ze zákona č. 121/2000 Sb., autorského zákona, ve znění pozdějších předpisů. V souladu s ust. § 46 odst. 6 tohoto zákona tímto uděluji nevýhradní oprávnění (licenci) k užití této mojí práce, a to včetně všech počítačových programů, jež jsou její součástí či přílohou, a veškeré jejich dokumentace (dále souhrnně jen "Dílo"), a to všem osobám, které si přejí Dílo užít. Tyto osoby jsou oprávněny Dílo užít jakýmkoli způsobem, který nesnižuje hodnotu Díla, a za jakýmkoli účelem (včetně užití k výdělečným účelům). Toto oprávnění je časově, teritoriálně i množstevně neomezené. Každá osoba, která využije výše uvedenou licenci, se však zavazuje udělit ke každému dílu, které vznikne (byť jen zčásti) na základě Díla, úpravou Díla, spojením Díla s jiným dílem, zařazením Díla do díla souborného či zpracováním Díla (včetně překladu), licenci alespoň ve výše uvedeném rozsahu a zároveň zpřístupnit zdrojový kód takového díla alespoň srovnatelným způsobem a ve srovnatelném rozsahu, jako je zpřístupněn zdrojový kód Díla.

V Praze dne 7. ledna 2018 . . . . . . . . . . . . . . . . . . . . .

České vysoké učení technické v Praze Fakulta informačních technologií c 2018 Vladimír Mlázovský. Všechna práva vyhrazena. *Tato práce vznikla jako školní dílo na Českém vysokém učení technickém*

*v Praze, Fakultě informačních technologií. Práce je chráněna právními předpisy a mezinárodními úmluvami o právu autorském a právech souvisejících s právem autorským. K jejímu užití, s výjimkou bezúplatných zákonných licencí, je nezbytný souhlas autora.*

### **Odkaz na tuto práci**

Mlázovský, Vladimír. *Mobilní aplikace a backend pro vyhledání nejbližší toalety*. Diplomová práce. Praha: České vysoké učení technické v Praze, Fakulta informačních technologií, 2018.

# **Abstrakt**

Tato práce se zabývá analýzou, návrhem, implementací a následným testováním aplikace ToiletMafia. Tento projekt realizuje softwarevé řešení pro vyhledání veřejné toalety a správu databáze míst veřejných toalet. Produkt cílí na mladé uživatele chytrých mobilních telefonů.

**Klíčová slova** ToiletMafia, webová a mobilní aplikace, návrh UI, PHP, Nette, Android

# **Abstract**

This thesis contains the analysis, design, implementation and following testing of an aplication ToiletMafia. The project aims at creating a software solution for searching public toilet and manage database of places with public toilets. Project is targetet on young users of smartphones.

**Keywords** ToiletMafia, web and smartphone application, UI design, PHP, Nette, Android

# **Obsah**

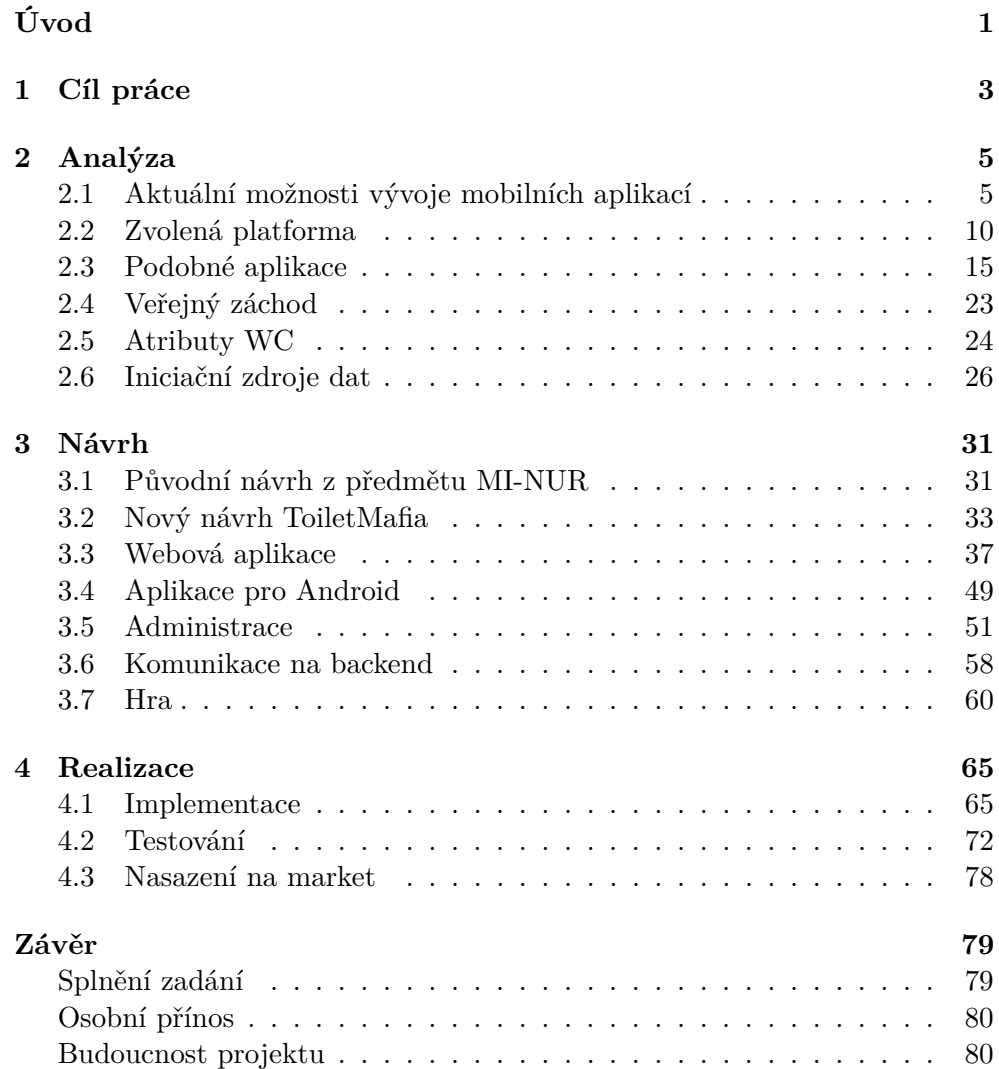

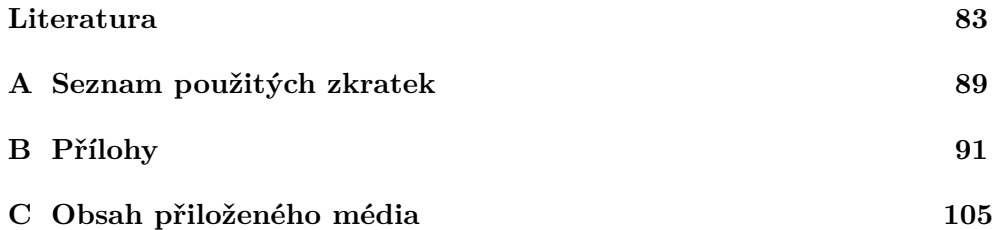

# **Seznam obrázků**

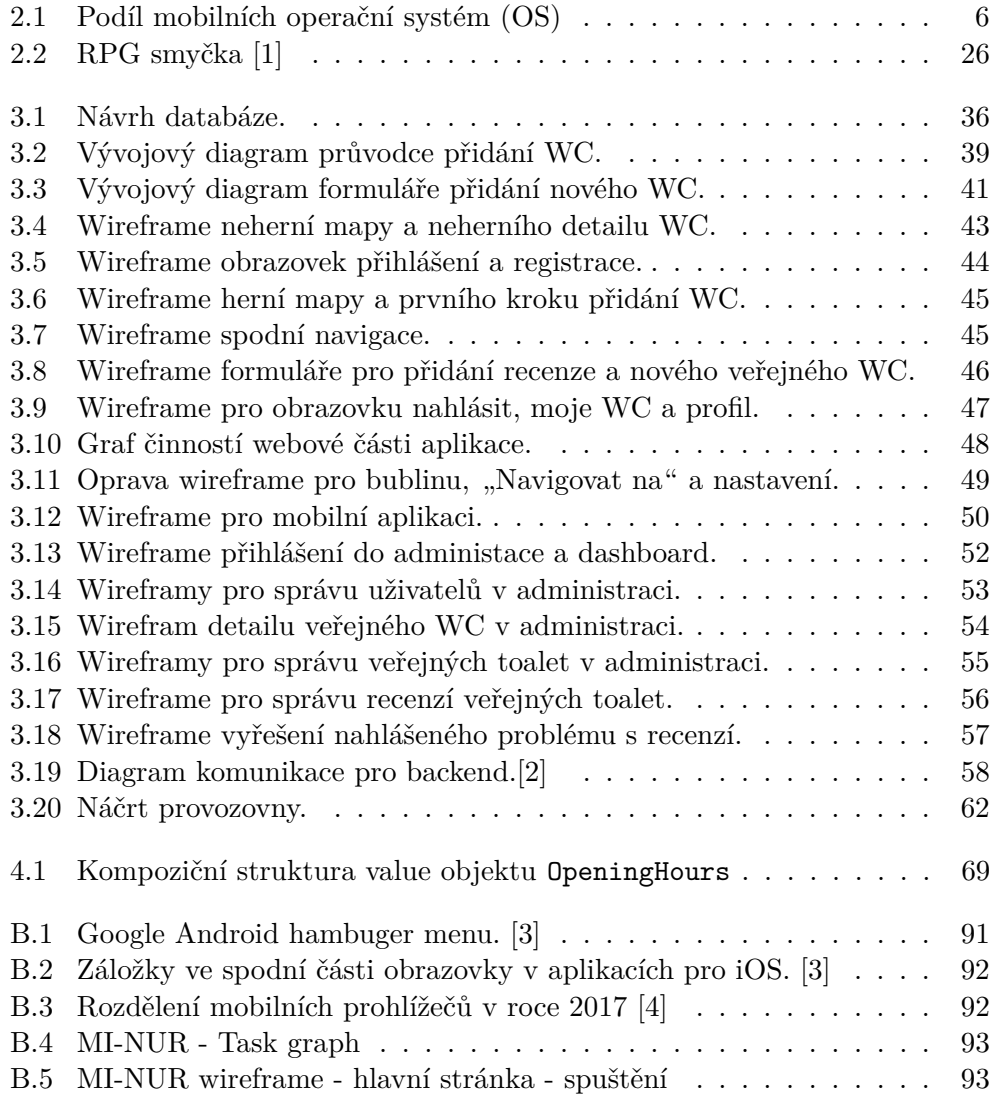

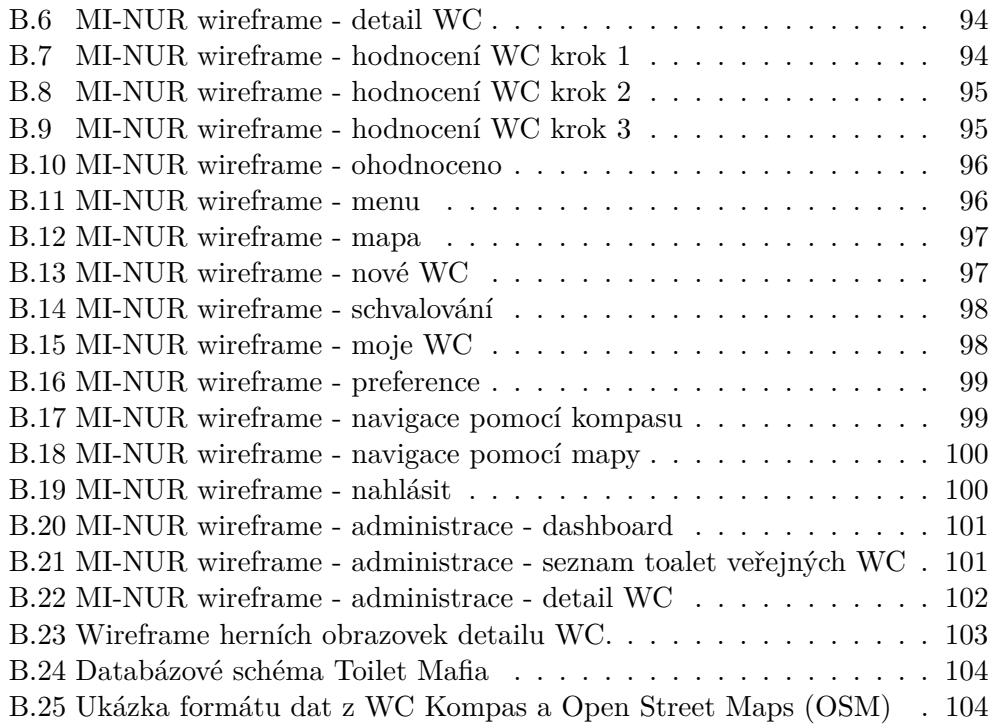

# **Seznam tabulek**

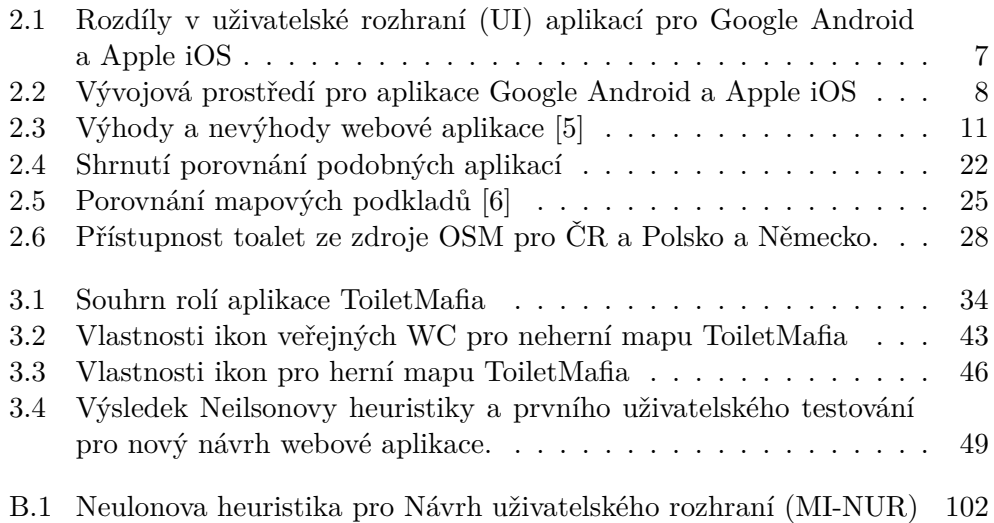

# **Úvod**

<span id="page-16-0"></span>Na základní škole jsem dostal ke svým narozeninám hodinky. Naučil jsem se přesně měřit čas.

Později jsem dostal kalkulačku, a tak jsem se naučil velmi rychle a přesně počítat.

Domů jsme si nechali zavést pevnou linku, a tak jsem se naučil spojit se na dálku s jinými lidmi k nim domů.

Když jsem v roce 2005 ve svých 14ti letech dostal k narozeninám vysloužilý mobilní telefon po rodičích, byl to pro mě zvláštní pocit. Telefon měla většina mých stejně starých spolužáků a kamarádů a já žádný nechtěl. Vysmíval jsem se myšlence, že bych u sebe měl nosit *hlídáček*. Telefon jsem často vypínal a více jsem si užil hry had a vestavěného rádia, než posílání zpráv a volání.

Postupně jsem si na telefon zvykl a stal se z něj dobrý společník, namísto *hlídáčku* jsem začal telefon používat k účelu, k němuž byl stvořen. Bylo to moje spojení na dálku, věc, která ke mně dokázala přitáhnout hlas vzdálených přátel, ať jsem byl kdekoliv, ať jsem to potřeboval kdykoliv.

Přestože už tato funkce je neuvěřitelná, stala se naprosto samozřejmou. Vždyť právě mobilní telefony plnily představu telepatie z fantasy beletrie. Lidstvo ovládlo komunikaci na dálku pro každého.

Později jsem získal mobilní telefon, který uměl fotografovat. Fotografie nebyly ostré, nahraný zvuk byl zastřený, ale byla to vzpomínka. Vzpomínka už se stala nejen pomíjivým odrazem skutečnosti, směsicí obrazů, hlasů a pocitů, ale dostala neměnné obrysy.

V roce 2011 jsem přišel na vysokou školu. Přes rameno batoh s novým laptopem, v kapse otlučenou tlačítkovou NOKII a v hlavě spousta ideálů.

Někteří spolužáci měli chytré dotykové telefony. Opět jsem se vysmíval myšlence, že bych u sebe měl nosit křehké zařízení, které se rychle vybije, které rozhodí déšť, kde neucítím pod prsty tlačítka a které je v každém ohledu pomalejší než můj přímočarý tlačítkový telefon. A přitom jsem se tak mýlil.

V roce 2013 se mi poškodil neopravitelně display a ve stejné době můj kamarád zásadně ovlivnil můj život. Sám si chtěl pořídit nový Nexus a chyběly

Všechno bylo špatně, přesně jak jsem čekal. Telefon byl pomalý, dotyky byly nejisté. A tak i já, s velkou nedůvěrou, jako když se dítě poprvé rozjíždí na kole, pomalu seznamoval s novým světem. A zamiloval jsem si to. Na jedné straně to byly neuvěřitelné funkce jako navigace, použitelná kamera, malování prstem a na straně druhé to byla mobilní hra Ingress.

Stejně jako mě před lety ohromila neuvěřitelnost spojení se s kýmkoliv kdykoliv, tady jsem si uvědomil, že žijeme v budoucnosti. Chytrý telefon naplňuje sny sci-fi autorů, najednou jsem neměl v kapse jen prostředek ke spojení se s kamarády; mám v kapse mnohem víc. Mám okamžitý přístup ke kolektivní encyklopedii lidstva, mohu překládat většinu jazyků, mohu se podívat na jakoukoliv mapu, mohu si cokoliv poznamenat. Chytré telefony jsou největším vynálezem posledních deseti let. Až se jednou budou pojmenovávat časová období, objeví se v informačním věku předěl, který oddělí dobu, kdy jsme si mohli vyhledat informaci z pevné stanice (z počítače) a v další epoše si to můžeme vyhledat odkudkoliv. Tím myslím z chytrého mobilního telefonu.

Jsem programátor a chci být součástí toho všeho, zapojit se a vyřešit nějaký problém. Pomoci nejen sobě, ale i ostatním. Zároveň bych se rád naučil, jak vytvořit mobilní aplikaci. Přestože chápu filozofii produktů Apple, tak mi není blízká, a proto bych v prvé řadě chtěl vytvořit aplikaci pro platformu Android. Ovšem, každá tvorba potřebuje i dávku kreativity: Jakou aplikaci vytvořit?

Téměř na cokoliv existuje aplikace. Vymyslet něco originálního a praktického není snadné. Vyhledávání záchodů mě napadlo jako něco co bych sám rád využil, poté, co mě zklamaly obecné mapy Google.

Aplikace by měla být rychlá a přímočará. Avšak zároveň by měla nabízet i komunitní rozměr, umožňující aplikaci růst. Jak toho docílím? O tom už na dalších stránkách.

# Kapitola **1**

# **Cíl práce**

<span id="page-18-0"></span>Cílem práce je vypracovat kvalitní a použitelnou mobilní aplikaci poskytující uživatelům možnost rychle najít blízkou veřejnou toaletu. Uživatelé aplikace budou sami rozšiřovat databázi veřejných toalet zábavným způsobem, a tím ji vylepšovat. Pro aplikaci bude navržen a realizován vhodný backend a administrace s přístupem pro správce.

# Kapitola **2**

# **Analýza**

<span id="page-20-0"></span>V následujících kapitolách se ponoříme do platforem a frameworků umožňujících a usnadňujících vývoj aplikací určených pro konzumaci obsahu na chytrém telefonu. Cílem je vybrat sadu nástrojů, nad kterými bude konečná aplikace vytvořena.

Pojem *aplikace* v kontextu tohoto projektu znamená kompletní řešení problémů souvisejícím s hledáním nejbližší toalety. Slovo aplikace má širší význam než *mobilní aplikace*, který je zpravidla zkracován jen na slovo *aplikace*.

Chytrý telefon, smartphone a mobilní přístroj označují zařízení s dotykovou obrazovkou a přístupem na internet. V kontextu projektu se bude vždy jednat o zařízení s operačním systémem Android nebo iOS.

## <span id="page-20-1"></span>**2.1 Aktuální možnosti vývoje mobilních aplikací**

Mobilní aplikace v kontextu projektu je jakýkoliv interaktivní obsah, který je doručen na mobilní přístroj. Chceme-li na jejich obrazovku doručit interaktivní obsah, máme několik možností, jak toho docílit.

- Nativní aplikace
- Webová aplikace
- Instantní a progresivní aplikace (Google Android)

Zamysleme se nyní nad aktuálními platformami a jejich možnostmi. Zaktualizujme současné procesy vývoje aplikací a v závěru si přiblížíme zvolenou platformu a postup vytvoření aplikace.

#### **2.1.1 Platformy**

Aktuálně stojí vedle sebe dvě velké mobilní platformy, každá se svou filozofií, se svým ekosystémem: Google Android a Apple iOS. Třetí velkou platformou

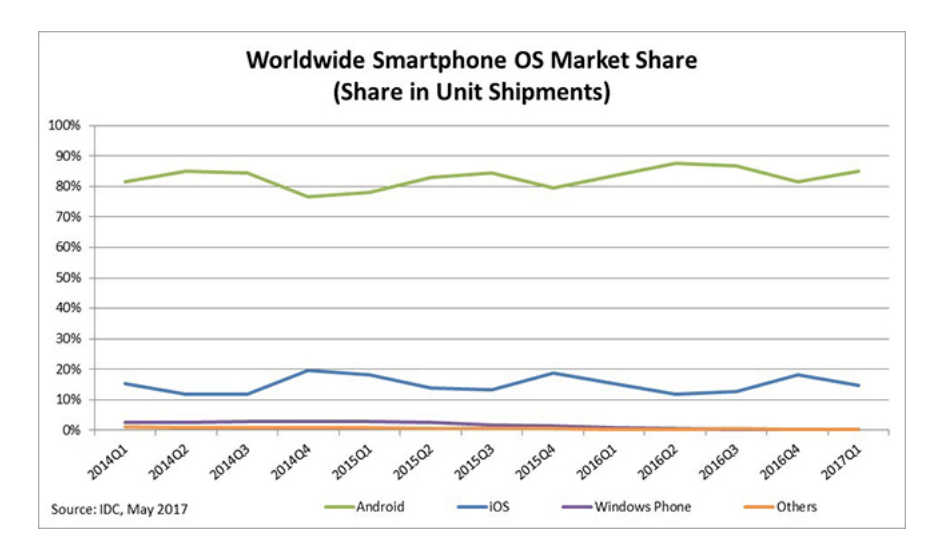

<span id="page-21-0"></span>Obrázek 2.1: Podíl mobilních [OS](#page-104-1)

je Microsoft Windows. Nadějný [OS](#page-104-1) pro mobilní telefony se však neprosadil a se svým 0,3% podílem se nejeví jako atraktivní platforma pro vývoj [\[7\]](#page-99-0).

## <span id="page-21-1"></span>**2.1.2 Proces vývoje mobilní aplikace**

Proces vývoje mobilní aplikace a webové stránky jsou si do jisté míry podobné [\[8\]](#page-99-1) [\[9\]](#page-99-2). Alespoň na koncepční úrovni. Prvním krokem je analýza toho, co má aplikace řešit, s čím má pomoci. V prvním kroku je potřeba si dobře rozmyslet, co je účelem aplikace a komu bude sloužit. Nazvěme tento krok vizí.

S touto vizí je dobré se podívat na svět okolo nás a zamyslet se, zda je taková aplikace pro skutečný svět vhodná. Zároveň je dobré se podívat na konkurenci. Je velmi pravděpodobné, že tentýž problém už řešil někdo před námi, jeho řešení nám může ukázat funkční implementaci ještě dřív, než bude napsán první řádek kódu.

Poté je potřeba si rozepsat funkční a nefunkční požadavky na aplikaci - co všechno bude aplikace umět a jak dobře to může poskytovat [\[10\]](#page-99-3) s ohledem na cílovou skupinu uživatelů.

Další fází je návrh uživatelského rozhraní [UI.](#page-105-0) Zde by se už měla uvažovat alespoň v omezené míře cílová platforma. U tohoto projektu se omezíme na cílové zařízení, kterým je chytrý telefon. [UI](#page-105-0) pro chytré telefony je přizpůsobené malé obrazovce a dotykovému ovládání. Návrh v počáteční fázi ještě nenabízí přesné grafické detaily nebo animace. Nabízí však hrubou představu, kde se budou na obrazovce nacházet ovládací prvky a co budou vykonávat. Na papír je dobré kromě scénáře aplikace připravit i dialogy v případě selhání akcí.

Papírový návrh je dobré převést do vzhledu na cílové platformě a na ní ji také předvést. K takovému vytvoření [high-fidelity \(Hi-Fi\)](#page-104-2) prototypu je vhodné použít specializovaný software, který přípravu usnadní, anebo přímo vytvořit

| Google Android                         | Apple iOS                              |
|----------------------------------------|----------------------------------------|
| Material design                        | Human design od Apple                  |
| Nativní tlačítko zpět                  | Jeho (případná) implementace v levém   |
|                                        | horním rohu.                           |
| Záložky a hlavní navigace na-          | Hlavní navigace dole.                  |
| hoře.                                  |                                        |
| Ikony jako obrázek.                    | Ikony jako obrázek a popis formou      |
|                                        | štítku.                                |
| Gesto swipe <sup>1</sup> zleva doprava | Gesto swipe zleva doprava supluje tla- |
| přepíná záložky.                       | čítko zpět.                            |
| Ikony hlavní akce aplikace je          | Ikona hlavní akce aplikace (například  |
| v pravém dolním rohu jako plo-         | přidat nový tweet v aplikaci Twitter)  |
| voucí tlačítko <sup>2</sup> .          | je v pravém horním rohu.               |
| Hambuger menu (viz. příloha            | Záložky v zápatí obrazovky (viz. pří-  |
| B.1)                                   | loha $B.1$ )                           |
| Tlačítko Možnosti (dnes už se          |                                        |
| nepoužívá).                            |                                        |

<span id="page-22-0"></span>Tabulka 2.1: Rozdíly v [UI](#page-105-0) aplikací pro Google Android a Apple iOS

mobilní aplikaci, avšak bez skutečné logiky a komunikace na pozadí (bez modelu). Na [Hi-Fi](#page-104-2) prototypu je stále ještě relativně levné oproti hotové aplikaci provést změny [\[11\]](#page-99-4) [\[12\]](#page-99-5) [\[13\]](#page-99-6). Před samotnou implementací lze nechat na [Hi-Fi](#page-104-2) prototypu otestovat scénáře zástupcem z cílové skupiny a Neilsonovu heuristickou analýzu [\[14\]](#page-99-7). Do tohoto bodu dospěl autor se svým týmem v rámci magisterského předmětu [MI-NUR.](#page--1-0)

Následuje implementace. Implementace v pozadí za maketou aplikace přidá logiku a komunikaci se serverem. Designový návrh ožije skutečnými daty. Spolu s implementací vznikají i testy - zda aplikace dělá to, co dělat má.

Poslední fází je export aplikace na market cílové platformy. Kromě instalačního balíčku je potřeba sestavit krátký popis, infografiku, ikonku a několik obrázků z používání aplikace.

### **2.1.3 Google Android a Apple iOS**

Vývoj aplikace pro mobilní operační systém internetového giganta Google Android má svoje specifika (viz [2.1.2\)](#page-21-1). Například doporučení pro material design [\[15\]](#page-99-8) nebo publikaci do obchodu Google play [\[16\]](#page-99-9).

Rozdíly ve vývoji pro tyto platformy nastanou při vývoji [Hi-Fi](#page-104-2) prototypu. Obě nabízí odlišný designový jazyk, ovládací prvky a zvyklosti. Zdrojový článek [\[3\]](#page-98-3) pojednává právě o těchto rozdílech.

<span id="page-22-1"></span> $^1\mathrm{Swipe}$ gesta jsou tah prstu po displeji, zpravidla vypadá jako setření špíny jedním tahem.

<span id="page-23-0"></span>

| Google Android | Apple iOS           |
|----------------|---------------------|
| Jazyk Java     | Swift / Objective-C |
| Android SDK    | iOS SDK             |
| Android Studio | Xcode               |

Tabulka 2.2: Vývojová prostředí pro aplikace Google Android a Apple iOS

Rozdíly mezi platformami můžeme následovat (jako například Twitter) a přizpůsobit jim naši aplikaci. Rozdíly mezi platformami můžeme ignorovat a následovat jen jednu z příruček pro obě platformy (například Gmail - Material Design, Instagram - Human Design).

Vývoj aplikací probíhá v rozdílných nástrojích. Zkusme nyní proti sobě postavit nástroje a pojmy, které zastávají stejnou funkci na různých platformách.

Rozdíly v implementaci aplikace vycházejí z rozdílné filozofie obou technologických gigantů. Apple vyžaduje splnění vysokých standardů. Dosahuje cílů podrobnou kontrolou a do svého obchodu pustí aplikaci až ve chvíli, kdy splní přísná technická, designová i morální pravidla [\[17\]](#page-99-10). Apple vytváří uzavřený ekosystém, kde omezením uživatelů dosahuje vyšší spolehlivosti. Google je v pravidlech benevolentnější [\[18\]](#page-100-0). Nechává více zodpovědnosti v rukou koncového uživatele a vývojářů aplikací. Aplikace prochází též kontrolou, která ovšem sleduje volnější pravidla. Google Android je v několika verzích určen pro tisíce různých zařízení od stovek výrobců. Apple jako výrobce je jen jeden, jeho operační systém běží v několika verzích na jednotkách různých zařízení.

Poslední rozdíl, který je svázaný s implementací a který zde rozebereme, je v procesu šíření aplikace od vývojáře směrem k uživatelům. Největší rozdíl, od kterého se odvíjí, je pohled na svobodu, a tím i z druhé strany na minimální kvalitu aplikace pro její vpuštění do obchodu a zviditelnění se. Obchod Play je výrazně svobodnější než App Store. Je snadnější do obchodu Play nahrát aplikaci, ovšem je náročnější se s ní prosadit.[\[19\]](#page-100-1) Obě platformy mají soubor pravidel, která je potřeba naplnit a poté je aplikace globálně distribuována. Distribuci mimo oficiální obchod s aplikacemi neuvažujme.

#### **2.1.4 Multiplatformní vývoj**

Existuje řada řešení. Tím nejpřímočařejším je webová aplikace. Napsat tedy web, který bude interpretován webovým prohlížečem. Autor se k této variantě přiklání. Existují však i další řešení. Na následujících řádcích si je představíme.

Je možné psát mobilní aplikaci v platformě nezávislém jazyce / frameworku, ze kterého je přeložena na mobilní aplikaci pro cílovou platformu.

<sup>2</sup>Plovoucí tlačítko je například v aplikaci Gmail pro odelsání nového emailu. Podrobně se mu věnuje kapitola v doporučených postupech pro Material design[\[15\]](#page-99-8).

Jedním z nich je React Native. Aplikace se píše podobně jako webová stránka. Logika je v [JavaScript \(JS\),](#page-104-3) sémantika v [HyperText Markup Lan](#page-104-4)[guage \(HTML\)](#page-104-4) a design v [Kaskádové styly \(CSS\).](#page-104-5) Vše je obaleno běhovým prostředím, ve kterém se náš, webové stránce podobný, kód spouští. React Native tak stojí na pomezí mezi nativní aplikací, běžící v závislosti na platformě v Javě nebo Swiftu (dříve Objective-C) a webovou stránkou spuštěnou v prohlížeči. Může se chovat jako nativní aplikace, přistupovat k senzorům a lépe využít nabízené prostředky paměti a výkonu. Zároveň zůstává dostatečně oddělený od různých konfigurací hardwaru, aby bylo možné jej spustit na většině zařízení.

Jistou nevýhodou React Native je jeho rychlý vývoj, který znamená spolu s novinkami ve frameworku upravovat svoji vlastní aplikaci, aby stále fungovala. Není vhodný na aplikace s více složitými obrazovkami. Při vykreslování datově a graficky náročnějších [UI](#page-105-0) prvků je velmi náročný. A to do té míry, že se na starších či slabších mobilních přístrojích stává nepoužitelný. Na výkonných přístrojích může být problém s jednovláknovým řešením, což je vlastnost [JS,](#page-104-3) a proto může mít aplikace horší odezvu.[\[20\]](#page-100-2)

Druhým řešením je Xamarin, který poskytuje řešení nejen pro iOS a Android, ale i pro Windows. Původně Xamarin sloužil pro vývoj aplikací právě pro Windows. K frameworku existuje stejnojmenné studio, anebo je možné jej provozovat jako doplněk ve [vývojovém prostředí \(IDE\)](#page--1-0) Visual Studio od Microsoft. Multiplatoformní vývoj vyžaduje počítač s operačním Systémem MacOS, kde je možné klon aplikace určený pro zařízení s iOS spouštět v simulátoru a ladit. [\[21\]](#page-100-3) Samotná aplikace se píše v jazyce C#, a to včetně [UI,](#page-105-0) následně je po úspěšné konfiguraci exportována na cílové platformy.[\[22\]](#page-100-4)

Dalšími možnostmi jsou:

- PhoneGap technologie založená na [HTML,](#page-104-4) [CSS,](#page-104-5) [JS](#page-104-3)
- Apache Cordova další technologie založená na webových technologiích
- $\bullet\,$ Fuse relativně nový framework kombinující [JS](#page-104-3) a C#
- RoboVM framework založený na psaní iOS a Android aplikací v Javě (nyní patří pod Xamarin)

Multiplatformní vývoj je náročný. Vyžaduje dobré znalosti na více platformách, obzvlášť pokud se opírá o nativní prostředí. Autor hlubokou znalost nemá ani u jedné z platforem.

Ideálním řešením pro prototyp multiplatformní aplikace je vytvořit aplikaci webovou.

#### **2.1.5 Webová aplikace**

Udělejme v této podkapitole krátký vhled do technologií webové aplikace.

Webová aplikace je druh aplikace, která v kontextu tohoto projektu běží ve webovém prohlížeči chytrého telefonu. Logika a data aplikace jsou umístěny na serveru a uživateli je aplikace prezentována pomocí webového prohlížeče podobně jako v okně terminálu.

#### **2.1.5.1 Jazyk**

Klient, webový prohlížeč, přijímá webovou stránku napsanou v jazycích [HTML,](#page-104-4) [JS](#page-104-3) a [CSS,](#page-104-5) obrázky a případně další multimédia nebo strojově čitelný kód. Vše předkládá webový server, který má nad odesílaným obsahem plnou kontrolu. Obsah není statický, ale dynamicky se mění v závislosti na interakcích uživatele. Logika webového serveru může být napsána v libovolném jazyce. Vhodnými kandidáty jsou [PHP: Hypertext Preprocessor \(PHP\),](#page-104-6) Java nebo Node.js.

Jazyk [PHP](#page-104-6) nabízí dlouhodobě výbornou podporu a autor v něm má již víceletou praxi. Zvolme proto jazyk [PHP.](#page-104-6)

#### **2.1.5.2 Framework**

Tvorba logiky webového serveru je komplexní problematika. Vhodný framework nabídne žádoucí abstrakci, odstíní programátora od implementačních problémů a umožní mu soustředit se na logiku aplikace namísto technických bariér.

Nette nabídne dobrý poměr abstrakce a zároveň není omezující. V Nette frameworku lze rychle vyvinout prototyp aplikace.

#### **2.1.5.3 Databáze**

Pro data relační databáze se nabízí úložiště MySQL nebo PostgreSQL. PostgreSQL nabízí širší možnosti než MySQL (MariaDB) a je striktnější, čímž napomáhá odhalit chyby už během tvorby databázového návrhu. [\[23\]](#page-100-5)

#### **2.1.5.4 Klientská část**

Frameworky lze použít i na straně klienta. Existuje celá řada frameworků. Jmenujme například jQuery, Twitter bootstrap, Material design, ReactJS.

Do projektu bude zařazen Twitter bootstrap pro design a jeho komponenty v syntakticky rozšířeném [CSS](#page-104-5) na [Syntactically Awesome Style Sheets \(SASS\).](#page--1-0) Podobně bude využito jQuery pro urychlení vývoje v [JS.](#page-104-3)

## <span id="page-25-0"></span>**2.2 Zvolená platforma**

Autor by pro svoji aplikaci preferoval takové řešení, aby bylo možné ji spouštět na mobilních telefonech nezávisle na jeho výrobci nebo systému. Zároveň by uvítal možnost aplikaci spouštět rychle bez nutnosti instalace. Tyto požadavky

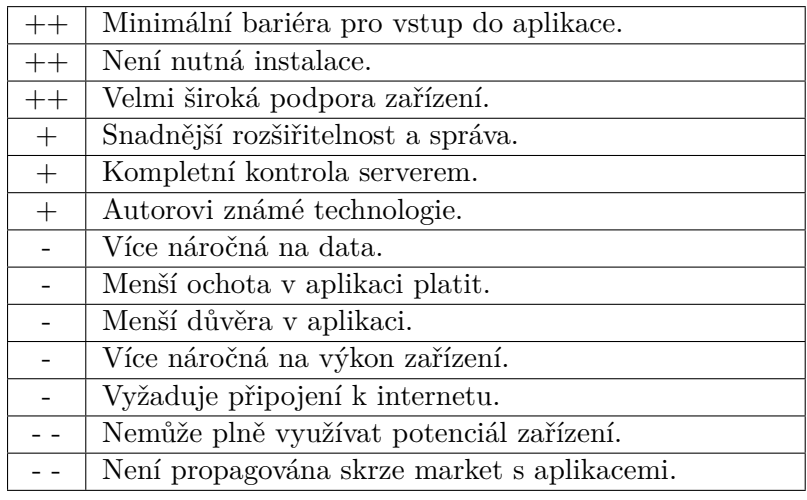

<span id="page-26-0"></span>Tabulka 2.3: Výhody a nevýhody webové aplikace [\[5\]](#page-98-5)

splní webová aplikace. Komunitě uživatelů by však rád vyšel vstříc nativní aplikací, která pokryje dále uvedené nevýhody webové aplikace.

Webová aplikace běží ve webovém prohlížeči (aplikace sloužící k procházení webových stránek - například Chrome nebo Safari). Ke spuštění webové aplikace stačí otevřít v prohlížeči [Uniform Resource Locator \(URL\)](#page-105-1) adresu.

Z tabulky [2.3](#page-26-0) vyplývá, že webová aplikace především snižuje vstupní bariéru pro uživatele, což je právě u aplikace pro vyhledání veřejné toalety klíčové. Mezi největší nevýhody patří její slabá propagace a nutnost připojení k internetu.

Největší nevýhody webové aplikace by mohla vyřešit malá nativní aplikace s klíčovou funkcí vyhledávače toalet a odkazy do plnohodnotné mobilní verze. Autor sám má smartphone s [OS](#page-104-1) Android, nativní mobilní aplikaci s klíčovou funkcí tedy vyvine právě pro Android.

Taková aplikace musí být v Google Play. Právě z její distribuce přes tento market se podaří odstranit některé nevýhody uvedené v tabulce [2.3.](#page-26-0)

Na závěr kapitoly si udělejme shrnutí. Autor se po seznámení s problematikou rozhodl pro implementaci těchto čtyř částí:

- Webová aplikace pro mobilní telefony
- Nativní aplikace k vyhledání toalety pro Android
- Administrace jako webová aplikace pro desktop
- Backend pro získání dat o veřejných záchodech

#### **2.2.1 Softwarová výbava, IDE**

Dále před námi stojí otázka, v jakých nástrojích budou jednotlivé součásti vyvíjeny. Otázka je to složitá, neboť vývoj probíhá na několika úrovních a vývojářských nástrojů je celá řada. Zpravidla se nástroje na podobnou problematiku doplňují. Nástroje zde uvedené autorovi výrazně usnadní, zrychlí a zkvalitní vývoj všech částí projektu.

Pojem "svobodný software" je v tomto kontextu označení pro software s otevřeným zdrojovým kódem nebo alespoň licencí k volnému užití.

#### **2.2.1.1 PHP, JavaScript, HTML, CSS**

[PHP,](#page-104-6) [JS,](#page-104-3) [HTML](#page-104-4) a [CSS](#page-104-5) se zapisují do textového souboru a dají se upravovat v běžném textovém editoru. Využít se k tomu dá například oblíbený konzolový vim a nano. Dobrá je jejich všudypřítomnost a nenáročnost na systém. Zpravidla budou využity při editaci souborů přes příkazový řádek.

Pro běžný vývoj jsou vhodnější sofistikovanější nástroje, které lépe rozumí kontextu. Mezi autorovy oblíbené patří Sublime Text a PhpStorm. Sublime Text je textový editor. Výborně zobrazuje syntaxi, je velmi rychlý a minimalistický. Exceluje při editaci jednotlivých, navzájem nepropojených textových souborů. Autor Sublime Text používá k editaci čistého [HTML,](#page-104-4) čistého [CSS](#page-104-5) a k přípravě dotazů v [strukturovaném dotazovacím jazyce \(SQL\).](#page-105-2)

PhpStorm od JetBrains je plnohodnotné [vývojové prostředí \(IDE\),](#page-104-7) umožňuje editovat široké škály textových souborů v působivé paletě programovacích jazyků. Rozumí kontextu, napovídá funkce, názvy a typy proměnných. Je to ideální nástroj pro programování webových stránek. [\[24\]](#page-100-6)

- **Sublime Text** nejlepší na rychlé úpravy neprovázaných textových souborů
- **PhpStorm** - [IDE](#page-104-7) pro vývoj webových stránek v [PHP](#page-104-6)

#### **2.2.1.2 MySQL a PostgreSQL**

MySQL a PostgreSQL[3](#page-27-0) patří do rodiny relačních databází. Jejich správa je možná z příkazové řádky. Ovšem, stejně jako u jiných činností z příkazové řádky, existují přehlednější alternativy.

MySQL se velmi dobře spravuje z nativní aplikace SequelPro. Ta je určena pro správu Mysql na MacOS. Je přehledná, umí exportovat a importovat databáze, umožňuje modelovat schéma, a to vše jak na lokálních, tak na vzdálených databázích.[\[25\]](#page-100-7)

Adminer, nástroj od Jakuba Vrány, je minimalistický nástroj na správu databází na webovém serveru. Poradí si jak s MySQL, tak s PostgreSQL.

<span id="page-27-0"></span><sup>3</sup>První verzi Toiletmafia jsem napsal v MySQL, později jsem celou databázovou vrstvu refaktoroval a změnil i relační databázi z MySQL na PostgreSQL.

Adminer je malý a rychlý, běží ve webovém prohlížeči. Nenabízí pokročilé funkce, ale ty základní zvládá perfektně. Pro export, import a editaci schématu dostačuje.[\[26\]](#page-100-8)

Třetí alternativou je PhpMyAdmin, který nabízí pokročilé funkce s databázemi MySQL ve webovém prohlížeči. Jeho výhoda je v rychlém nasazení, dlouhodobé podpoře a v otevření relační databáze méně zkušeným uživatelům.[\[27\]](#page-100-9)

- **SequelPro** komplexní správce MySQL databází
- **Adminer** jednoduchý a univerzální správce relačních databází z webového prohlížeče
- **phpMyAdmin** komplexní správce MySQL databází z webového prohlížeče

#### **2.2.1.3 Bitmapová grafika**

Bitmapové grafiky jsou v kontextu projektu fotografie míst, pozadí stránek a ikonky od kreslířky. K exportu bitmapových obrázků ve formátech JPEG[4](#page-28-0) a PNG<sup>[5](#page-28-1)</sup> jsou vhodné pokročilé grafické programy v čele s Adobe Photoshop nebo jeho svobodný klon [GNU Image Manipulation Program \(GIMP\).](#page-104-8) Oba programy umožňují efektivní práci ve vrstvách, masky, výběry a filtry. Důležitou součástí je pokročilé nastavení exportu vhodné pro webové stránky.

- **Adobe Photoshop** standard mezi profesionálními editory bitmapových obrázků
- **[GIMP](#page-104-8)** svobodný a konkurenceschopný napodobitel Photoshopu

#### **2.2.1.4 Vektorová grafika**

Vektorová grafika je v kontextu projektu používána k vytváření piktogramů a úpravě ikon. Je vhodnější pro specifické kreslené obrázky, kde vyniká jak malou velikostí souboru, tak neomezenou možností zvětšování před rasterizací pro konečné zobrazení. Vektorová grafika ve formátu SVG[6](#page-28-2) je používána jak pro editaci, tak pro konečný export na web. Pro práci s vektorovou grafikou se hodí Adobe Ilustrátor a nebo svobodný Inkscape.

- **Adobe Ilustrátor** standard mezi profesionálními editory pro vektorovou grafiku
- **Inkscape** svobodný a uživatelsky přívětivý editor široké palety vektorových formátů

<span id="page-28-0"></span><sup>4</sup>[The Joint Photographic Experts Group \(JPEG\)](#page-104-9) grafický formát se ztrátovou kompresí, vhodný pro ukládání fotografií [\[28\]](#page-100-10)

<span id="page-28-1"></span><sup>5</sup>[Portable Network Graphics \(PNG\)](#page-104-10) grafický formát pro bezeztrátovou kompresi bitmapové grafiky, vhodný pro ukládání grafických prvků na webové stránce [\[29\]](#page-100-11)

<span id="page-28-2"></span> $^6$ [Scalable Vector Graphics \(SVG\)](#page-105-3) vektorový formát vhodný pro web $\left[30\right]$ 

### **2.2.1.5 Správa repozitáře**

Celý projekt bude ukládán po malých krocích do repozitáře verzovacím nástrojem git. Jako úložiště bude využita cloudová služba BitBucket, která nabízí pro jednotlivce a malé týmy zdarma soukromé repozitáře[\[31\]](#page-101-0) na rozdíl od konkurenční služby GitHub, která je pro soukromé repozitáře placená.

Stejné řešení bude použito jak pro webové části (jeden samostatný repozitář), tak pro mobilní aplikaci (druhý repozitář).

### **2.2.1.6 Aplikace pro OS Android**

Pro začátek vývoje aplikace pro android je aktuálně nejvhodnější Android Studio. Dříve bylo doporučeným studiem Eclipse s doplňkem Android Development Tools for Eclipse. [\[32\]](#page-101-1)

### **2.2.1.7 Webový prohlížeč**

Nedílnou součástí vývoje webové aplikace je webový prohlížeč. Pro vývoj je perfektní Google Chrome, neboť má v sobě integrované vývojářské nástroje [\[33\]](#page-101-2). Umožňuje ladění klientské části webové aplikace přímo na připojeném mobilním zařízení. Také nabízí přibližnou simulaci webové stránky pro širokou škálu zařízení [\[34\]](#page-101-3). Projekt cílí především na mobilní verzi prohlížeče Chrome, bude tedy i primárním prohlížečem při vývoji. Pro širší podporu bude aplikace testována a optimalizována navíc pro prohlížeč Safari na operačním systému iOS.

- **Chrome** populární snadno rozšiřitelný prohlížeč s podporou nových technologií
- **Safari** výchozí prohlížeč na zařízeních od Apple

## **2.2.2 Závěr**

Na základě předešlé analýzy budou navrhovány 4 části:

- 1. Webová aplikace pro mobilní telefony
- 2. Nativní aplikace pro [OS](#page-104-1) Android (pouze vyhledání toalety)
- 3. Administrace jako webová stránka pro desktop
- 4. Backend pro získávání dat

Webová aplikace bude implementována ve frameworku Nette. Nad tímto frameworkem bude postavena i administrace a backend jako další moduly. Nativní aplikace bude napsána v Javě spolu s Android [sadou vývojových nástrojů](#page-104-11) [\(SDK\).](#page-104-11)

## <span id="page-30-0"></span>**2.3 Podobné aplikace**

V této sekci navazuji na práci vykonanou týmově v předmětu [MI-NUR.](#page--1-0)

Pro cílovou platformu Google Android existuje v dnešní době několik podobných aplikací. Na následujících stránkách si aplikace prohlédneme a vyhodnotíme. Zjistíme jejich slabé a silné stránky a inspirujeme se v nich pro návrh aplikace vlastní.

#### **2.3.1 Metodika srovnání**

Srovnání aplikací bude probíhat následovně. Aplikace bude nejprve nainstalována do smartphonů HTC 10 (2016) a Sony M (2013) jako představitele výkonného 5"zařízení a kompaktního 4"telefonu. U aplikací poté bude sledována řada aspektů. Každý bude bodován podle vlastní stupnice. Maximální hranice bodů určuje důležitost aspektu. Více bodů znamená lepší hodnocení.

- První spuštění, maximálně 2 body
- Počet kroků k nalezení nejbližšího WC, 2b
- Způsob navigace, 1b
- Atributy WC, 2b
- Přidávaní a editace WC, 3b
- Databáze WC, 3b
- Nutnost připojení k internetu, 1b
- Mapové podklady, 1b
- Další funkce, 2b
- Lokalizace do češtiny, 1b
- Monetizace, 1b
- Heuristika podle Neilsnova desatera, 5b

První spuštění je velmi důležité, první kontakt uživatele s aplikací může znamenat okamžitou odinstalaci, a nebo její dlouhodobé využívání. Při prvním spuštění nás aplikace vede, ukazuje, jak bychom ji měli používat, předvede, co umí. V porovnání se budeme zaměřovat především na to, co autoři aplikace přidali do prvního spuštění oproti dalšímu používání. Užitečná změna přidá 2 body, beze změn zanechá 1 bod.

Budeme sledovat počet kroků, který nás dovede od spuštění aplikace k nejbližšímu WC. Hlavním účelem aplikace je nás dovést co nejrychleji k nějakému

#### 2. Analýza

WC. Okamžitá informace o nejbližším WC je za 2 body, na jedno klepnutí 1 bod a na více klepnutí 0 bodů.

Způsob navigace k WC může být přesměrováním do výchozí aplikace pro navigování dle nastavení systému smartphone nebo nějaké vlastní řešení. Budeme se blíže zajímat o provedení v jednotlivých aplikací. Za implementaci získá aplikace 1 bod.

Atributy WC jsou druhy informace, které jsou přiřazené pod jednotlivé záznamy WC vedené v databázi. Ke každému WC by aplikace měla minimálně znát jeho polohu. Jaké další informace nám aplikace poskytne? Za otevírací dobu a popis získá aplikace 2 body, za možnost hodnocení 1 bod, pouze za polohu nedostane žádný.

Informace o veřejných WC mohou vývojáři získat z různých internetových zdrojů. Ideální je však mapovat WC přímo uživateli aplikace. Jak je řešeno doplnění a udržování databáze? Za motivovanou komunitu, snadné přidávání a možnost editace získá aplikace až tři body.

Jaká je kvalita databáze, její úplnost a aktuálnost? Posouzení je subjektivního charakteru. Hodnocení bude vztaženo k okolí Karlova náměstí v Praze.

Dále budeme sledovat, jak aplikace pracuje bez připojení k internetu. Vyhledat WC můžeme potřebovat i mimo připojení k internetu (omezení tarifu, v cizině). Navigační aplikace mohou částečně fungovat bez připojení k internetu. Zaměříme se na omezení funkcí aplikace vyplývající z přerušení internetového připojení. Vzhledem k vysoké dostupnosti internetového připojení může aplikace získat za tuto schopnost bod.

U aplikací umožňující navigaci očekáváme nějakou mapu. Jakým způsobem jsou mapové podklady řešeny u vybraných konkurenčních aplikací? Aplikace získá bod za dobrou práci s mapou.

Aby si aplikace získala větší pozornost uživatele, nabízí kromě stěžejní funkce, kterou je vyhledání nejbližšího WC, i jiné funkce. Jaké funkce to jsou? Posouzení je opět subjektivní. Jak si aplikace dlouhodobě udrží své uživatele?

Český uživatel preferuje český jazyk. Pokud je aplikace anglicky, může český uživatel nabýt dojmu, že v jeho zemi nebude mít aplikace potřebná data. Za českou lokalizaci získá aplikace bod.

Autoři aplikace se snaží zpravidla na aplikaci vydělat. Jakým způsobem získají výdělek? Aplikace dostane bod za nekonvenční způsob monetizace.

Jak dobré má aplikace [UI?](#page-105-0) Jak dobře se ovládá? To se dozvíme, budeme-li sledovat doporučení Neilsnova desatera. Aplikace může za dobré [UI](#page-105-0) získat až 5 bodů.

- 1. Viditelnost stavu systému systém by měl vždy dát uživateli vědět, co se právě odehrává.
- 2. Spojení mezi systémem a reálným světem komunikace systému s uživatelem by se měla odehrávat uživatelsky příjemným způsobem (srozumitelný jazyk bez odborných termínů, grafika by měla odpovídat realitě).
- 3. Uživatelská kontrola a svoboda uživatelé při práci se systémem dělají chyby a potřebují proto únikový východ pro návrat do předchozího stavu.
- 4. Konzistence a standardizace uživatelé by neměli být nuceni přemýšlet, zda různé termíny znamenají to stejné, proto se doporučuje dodržovat obecné zásady.
- 5. Prevence chyb vyvarovat se chybovým hlášením bezpečným designem, který bude preventivně působit proti problémům.
- 6. Rozpoznání místo vzpomínání uživatel by neměl být nucen vzpomínat si na provádění operací v systému, instrukce by měly být v systému vždy viditelně umístěny.
- 7. Flexibilní a efektivní použití umožnění zrychlení práce se systém pro pokročilé uživatele.
- 8. Estetický a minimalistický design bez nepotřebných informací.
- 9. Pomoc uživatelů poznat, pochopit a vzpamatovat se z chyb chybové hlášky by měly být uváděny v přirozeném jazyce a měly by navrhovat řešení.
- 10. Nápověda a návody všechny informace se musí dát lehce vyhledat, nápověda by měla obsahovat postupy v krocích.

Z těchto perspektiv si rozebereme několik konkurenčních aplikací. Porovnáme je a ponaučíme se z nich. Vybereme to nejlepší pro vlastní aplikaci.

#### **2.3.2 Toilet Finder od BeTomorrow**

První spuštění se nijak neliší od všech dalších. Po krátkém načítání se zobrazí mapa s nejbližšími záchody, úplně nejbližší je rovnou vybrán a pod mapu se k němu vypisují informace. K nalezení nejbližšího WC stačí aplikaci spustit. Navigace probíhá přímo z mapy z hlavní aktivity aplikace - puntík označuje naši polohu na mapovém podkladu Google.

Podle ikonky hned víme, o jaké umístění WC se jedná - v restauraci, veřejné, v nákupním centru, na benzínce nebo v baru. Z informačního panelu pod mapou se dozvídáme adresu, vzdálenost, hodnocení hvězdičkami, cenu a dostupnost pro vozíčkáře. Malá ikonka tužky dává napovědět možnost úprav.

Doplnit databázi toalet lze pomocí ikonky plus v pravém horním rohu. Po potvrzení, že skutečně stojíme u vchodu na toaletu nás nechá aplikace nastavit: Je zdarma?, Je pro vozíčkáře?, hodnocení a umístění. Přidání trvá několik sekund a je intuitivní. Úprava je obdobná, jen při ní nenastavujeme polohu. Databázi aplikace hodnotím kladně. Obsahuje místa z celého světa a v evropských metropolích je i poměrně podrobná. Mimo velká města je však databáze slabá.

Po odpojení od internetu nelze aplikaci vůbec použít.

Vlevo nahoře se pod ikonkou skrývá hamburger menu. Kromě zobrazení WC si můžeme nechat zobrazit seznam seřazený podle vzdálenosti. Další položkou menu jsou fotografie. Výběr fotek zahrnuje extravagantní toalety napříč světem. Poslední položka menu je O nás, kde se nachází informace o datových zdrojích, licence a poděkování.

Aplikace je kompletně zdarma, autoři umístili pouze reklamní banner do spodní části obrazovky.

Stav aplikace je vždy v záhlaví aplikace. Není možné se v ní ztratit. Spojení s reálným světem je v pořádku. Ikony tužky, invalidů, fotoaparátu nebo typického znaku pro WC jsou dobře známé. Textové hlášky jsou v angličtině a jsou srozumitelné. Úpravu nebo přidání WC lze vrátit zpět, dokud není plně potvrzena. Poté je úprava předána na kontrolu komunitě. Uživatel má malou zodpovědnost za své činy. Termíny jsou konzistentní. Proti chybám preventivně působí varovné hlášky s výzvou ke kontrole. Použití aplikace je intuitivní a jednoduchá, na jedné obrazovce je vše, co zrovna potřebujeme a stačí postupovat odshora dolů.

Na obou zařízeních je aplikace stejně dobře použitelná.

Aplikace Toilet Finder je jednoduchá a intuitivní. Je to příkladná aplikace. Dělá to, co slibuje, přehlednou formou. Její nepříliš silnou stránkou je vlastní databáze a úplná nepoužitelnost při nedostupnosti spojení se servery.

#### **2.3.3 Toilet Finder od AppRevelations**

První spuštění nás uvítá. Úvod do aplikace můžeme přeskočit, ale my si ho prohlédneme. Gestem swipe vpravo se dozvídáme o nových funkcích, nalezení nejbližší toalety, navigaci a jak se můžeme zapojit k přidávání toalet. Tím úvodní slovo končí a ukáže se nám mapa s barevnými ikonami. Zároveň je nám nabídnuto přihlášení pomocí našeho účtu Google.

Podle ikony poznáme, o jaké WC se jedná - restaurace, hotel, veřejné WC, zastávka metra, nádraží, nemocnice, obchod či benzínka. Ikony jsou odlišené i barevně.

Při běžném používání vidíme nejbližší WC ihned po spuštění aplikace na mapě. Po kliknutí na ikonu WC se zobrazí krátké informace - adresa, typ, hodnocení a ikona navigace. Ta probíhá buď z orientace na mapě, anebo přes navigaci Google Maps.

Informace o WC nám nabízejí rovnou nahlášení neexistujícího umístění, hodnocení místa hvězdičkami a vznešení požadavku na vyčištění. Přidání WC probíhá přes položku v menu. Pod svým účtem zadáme jméno, popis, typ a pohlaví, pro které jsou toalety určeny. Rovnou můžeme záchod i ohodnotit a tlačítkem přidáme.

Databáze (v centru Prahy) obsahuje především restaurace. Opravdu veřejná WC jsou minoritní (2 ze 32 - střed mapy Karlovo náměstí). Na rozdíl od první aplikace není možné si prohlížet mapu. Databáze obsahuje i taková WC, která nejsou volně přístupná. WC v běžné restauraci jsou určena zákazníkům a ne náhodným kolemjdoucím. Databázi považuji z uvedeného vzorku za použitelnou. Obsahuje dostatečné množství míst, některá by však v aplikaci být neměla.

Při ztrátě připojení k internetu je aplikace nepoužitelná. Zůstanou pouze mapové podklady Google bez ikon WC.

Vlevo nahoře se nachází ikona hamburger menu. Z něj se můžeme vrátit na mapu, přidat WC, požádat o WC v dané lokalitě, napsat autorům, ohodnotit aplikaci a přihlásit či odhlásit svůj účet. Přihlášení je vyžadováno na jakýkoliv zásah do databáze WC.

Aplikace je anglicky a je intuitivní. Neobsahuje reklamy ani jiný zdroj monetizace.

V záhlaví aplikace se vždy píše, na jaké obrazovce zrovna jsme. Zaslání změny do databáze (editace, přidání a hodnocení WC) není možné vzít zpět. Chybové hlášky jsou vedeny tak, že překrývají činnost, kterou nelze provést - například ohodnocení WC bez přihlášení. Přihlášení přes Google je dobrý nápad.

Aplikace je jednoduchá a intuitivní. Neobsahuje reklamy a autor chytře přidal místa řetězců, jako je McDonald nebo KFC, kde se zpravidla nachází přístupná toaleta. Bez přístupu k internetu je aplikace nepoužitelná. Databáze (v centru Prahy) není vylepšována komunitou.

#### **2.3.4 Flush**

Při prvním spuštění nás aplikace vyzve k doplňování její databáze toalet, neboť tím pomůžeme všem ostatním. Ihned poté se zobrazí Google mapa s modrými ikonkami toalet a modrým puntíkem, označujícím naši aktuální polohu. Nejbližší WC vidíme ihned. Ve spodní části se dá přepnout na seznam nejbližších toalet, a nakonec Pohotovost, která na jedno kliknutí přepne do navigace map Google k nejbližší toaletě.

Navigace je možná přímo pohledem do mapy nebo v navigaci map Google.

Dotykem ikony na mapě si zvolíme cílové místo, druhým dotykem potvrdíme výběr. Na detailu je pod jménem a adresou informace o bezbarierovém přístupu, potřebě klíčů a ceně. Atributy nabývají hodnot ano, ne a nedostupné. Modré tlačítko nás přesměruje do navigace a červené tlačítko Report umožňuje upravit jméno, označení jako placené, potřebu klíčů a bezbariérový přístup.

Databáze je relativně podrobná. Obsahuje záchody z nádraží a v metru. Mapu je možné prohlížet i mimo aktuální polohu. Na mapě centra Prahy je modrých ikonek mnoho, v menších městech se vyskytují modré ikonky na nádraží, v informačních centrech a okolo turistických atrakcí. Záchody na mapě odpovídají skutečným. Z nastavení se dají vyfiltrovat pouze záchody zdarma. Databáze je kvalitní.

Při ztrátě připojení k internetu je aplikace nadále funkční. Záchody jsou z prvního spuštění načteny. Omezeni jsme jen mapovými podklady Google. Aplikace je v angličtině a má problémy s českými znaky.

Aplikace dle popisu obsahuje reklamy. Ty se načtou jen na WiFi. Aplikaci je možné podpořit částkou 26,90 Kč a odstranit tím reklamy. Při dalších spuštěních nás aplikace vyzve k ohodnocení pěti hvězdičkami na Google Play.

Aplikace je přehledná a srozumitelná. Je možné udělat chybu při zadávání nové toalety nebo při úpravě stávající toalety. Aplikace je naprosto přímočará a minimalistická. Umí jen to, a právě to, co se od ní očekává.

### **2.3.5 Bathroom Scout**

První spuštění se nijak neliší od těch dalších. Na displeji se okamžitě objeví mapa. Malý modrý puntík označuje naši polohu. Na mapě rovnou vidíme polohu okolních toalet. Po dotyku některé z ikon se objeví nabídka, ze které už můžeme spustit navigaci map Google. V levém horním rohu je ikona pro hamburger menu, v pravém horním rohu je ikona k vycentrování mapy, která má však obrázek obvykle spojený s navigací. Uprostřed nahoře je dokonce vyhledávání. Spodní část překrývá reklama.

Modré ikony panáčka a ženy v sukni označují nějakou toaletu, zelené veřejnou. Ikona vozíčku pro hendikepované pak toalety s rozšířeným přístupem.

Po kliknutí na ikonku toalety se objeví nabídka nadepsaná jménem vybraného místa a komentáře. Z nabídky se můžeme nechat navigovat, ohodnotit a okomentovat toaletu, nahlásit ji a zobrazit si ji na StreetView.

Doplnit databázi můžeme z menu položkou Přidat toaletu. Kliknutím do mapy vybereme místo, poté projdeme formulářem. Vyplníme jméno místa, typ, ohodnotíme počtem hvězdiček, označíme zda je zdarma a označíme, zda je pro hendikepované. Můžeme dopsat krátký popis a můžeme ji uložit.

Pod formulářem je ještě možnost poslat zpětnou vazbu autorům.

Databáze je velmi obsáhlá a poměrně i přesná. Ve výchozím nastavení, kdy se zobrazují vedle veřejných toalet i restaurace a hotely, je nepraktická. V Praze obsahuje existující místa, mimo Prahu rovněž.

Po odpojení od internetu aplikaci nelze vůbec použít. Aplikace je kompletně zdarma, autoři pouze umístili úzký reklamní banner do spodní části obrazovky.

Stav aplikace je čitelný z obsahu obrazovky. Informace je nejednotná a mohla by být zobrazena lépe - vždy na stejném místě, například v záhlaví. Spojení s reálným světem je v pořádku. Ikony odpovídají běžně používaným. textové hlášky jsou v angličtině a jsou srozumitelné. Úpravu nebo přidávání WC si může uživatel rozmyslet a vrátit se zpět, než odešle návrh ke schválení. Termíny jsou konzistentní. Použití aplikace obnáší jednou navštívit nastavení. Zajímavá je možnost přímo z aplikace poskytnout autorům zpětnou vazbu.
Na obou telefonech je aplikace totožně použitelná.

Aplikace Bathroom Scout spoléhá na zvídavost uživatele, který si projde nastavení. Její silnou stránkou je databáze, slabým místem je design a úplná nepoužitelnost při odpojení od internetu.

#### **2.3.6 WC kompas**

První spuštění se nijak neliší od dalších. Po krátkém načítání nás na displeji přivítá mapa ČR. Mapa je oddálená a namísto konkrétních bodů vidíme kolečka s počtem toalet. Více praktické by bylo rovnou přiblížit mapu na aktuální polohu. Od spuštění k nalezení nejbližší toalety nás dělí jeden krok. V pravém horním rohu je ikona pro posun mapy na aktuální polohu uživatele. Kolečka s počtem toalet se změní v barevné ikonky. Modrá s ikonou záchodu je běžné veřejné WC, fialová s klíčem je WC na euroklíč<sup>[7](#page-36-0)</sup>. Ostatní označují nemocnice, policejní služebnu, úřad nebo vybrané restaurace.

Aplikace neumožňuje navigaci, uživatel si vystačí s mapou. Jako podklad jsou využity Google mapy.

Dotykem ikony se nad ní zobrazí krátký popis. Dotykem popisu pak detailní informace: přesné umístění, otevírací doba, možnosti euroklíče a WC karty[8](#page-36-1) , zda je WC placené a informace o bezbariérovém přístupu. Jako jediná tato aplikace obsahuje fotografie.

K přidání WC slouží velká kulatá ikona v pravém dolním rohu, jako ji známe například z aplikací Hangouts nebo Telegram. Formulář obsahuje výběr přesné polohy, jako výchozí se volí naše aktuální; dále název, popis, kategorii a fotografii. Nakonec vyplníme zpětný kontakt na sebe, jméno a email.

Databáze je v Praze velmi kvalitní. Obsahuje skutečně použitelné toalety a váže k nim dostatečný počet informací.

Při výpadku internetu je aplikace limitována mapami v zařízení. U toalet se nedá zjistit detailní informace, ale stále známe jejich přesnou polohu. Aplikace je tedy použitelná i bez připojení k internetu.

Aplikace ještě obsahuje popis euroklíče a WC karty, avšak nemá žádnou přidanou speciální funkci.

Vše je kompletně v českém jazyce, bez reklam a zcela zdarma, autoři si nenárokují žádný výdělek.

V aplikaci se dobře orientujeme díky čtveřici ikon ve spodní části obrazovky nebo nadpisu aktuální aktivity v záhlaví. Rozhraní se shoduje s běžnými aplikacemi systému Android, chování je předvídatelné a intuitivní. Mezi aktivitami lze snadno přecházet pomocí čtveřice navigačních ikon, nelze se však vrátit tlačítkem zpět. Přidání toalety lze zrušit. Při vyhledávání a psaní

<span id="page-36-0"></span><sup>7</sup>Mezinárodní projekt pomáhá lidem se sníženou schopností pohybu. Výtahy, pojízdné plošiny a veřejná WC jsou osazena jednotným zámkem, do kterého pasuje univerzální klíč. Kopie toho klíče jsou distribuovány mezi osoby se zdravotním postižením.

<span id="page-36-1"></span><sup>8</sup>Karta opravňující osoby s odpovídajícím zdravotním postižením k přednostnímu navštívení toalety.

<span id="page-37-0"></span>

| Aspekt         | Toilet Finder<br>BeTomorrow | AppRevelations<br>Toilet Finder | Flush            | Bathroom Scout   | WC kompas        |
|----------------|-----------------------------|---------------------------------|------------------|------------------|------------------|
| spuštění<br>1. | $\mathbf 1$                 | $\overline{2}$                  | $\boldsymbol{2}$ | $\mathbf{1}$     | $\mathbf{1}$     |
| p. kroků       | $\overline{2}$              | $\overline{2}$                  | $\overline{2}$   | $\overline{2}$   | $\mathbf{1}$     |
| navigace       | $\overline{0}$              | $\mathbf{1}$                    | $\mathbf{1}$     | $\mathbf{1}$     | $\boldsymbol{0}$ |
| atributy WC    | $\mathbf{1}$                | $\mathbf{1}$                    | $\mathbf 1$      | $\sqrt{2}$       | $\boldsymbol{3}$ |
| přidání WC     | $\overline{2}$              | $\overline{2}$                  | 3                | $\overline{2}$   | $\overline{2}$   |
| databáze       | $\overline{2}$              | $\,1$                           | $\overline{2}$   | $\sqrt{2}$       | 3                |
| bez internetu  | $\overline{0}$              | $\overline{0}$                  | $\mathbf{1}$     | $\boldsymbol{0}$ | $\overline{1}$   |
| map. podklady  | $\,1$                       | $\mathbf{1}$                    | $\mathbf{1}$     | $\mathbf{1}$     | $\mathbf{1}$     |
| další funkce   | $\boldsymbol{2}$            | $\boldsymbol{0}$                | $\mathbf{1}$     | $\mathbf{1}$     | $\boldsymbol{0}$ |
| čeština        | $\boldsymbol{0}$            | $\boldsymbol{0}$                | $\boldsymbol{0}$ | $\overline{0}$   | $\mathbf{1}$     |
| monetizace     | $\boldsymbol{0}$            | $\boldsymbol{0}$                | $\mathbf 1$      | $\overline{0}$   | $\overline{0}$   |
| Nels. heur.    | $\overline{5}$              | $\overline{4}$                  | $\overline{5}$   | $\overline{4}$   | 5                |
| Celkem         | 16                          | 14                              | 20               | 16               | 18               |

Tabulka 2.4: Shrnutí porovnání podobných aplikací

je využito našeptávače nebo výběru z uzavřených skupin, čímž se předchází chybám. Aplikace neobsahuje žádná nastavení, není například možné z mapy odfiltrovat místa, která nejsou zrovna dostupná. Na obrazovce občas vidíme i informaci, která nám není užitečná.

Tato aplikace je ze všech nejlepší, je uživatelsky jednoduchá, díky euroklíčům a WC kartě má hlubší smysl. Její databáze je vysoce kvalitní a aplikace je v českém jazyce. Zároveň je bez reklamy a je použitelná bez internetového připojení.

## **2.3.7 Vyhodnocení**

Podle tabulky [2.4](#page-37-0) získala 20 ze 24 možných bodů aplikace ToiletFinder od AppRevelations, čímž se dostala na první příčku na našem žebříčku. Aplikace získává nejvíce bodů nejen díky příkladnému oslovení komunity, ale i omezenou funkčností bez připojení k internetu a krátké zprávě pro nového uživatele při prvním spuštění. Plný počet by mohla získat ještě kvalitnější databází, českou lokalizací a přidáním nějaké originální funkce, kterou ostatní aplikace nemají.

Na druhém místě se umístila česká aplikace WC kompas. Její silnou stránkou jsou kvalitní databáze, česká lokalizace a zachování funkčnosti i bez připojení k internetu. Její slabou stránkou jsou funkce, které by mohla mít navíc.

Avšak za její cílení na hendikepované osoby a přesah do projektu euroklíč jí tuto drobnost odpusťme. Bez hlubší analýzy by byla prohlášena za vítěze.

O pomyslnou třetí a čtvrtou příčku se dělí ToiletFinder od BeTomorrow a Bathroom Scott. Během recenze mě však více oslovila první jmenovaná. Ucelený design a její přidaná hodnota ve sbírce fotek netradičních toalet jsou dva plusy oproti Bathroom Scout. Bathroom Scout má lépe promyšlené atributy k toaletám.

Kdybych si měl vybrat jedinou aplikaci a tu používat, bude to dozajista WC kompas.

## **2.3.8 Závěr**

Tato kapitola rozebírá důležitou část vedoucí k vývoji vlastní aplikace - pozorování konkurence. Je velmi důležité se po vlastním návrhu rozhlédnout po jiných, pokusit se najít na nich to nejlepší a třeba i odhalit nedostatky. Vše si prohlédnout z vlastní perspektivy a rozhodnout jaké prvky přenést do vlastního díla a jaké prvky naopak vytěsnit. Na závěr si tedy zodpovíme otázky, které nepřímo vyvstaly napsáním několika stran předchozích kapitol.

- Vznikající aplikace musí po spuštění ihned ukazovat mapu s nejbližšími záchody.
- Mezi atributy Veřejných WC patří i fotografie a otevírací doba.
- Přidání WC musí být snadné a uživatele by mělo těšit.
- Aplikace nemusí fungovat bez připojení k internetu, ale je to příjemný benefit.
- Aplikace rozhodně musí obsahovat mapu.
- Aplikace by měla mít nějakou přidanou funkci, za kterou se budou uživatelé vracet.

To jsou odpovědi a rozhodnutí, která budou ovlivňovat další fáze vývoje aplikace a bylo nutné je konkretizovat co nejdříve.

## **2.4 Veřejný záchod**

Co vlastně je a co není veřejný záchod?

Pokud máme nechat komunitu rozhodovat co je a co není veřejný záchod, musí to být v první řadě jasné autorovi a křišťálově jasné uvnitř aplikace.

Podmínky nutné pro zařazení do databáze:

## • **Veřejný přístup bez jakékoliv další podmínky**

Například veřejný záchod v nákupním centru je v pořádku, toaleta v restauraci už nikoliv.

## • **Musí mít správce**

O veřejný záchod se musí někdo starat.

## • **Musí být v provozu**

Záchod musí být v provozu, a to buď po celý rok, nebo sezónně. Například veřejné záchody na Rašínově nábřeží podél Vltavy jsou otevřené během letní sezóny, v zimě jsou zavřené. Pokud je veřejná toaleta funkční jen s průběhem nějaké události, jako je například festival, do databáze nepatří.

## **2.5 Atributy WC**

Jaká data o veřejných záchodech sbírat? Z konkurenčních aplikací jsme se poučili, že u každého WC musíme znát nejméně polohu. Dalšími vhodnými atributy ke sběru jsou:

- Otevírací doba
- Cena
- Fotografie
- Hodnocení
- Bezbariérový přístup
- Tekoucí voda
- Toaletní papír

Tyto atributy by bylo vhodné sbírat od komunity.

## **2.5.1 Mapový podklad**

Mapové podklady by se daly rozdělit do dvou velkých skupin - poskytované online a poskytované offline. Online mapy jsou zpravidla aktuální, nepotřebují stahovat data dopředu, a pro aplikaci která vyžaduje připojení k internetu není důvod omezovat se na offline mapy.

V tabulce [2.5](#page-40-0) jsou uvedení 4 poskytovatelé map, kteří nabízejí přes API[14](#page-39-0) svoje mapové podklady pro použití v aplikacích třetích stran. Bing mapy

<sup>9</sup>OpenStreetMaps

<span id="page-39-1"></span><sup>10</sup>Google mapy jsou zdarma při splnění podmínek do denního limitu. Pro web je to 25 000 požadavků.[\[35\]](#page-101-0)

<sup>&</sup>lt;sup>11</sup>Seznam mapy jsou zdarma pro nekomerční účely.<sup>[\[36\]](#page-101-1)</sup>

<sup>12</sup>Bing mapy jsou zdarma do 125 000 požadavků ročně [\[37\]](#page-101-2)

<sup>13</sup>Porovnání pomocí nástroje Map Compare https://mc.bbbike.org/mc/

<span id="page-39-0"></span><sup>14</sup>[programovatelné rozhraní aplikace \(API\)](#page-104-0)

| Vlastnost                        | Mapy Google                   | mapy.cz<br>(seznam)   | <b>Bing Maps</b>              | OSM <sup>9</sup> online |
|----------------------------------|-------------------------------|-----------------------|-------------------------------|-------------------------|
| online $/$                       | online,                       | online                | online                        | online,                 |
| offline                          | cache                         |                       |                               | offline                 |
| aktualizace                      | stále                         | týdně                 | stále                         | stále                   |
| cena                             | $z \text{d} \text{arma}^{10}$ | $z \text{darma}^{11}$ | $z \text{d} \text{arma}^{12}$ | zdarma                  |
| API,                             | web,                          | web                   | web                           | web,                    |
| frameworky                       | Android+                      |                       |                               | Android                 |
| přesnost,                        |                               |                       |                               |                         |
| detailnost                       | ok                            | ok                    | nižší                         | ok                      |
| a atributy                       |                               |                       |                               |                         |
| mapové pokrytí                   | $++,$                         | $+ .$                 | ${+}$ ,                       | $++,$                   |
| svět, $\mathrm{\check{C}R^{13}}$ | $++$                          |                       |                               |                         |

<span id="page-40-0"></span>Tabulka 2.5: Porovnání mapových podkladů [\[6\]](#page-98-0)

a Mapy seznam se i přes své kvality pro náš projekt příliš nehodí, neboť neposkytují nástroje pro práci s jejich [API](#page-104-0) na operačním systému Android. Google Mapy a OpenStreetMaps poskytují kvalitní mapové podklady včetně rendereru (zobrazovače) map. Google mapy jsou lepší pro vývoj aplikace, protože navíc umožňují používat mapy z vyrovnávací paměti cache z mobilního zařízení napříč systémem, čímž šetří datový provoz. Google mapy jsou běžnou součásti systému operačního Android. Autorovi subjektivně přijdou Google mapy přehlednější, protože lépe rozhodují, jaké informace zobrazit při určitém přiblížení.

V aplikaci využijeme na základě předchozího rozhodnutí mapové podklady Google Maps.

## **2.5.2 Komunitní sběr dat**

Podobné aplikace spojuje stejný problém - chybí v nich funkční mechanismus, který by dlouhodobě udržoval databázi aktuální. Nejlepším zdrojem je sama komunita. Jak ji přimět fotografovat záchody? Udělejme ze sběru dat hru. Hra by měla zajistit následující:

- aktualizaci dat
- šíření aplikace
- navracení hráčů

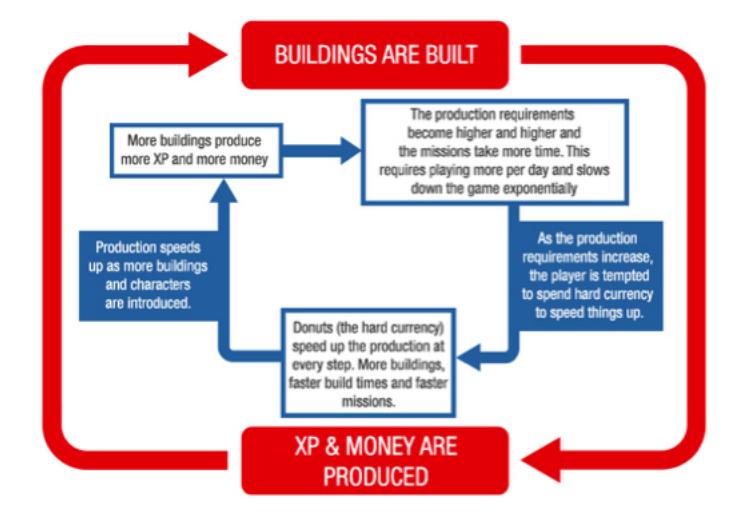

#### CORE ECONOMY LOOP OF THE SIMPSONS: TAPPED OUT

<span id="page-41-1"></span>Obrázek 2.2: RPG smyčka [\[1\]](#page-98-1)

Aktualizace dat v aplikaci zajistí RPG[15](#page-41-0). Takových smyček souběžně může existovat více. Smyčka bude vypadat podobně jako obrázek [2.2.](#page-41-1) Fundamentálním základem ve smyčce jsou tyto čtyři kroky:

- 1. Objevit
- 2. Nahromadit
- 3. Utratit
- 4. Vylepšit

Nad touto smyčkou se dají vystavět herní mechanismy, které udrží hráče déle u hry.[\[1\]](#page-98-1)

## **2.6 Iniciační zdroje dat**

Přestože komunita je vysoce kvalitní zdroj dat, na začátku bude pravděpodobně příliš málo činná. Podívejme se proto na práci komunity [OSM](#page--1-0) a otevřená data aplikace WC Kompas. Oba zdroje při dodržení licence nabízí přístup ke svým datům skrze přístupový bod s možností pokládat dotazy.[\[38\]](#page-101-3)[\[39\]](#page-101-4)

<span id="page-41-0"></span><sup>15</sup>[Role Player Game \(RPG\)](#page-104-1) smyčka

Pro získání dat o veřejných toaletách stačí zadat dotaz na koncové body<sup>[16](#page-42-0)</sup>. Data se nám vrací ve formátu [JavaScript Object Notation \(JSON\).](#page--1-0)

Data jsou chráněna licencí [Open Database License \(ODbL\)](#page--1-0) 1.0. Jsou volně k použití, jen musí být znovu označena touto licencí. Aplikace bude udržovat informaci o zdroji dat.

## **2.6.1 OSM**

OSM poskytují data v globálním měřítku. Bohužel není možné položit na přístupový bod dotaz pro hledání v koncovém měřítku, neboť odpověď je příliš obsáhlá. Spokojíme se proto se vzorkem pro naši Českou republiku. Po položení dotazu, který vyhledá všechny entity v zadané oblasti typu "toilets", získáme data o 1908 toaletách. Komunita sbírá následující informace[\[40\]](#page-101-5):

- Unikátní číselný identifikátor
- $GPS<sup>17</sup>$  $GPS<sup>17</sup>$  $GPS<sup>17</sup>$  souřadnice
- Typ splachování
- Polohu při použití (např. v sedě)
- Poplatek (ano/ne)
- Přístup
	- **–** Pro kohokoliv
	- **–** Pro kohokoliv, i když jsou soukromé
	- **–** Pro zákazníky
	- **–** Soukromé
- Popis
- Pitná voda
- Venkovní nebo vnitřní
- Název
- Otevírací doba
- Správce
- Personál (ano/ne/občas)
- Bezbariérový přístup (ano/ne/částečný)

<span id="page-42-0"></span><sup>&</sup>lt;sup>16</sup>overpass-turbo.eu/ respektive wckompas.cz/opendata.json

<span id="page-42-1"></span><sup>17</sup>[Global Positioning System \(GPS\)](#page--1-0)

<span id="page-43-1"></span>

| Přístupnost             | CR.  |              | Polsko  |          | Německo |             |
|-------------------------|------|--------------|---------|----------|---------|-------------|
| Soukromé                | 173  | $\%$<br>9,1  | 263     | 4,0 %    | 2014    | $6.0\%$     |
| Veřejné                 | 80   | 4.2 $%$      | $105\,$ | $0.2 \%$ | 899     | $\%$<br>97  |
| Nelze rozhodnout        | 788  | 41.3 %       | 1562    | 24,065\% | 10512   | $31.5\%$    |
| $\textbf{Cellsem}^{18}$ | 1908 | $\%$<br>100. | 6495    | $100\%$  | 33340   | $\%$<br>100 |

Tabulka 2.6: Přístupnost toalet ze zdroje OSM pro ČR a Polsko a Německo.

- Určeno pro muže a/nebo ženy
- Toaletní papír (ano/ne)
- Přebalovací pultík (ano/ne)
- Místo pro umytí rukou (ano/ne)

Díky podrobnostem, které databáze [OSM](#page--1-0) poskytuje, můžeme data částečně automaticky filtrovat. Ze standardů námi nastavených pro veřejný záchod vyplývá, že vyřadíme záchody s přístupem jen pro zákazníky a soukromé. Komunita je vybízena, aby soukromé toalety nepřidávala. Dále vyřadíme záchody bez podrobností

Z tabulky [2.6](#page-43-1) vyplývá, že jen přibližně 4% část toalet splňuje podmínky k zařazení, přibližně třetina není dostatečně přesně označena, ale jinak se zdá být v pořádku. Zbytek je buď označen jako soukromý nebo o něm nemáme dostatek informací.

K těmto toaletám nemáme fotografie. Je potřeba si uvědomit, že informace nemusí být pravdivé, kompletní ani aktuální. Je to začátek pro získání informací o toaletách v globálním měřítku, které může komunita okolo této aplikace dále vylepšovat.

#### **2.6.2 WC Kompas**

WC Kompas má vysoce kvalitní databázi veřejných WC pro ČR, která je navíc otevřená. Data se dají získávat v reálném čase z koncového přístupového bodu a nebo se dají stáhnout všechna. Stažená data obsahují nejen veřejná WC, ale i další budovy s WC jako jsou zdravotnická zařízení nebo restaurace. Ke každé položce existuje fotografie. Ta je buď skutečně vyfotografované místo, fotografie ze StreetView nebo výřez satelitního snímku.

Z dat si vybereme jen taková místa, která jsou veřejná WC. Takové veřejné WC, jak jsme si to definovali výše. Databázi tím obohatíme o 1025 veřejných toalet.

Některá místa se překrývají se zdrojem [OSM.](#page--1-0) WC Kompas poskytuje kvalitnější data, pokud dojde k duplicitě, použijí se primárně informace z databáze WC Kompas.

<span id="page-43-0"></span><sup>18</sup>Počet záznamů získaných dotazem z přístupového bodu.

## **2.6.3 Alternativy**

Dalšími alternativami je stažení seznamu provozoven rychlých občerstvení jako je McDonald, KFC, Burger King a podobně. Stejně tak může posloužit seznam benzínových pump. Je to nutné? Uživatel bude hledat veřejnou toaletu ve chvíli, kdy okolo sebe žádnou takovou alternativu nemá. To, že jsou toalety na takových místech zřízeny, je všeobecně známé.

# Kapitola **3**

## **Návrh**

V kapitole návrh se budeme věnovat konkrétnímu návrhu aplikace. Začneme od návrhu uživatelského rozhraní vytvořeném v rámci předmětu [MI-NUR.](#page--1-0) Tento návrh aktualizujeme podle rozhodnutí plynoucích z kapitoly analýza. Cílem této části je vypracovat [Hi-Fi](#page-104-2) prototyp [UI](#page-105-0) mobilní části aplikace a [low](#page-104-3)[fidelity \(Lo-Fi\)](#page-104-3) prototyp [UI](#page-105-0) ostatních částí.

V návrhu se budeme věnovat funkčním a nefunkčním požadavkům, uživatelským rolím a scénářům. Nakonec návrh podrobíme Neilsonově heuiristice. Budeme se věnovat podrobně neherní části projektu.

## **3.1 Původní návrh z předmětu MI-NUR**

Původní návrh z předmětu [MI-NUR](#page--1-0) aplikace Wecko předpokládá tvorbu pouze nativní aplikace pro systém Android. Staví na myšlence, že uživatel aplikace nepotřebuje v první chvíli mapu, ale obrázek místa, kam má jít.

Hlavní funkce aplikace je najít nejbližší veřejný záchod a ukázat k němu cestu. Product statement bylo moto "Aplikace, která ti pomůže najít veřejné WC". Vedlejší funkcí je vylepšování databáze veřejných toalet - nahlašování, schvalování, vytváření a návrhy úprav.

V rámci předmětu tým (Vladimír Mlázovský, Jan Kozák, Ivan Prokipčák a Petr Antoš) vytvořil návrh až po [Hi-Fi](#page-104-2) prototyp na cílové platformě Google android.

#### **3.1.1 Use case**

Typické využití aplikace lze rozdělit na dvě části. Na uživatelské *v terénu* z mobilního telefonu, a na administrátorské pro správu aplikace a dat.

- Smartphone
	- **–** Nalezení WC
- **–** Zjištění detailů o WC
- **–** Hodnotit WC
- **–** Přidat/upravit informace o WC
- **–** Spravovat svůj účet a nastavení
- **–** Registrace uživatele
- PC
	- **–** Správa WC
	- **–** Správa účtu
	- **–** Mapa WC

## <span id="page-47-0"></span>**3.1.2 Task list**

Z případů užití lze sestavit následující seznam úloh.

- Navigovat mapou
- Navigovat kompasem
- Přehled nejbližších WC / mapa
- Zobrazit fotografii
- Zobrazit hodnocení
- Zobrazit komentáře
- Zobrazit otevírací dobu
- Zobrazit cenu
- Přidat nové WC
- Přidat fotografii
- Přidat hodnocení
- $\bullet\,$  Přidat komentář
- Upravit informace o WC
- Nahlásit fotografii/komentář
- Schválit fotografii/komentář
- Smazat vlastní fotografii/komentář
- Přihlásit se
- Odhlásit se
- Otevřít nastavení a profil
- Uložit nastavení
- Registrace uživatele

Podívejte se na původní task graph v příloze [B.4.](#page-108-0)

## **3.1.3 Wireframe**

Na základě task listu [3.1.2](#page-47-0) a task grafu [B.4](#page-108-0) byl vytvořen wireframe. Nejprve v papírové podobě, poté ve specializovaném software, aby bylo možné dané *obrazovky* propojit a vyzkoušet si tím na wireframe nejen rozmístění [UI](#page-105-0) prvků, ale i průchod budoucí aplikací a první scénáře. Vybrané obrazovky wiframe si lze prohlédnout v příloze jako obrázky [B.5](#page-108-1) až [B.19.](#page-115-0) Wireframe byl v této fázi podroben Nielsenově heuristice a uživatelskému testování. Na základě testování byly navrženy a začleněny změny, které jsou v [Hi-Fi](#page-104-2) prototypu.

## **3.1.4 [Hi-Fi](#page-104-2) prototyp**

[Hi-Fi](#page-104-2) Prototyp je spustitelný na mobilním telefonu se systémem Google Android ve formě aplikace. Na pozadí se neposílají žádná data, není implementována ani žádná logika. V celém [Hi-Fi](#page-104-2) prototypu jde o vyzkoušení a pocit z aplikace na koncovém zařízení, o výsledný dojem na uživatele. Na [user ex](#page--1-0)[perience \(UX\)](#page--1-0) se může podepsat velmi mnoho faktorů, cílem je naservírovat přesně to, co uživatel vyžaduje a očekává ve správný okamžik. Aby byl uživatelův zážitek z aplikace co nejlepší, následuje doporučení pro aplikace Google Android [\[15\]](#page-99-0). Hodně může prozradit opětovné prozkoušení Nielsenovou heuristikou. Ve finále zajistí zpětnou vazbu uživatelské testování. Připomínky samotných uživatelů jsou důležité pro docílení nejlepší možné [UX.](#page--1-0)

## **3.1.5 Závěr**

Vystavěný [Hi-Fi](#page-104-2) prototyp ukázal směr, kterým se vydat. Nová aplikace se svými čtyřmi částmi bude odlišná. Původní návrh stavěl na existující databázi toalet a cílové platformě Google Android. Nový návrh staví na přidané hodnotě v podobě hry, vystavění nové vlastní databáze a univerzální webové aplikaci.

## **3.2 Nový návrh ToiletMafia**

V novém návrhu se zaměříme i na jiné aspekty než jen [UI.](#page-105-0) Než vytvoříme wireframy, rozmyslíme si uživatelské role, autentizaci uživatelů a jiné společné prvky ze všech 4 součástí, pro které jsme se rozhodli v analýze.

| Návštěvník       | anonymní nerozlišitelný uživatel |  |
|------------------|----------------------------------|--|
| Zablokovaný účet | pozastavená herní aktivita       |  |
| Fotograf         | anonymní účet pro focení         |  |
| Hráč             | herní účet                       |  |
| Administrátor    | správa dat a účtů                |  |
| Vývojář          | správa aplikace, servis          |  |

<span id="page-49-0"></span>Tabulka 3.1: Souhrn rolí aplikace ToiletMafia

Na následujících stránkách bude aplikace rozdělována na herní a neherní část. Neherní část je vše, co přímo souvisí s vyhledáním veřejného WC a doplňováním databáze. Neherní části se budeme přednostně věnovat. Herní část je vše co přímo souvisí se hrou. Hru si zde v principu rozebereme, ale nebudeme se jí hlouběji zabývat.

## **3.2.1 Role**

Role je definice nastavení oprávnění pro uživatele aplikace. Její název zařazuje uživatele do skupiny z pohledu správy aplikace a určuje, v jakém vztahu se uživatel s aplikací nacházejí. Přibližme si role z tabulk[y3.1](#page-49-0)

Návštěvník je anonymní nerozlišitelný<sup>[19](#page-49-1)</sup> uživatel. Má přístup k neherním datům o veřejných záchodech a může využívat jak mapu, tak [API.](#page-104-0)

Zablokovaný účet<sup>[20](#page-49-2)</sup> je uživatel, který může vše co návštěvník, navíc se může přihlásit do herní části, ale nemůže s ní jakkoliv interagovat.

**Fotograf** je anonymní rozlišitelný<sup>[21](#page-49-3)</sup> uživatel, který může vše co zablokovaný účet, navíc může fotografovat, hodnotit fotografie ostatních a povýšit svůj účet na roli hráč.

**Hráč** je uživatel s účtem, který může vše co fotograf, navíc může hrát v rámci herní logiky.

**Administrátor** je uživatel, který může vše co hráč, a navíc má přístup do administrace, kde může zasahovat do nasbíraných dat, uživatelských účtů a spravovat hru nad rámec herní logiky.

**Vývojář** je uživatel, který může cokoliv. Navíc oproti roli administrátor má přístup do vývojářské konzole.

V návrhu ještě zmíníme roli moderátor, která stojí někde mezi hráčem a administrátorem. Má omezené možnosti zásahu do uživatelských účtů a její účel je řešit konflikty mezi hráči a spravovat nasbíraná data. Dělá operativní rozhodnutí, oproti administrátorovi, jehož rozhodnutí jsou spíše systémová a strategická. Aplikace roli moderátora nevyžaduje, zastoupí ji administrátor.

<span id="page-49-1"></span><sup>19</sup>Systém jednotlivé uživatele nerozlišuje, z pohledu aplikace jsou všichni Návštěvníci jeden uživatel.

<span id="page-49-2"></span> $^{20}\mbox{\bf Aplikace}$ je personalizována pro konkrétního uživatele napříč sezeními.

<span id="page-49-3"></span> $^{21}{\rm Syst\'em}$  jednotlivé uživatele rozlišuje, ale nespojí jeho jednotlivá sezení.

## **3.2.2 Registrace**

Běžně registrace probíhá formou vyplnění krátkého formuláře, kde uživatel zadá zpětný kontakt a poté si zvolí nějakou formu ověření - nejjednodušeji pomocí hesla. Email poslouží jako identifikátor a zároveň je možné zde uživatele soukromě kontaktovat. Registraci také může zcela nahradit využití autori-zační služby pomocí OAuth<sup>[22](#page-50-0)</sup> protokolu. Registrace umožní v aplikaci účinně a opakovaně filtrovat informace pro přihlášeného uživatele.

Registrace se úzce pojí s rolí, viz tabulka [3.1.](#page-49-0) Pro co nejmenší vstupní bariéru byla stvořena role fotograf. Pro registraci je klíčová role hráč. Registrace do aplikace bude probíhat těmito způsoby:

- vytvoření účtu administrátorem
- uživatel chce aplikaci naprosto nezávazně prozkoumat a stane se fotografem
- uživatel chce obohatit databázi a stane se fotograf
- uživatel se zaregistruje přes autorizační službu třetí strany
- uživatel projde běžnou registrací zadá email a zvolí heslo
- uživatel povýší z role fotograf do role hráč

Z výše zvedených možností registrace vyplývá, že bude možné aplikaci používat bez velké vstupní bariéry. Neherní část je ihned přístupná, bez potřeby mít k aplikaci jakýkoliv vztah. Herní část se otevře až po získání role hráč.

## **3.2.3 Přihlášení**

Běžné přihlášení probíhá formou zadání veřejně známého a v rámci aplikace unikátního identifikátoru, zpravidla emailové adresy, a soukromé informace, zpravidla hesla. Druhou, dnes neméně běžnou praxí, je získání identity a provedení autorizace službou třetí strany. Naše aplikace umožní obojí.

Přihlášení bude možné přes OAuth 2.0 protokol skrze Google účet, anebo přes uživatelské jméno a heslo.

## **3.2.4 Jazyky**

Aplikace od základu počítá s vícejazyčným prostředím. Framework Nette nabízí v základu nástroj na přípravu překladového slovníku.[\[43\]](#page-101-6) Prostředí frameworku si udržuje informaci o preferovaném jazyce a vyznačené fráze v šablonách. V první fázi bude webová část aplikace přeložena do angličtiny a češtiny, v pozdějších fázích do dalších jazyků dle potřeby<sup>[23](#page-50-1)</sup>.

<span id="page-50-0"></span><sup>22</sup>OAuth 2.0 protokol umožňuje sdílet identitu uživatele, aniž by uživatel musel prozradit své heslo. Cílem je poskytnout bezpečnou autentizaci a autorizaci. [\[41\]](#page-101-7) [\[42\]](#page-101-8)

<span id="page-50-1"></span> $^{23}V$  době odevzdání této práce je webová aplikace přeložena navíc do polštiny.

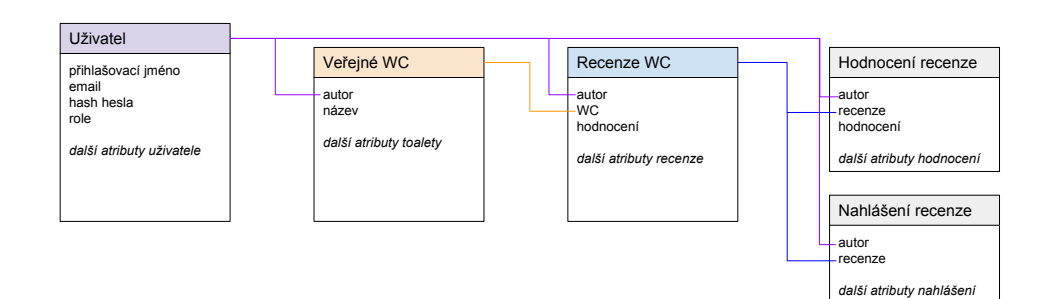

<span id="page-51-0"></span>Obrázek 3.1: Návrh databáze.

## **3.2.5 Databáze**

Pro ukládání dat aplikace bude využita relační databáze PostgreSQL. Její správa a ovládání budou zprostředkovány pomocí Doctrine 2 ORM, která je mezi podporovanými nástroji Nette Frameworku.

V projektu jsou tyto entity:

- Uživatel
- Veřejné WC
- Recenze WC
- Hodnocení recenze
- Nahlášení recenze
- *Herní entity*

Entity budou ve vztahu tak, jak zobrazuje obrázek [3.1.](#page-51-0) Schéma je definováno objektovým modelem, výsledná databáze bude mít přibližně schéma viz příloha [B.24.](#page-119-0) Detailní popis entit si rozebereme v kapitole [4](#page-80-0) Realizace.

## **3.2.6 Zdroje dat**

Zdroje dat budou Komunita, WC Kompas a [OSM.](#page--1-0) Před spuštěním aplikace bude databáze inicializována ze zdroje WC Kompas. Poté budou nahrávána data z [OSM.](#page--1-0) Ukázková podoba vstupních dat viz příloha [B.25.](#page-119-1) Při nalezení duplicity budou toalety sloučeny.

Slučování proběhne následujícím způsobem:

• **Poloha**

Poloha se zachová ze staršího záznamu.

• **Recenze**

Budou sloučeny. Pro recenze přidané stejným uživatelem se zachová ta novější.

• **Autor** Autor se zachová ze staršího záznamu.

• **Atributy**

- Atributy zůstanou ze staršího záznamu, jsou-li definovány.
- **Herní data**

Vše získá majitel staršího záznamu.

Externí zdroje dat se musí odrazit v popisu aplikace, kde budou uvedeny spolu s licencí.

## **3.3 Webová aplikace**

Webová aplikace je klíčová část aplikace, právě skrz ní je nabízena služba uživatelům. Od funkčních a nefunkčních požadavků se dopracujeme k wireframům návrhu UI.

## **3.3.1 Funkční požadavky a případy užití**

Seznam funkčních požadavků říká, **co** má systém dělat. Webová část aplikace bude mít nejsložitější [UI](#page-105-0) a musí pokrýt tyto funkční požadavky:

- Vyhledání nejbližšího veřejného WC
- Přidání nového veřejného WC
- Přidání fotografie veřejného WC
- Zaregistrovat se
- Přihlásit se
- Hrát hru

## **3.3.2 Nefunkční požadavky**

Nefunkční požadavky upřesňují omezení na systém a vývoj. Pro naši aplikaci to jsou:

- Podpora prohlížeče Chrome
- Podpora prohlížeče Safari
- Nabídnout vyhledání toalety i bez instalace pomocných nástrojů a přihlašování
- Optimalizace pro mobilní telefony
- Nabídnout dobrou odezvu i v oblastech se slabším pokrytím internetem
- Údržba databáze toalet
- Podpora více jazyků (minimálně český a anglický)

## **3.3.3 Task list**

- Zobrazit mapu veřejných WC (herní a neherní)
- Zobrazit detail veřejného WC (herní a neherní)
	- **–** Zobrazit fotografie vybraného veřejného WC
	- **–** Zobrazit informace o otevírací době
	- **–** Zobrazit hodnocení
	- **–** Zobrazit další informace
- Přidat fotografii
- Přidat veřejné WC
- Hodnotit fotografii
- Hodnotit WC
- Pojmenovat / přejmenovat WC
- Můj profil
- Cizí profil
- Upravit vlastní profil
- Přihlásit se
- Odhlásit se
- Registrace uživatele
- Zobrazit vlastní fotografie
- Herní část WC
- Zobrazit informace o aplikaci

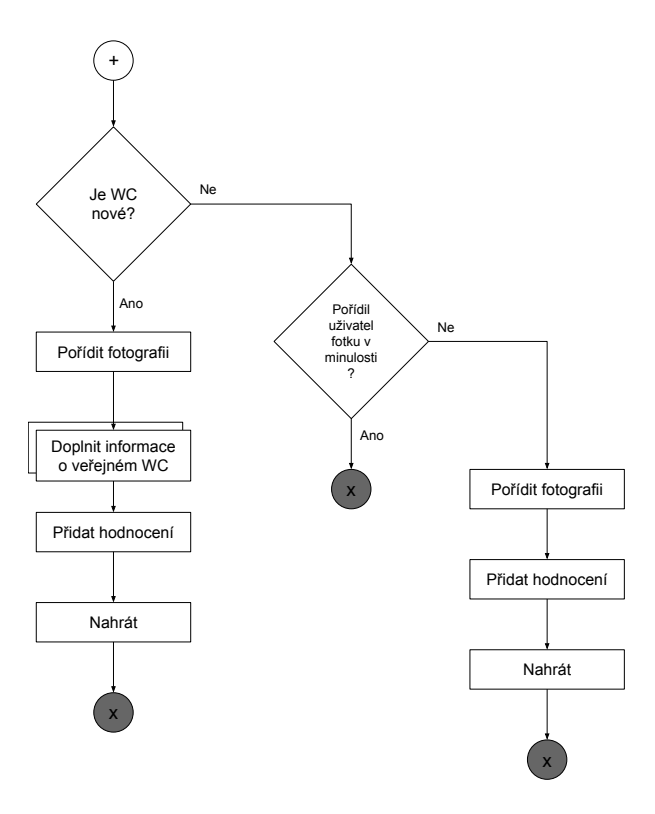

<span id="page-54-0"></span>Obrázek 3.2: Vývojový diagram průvodce přidání WC.

**Mapa veřejných WC** bude zobrazovat různými ikonami a barvami různé druhy veřejných WC. Bude se jednat o mapu s ovládáním a funkcemi, na které jsou uživatelé zvyklí z jiných mapových aplikací.

**Mapa herních WC** bude zobrazovat různými ikonami a barvami různé druhy veřejných WC pro hru. Podkladová mapa bude stejná. Ikony veřejných toalet budou zobrazovat herní informace o jednotlivých WC.

**Neherní detail veřejné toalety** bude zobrazovat fotografii místa, otevírací dobu, cenu a přístupnost. Zároveň bude ihned možné vyčíst, jak kvalitní je u toalet zázemí.

**Herní detail** bude zobrazovat kromě neherních informací také aktivní prvky [UI.](#page-105-0) Bude možné hodnotit dříve nahrané fotografie a dle vazby uživatele k dané veřejné toaletě v herním smyslu se zobrazí podrobnější herní informace o provozovně a aktuálním stavu. Například herní majitel veřejného WC může přejmenovat toaletu.

K **přidání fotografie** veřejného WC a samotného veřejného WC bude sloužit krátký průvodce, který se bude řídit diagramem [3.2.](#page-54-0) V průvodci bude zároveň uživatel vyzván k ohodnocení. Do průvodce bude možné vstoupit kdykoliv.

**Profil uživatele** zobrazí statistiky a úspěchy konkrétního uživatele. Zároveň pro vlastní profil umožní základní nastavení - změna jazyka, nastavení hesla a odhlášení.

Stránka **přihlášení** zobrazí dostupné metody autentizace a následně uživatele nechá přihlásit se nebo registrovat.

**Registrační** formulář vyzve uživatele k přihlášení přes autentizaci pomocí třetí strany nebo ho nechá založit profil.

**Vlastní fotografie** budou zobrazeny na vlastní stránce.

## **3.3.4 Widget s mapou**

Všechny zkoumané aplikace mají ve svém středu widget $^{24}$  $^{24}$  $^{24}$  s mapou. Do mapy se promítají markery $^{25}$  $^{25}$  $^{25}$ , které po interakci s uživatelem zobrazí podrobné informace a širší nabídku. V původním návrhu aplikace z předmětu [MI-NUR](#page--1-0) je mapa jako doplněk k fotografii nejbližšího WC. Původní návrh stojí na tezi, že si uživatel nechce vybírat, ale chce co nejrychleji odpověď na otázku "Kde je nejbližší záchod?"

To je špatně. Uživatel aplikace má možnost si vybrat a provede výběr lépe, než aplikace. Prosté porovnání přímočaré vzdálenosti mezi polohou uživatele a veřejných WC v okolí neznamená, že bude vybrán nejdříve dostupný. Situaci může zkomplikovat například sráz, řeka, frekventovaná silnice nebo uzavřený chodník. Widget s mapou nabízí lepší řešení než zobrazení nejbližšího veřejného WC.

Markery pro neherní mapu mohou mít podobu různorodých ikon. Ikonami lze odlišit otevřeno/zavřeno, placený/zdarma nebo zda má bezbariérový přístup.

## **3.3.5 Formulář pro přidání toalety**

Když se uživatel rozhodne obohatit databázi, musí to být pro něj snadné a přímočaré. Věnujme těmto, pro aplikaci velmi důležitým komponentům, zvláštní pozornost.

Vyberme nejprve ty nejdůležitější informace o veřejné toaletě, které jsou nezbytné pro další zpracování a zařazení do databáze.

- Fotografie
- Přesná poloha
- Otevírací doba
- Placený nebo zdarma

<span id="page-55-0"></span> $^{24}\rm{Ovl\acute{a}}$ dací prvek počítačového programu. $[44]$ 

<span id="page-55-1"></span><sup>25</sup>Značky na mapě.

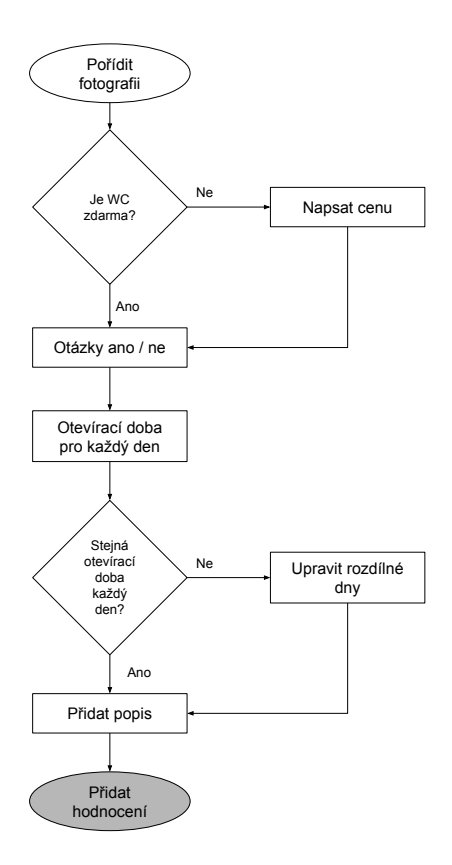

<span id="page-56-0"></span>Obrázek 3.3: Vývojový diagram formuláře přidání nového WC.

A další informace, které už nejsou nezbytné, ale databáze se tím stane přesnější.

- Je bezbariérový? Ano / ne
- Je zde tekoucí voda? Ano / ne
- Byl zde toaletní papír? Ano / ne
- Celkový dojem na škále 1 až 5 hvězdiček
- Popis

Rozkreslíme si zde krok Doplnit informace o veřejném WC z diagramu [3.2.](#page-54-0) Poté, co uživatel rozhodne, že našel nové WC a vyfotografuje ho, vstoupí do formuláře řídícího se diagramem [3.3.](#page-56-0) Proces přidání by mohl být formou průvodce, kde by jednotlivé části vývojového diagramu byly jednotlivé kroky. Druhou možností je zobrazit vše najednou jako jediný formulář. Výhodou druhé možnosti je, že před uživatelem už nebude skrytá žádná další část. Rovnou uvidí vše, co je od něj požadováno a uvidí všechny informace naráz.

Uživatel bude postaven před formulář a budou se od něj očekávat validní vstupní data. Průvodce se pro takto jednoduchý formulář nehodí a byl by méně pohodlný.

## **3.3.6 Wireframe**

Z provedených rozhodnutí sestavme wireframe. Abychom se snáze orientovali, popišme si pojmy a pravidla, která budeme používat.

- gesto tapnutí krátký dotyk na jednom místě dotykové obrazovky
- gesto sevření přiložení dvou prstů na obrazovku a poté jejich vzájemné přiblížení
- gesto rozevření přiložení dvou prstů na obrazovku a poté jejich vzájemné oddálení
- gesto posun tah prsem po obrazovce
- gesto swipe dlouhý posun po obrazovce horizontálně nebo vertikálně
- tlačítko je prvek, který reaguje na tapnutí
- ikona je malý obrázek znázorňující nějakou činnost nebo stav
- bublina zobrazuje informaci k prvku, se kterým jsme měli interakci
- marker je bod na mapě definovaný svou ikonou a přesným umístěním
- modrá barva zvýrazňuje aktivní oblasti

#### **3.3.6.1 Neherní mapa a detail WC**

Na obrázku [3.4](#page-58-0) vidíme výchozí obrazovku. Poskytuje minimalistické rozhraní. Tlačítko v levém horním rohu slouží pro opuštění mapy a tlačítko v pravém horním rohu pro roztažení na celou obrazovku mobilního telefonu. Celé pozadí okna prohlížeče zabírá mapa, na které se zobrazuje naše poloha jako puntík a ikony WC. Podle typu ikony můžeme snadno rozlišit vlastnosti dané tabulkou [3.3.](#page-61-0) Mapa se ovládá běžnými gesty - tahem prstu se posouvá mapa, sevřením a rozevřením se přibližuje a oddaluje, tapnutím na ikonu se zobrazí detailnější informace v bublině. V bublině je fotografie vybraného WC, hodnocení a další vlastnosti. Tapnutím na fotografii se zobrazí detaily veřejného WC. Bublina se zavře tapnutím do mapy.

Na obrázku vedle je detail vybraného veřejného WC. Tlačítko v levém horním rohu slouží pro návrat na mapu. V záhlaví je název, který dal záchodu jeho autor. Většinu plochy zabírá fotografie, po tapnutí na fotografii se ukáže

<span id="page-57-0"></span><sup>26</sup>Například použití efektu drop-shadow z jazyka [CSS.](#page-104-4)

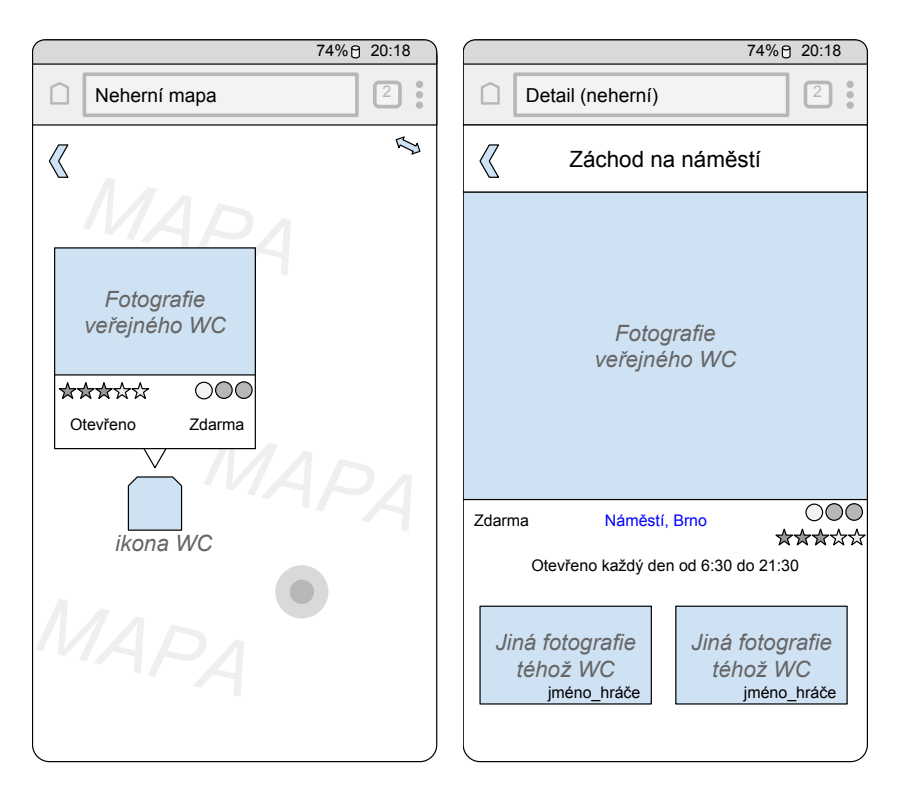

Obrázek 3.4: Wireframe neherní mapy a neherního detailu WC.

<span id="page-58-0"></span>

| Tvar ikony  | Typ - běžný nebo bezbariérový |
|-------------|-------------------------------|
| Barva       | zdarma zelený, jinak modrý    |
| Průhlednost | zavřený je zobrazen průhledně |
| Velikost    | počet recenzí (nepoužito)     |
| $Aura^{26}$ | hodnocení (nepoužito)         |

Tabulka 3.2: Vlastnosti ikon veřejných WC pro neherní mapu ToiletMafia

její velký náhled. Pod fotografií je zbytek dostupných informací - cena, adresa, vlastnosti, hodnocení a otevírací doba. Po tapnutí na adresu se otevře navigační aplikace v zařízení (na Androidu zpravidla Google Maps) a ukáže nám přesnou cestu. Ve spodní části obrazovky jsou další fotografie místa. Po tapnutí na některou z nich se fotografie zobrazí ve velkém náhledu ve středu obrazovky.

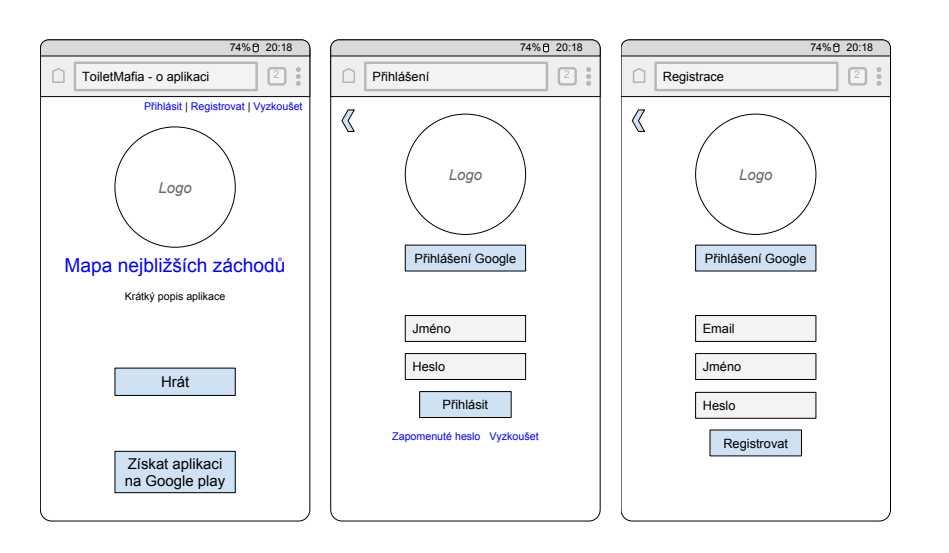

<span id="page-59-0"></span>Obrázek 3.5: Wireframe obrazovek přihlášení a registrace.

#### **3.3.6.2 Uvodní obrazovka, přihlášení a registrace**

První z trojice obrázků [3.5](#page-59-0) je úvodní obrazovka aplikace. Tato stránka se objeví po zadání adresy www.toiletmafia.com do internetového prohlížeče. Tato obrazovka slouží jako rozcestník.

Na druhém obrázku [3.5](#page-59-0) je přihlašovací obrazovka. Je přímočará. Uživatel se přihlásí přes Google nebo dříve vytvořeným jménem a heslem. A nebo může aplikaci vyzkoušet bez jakékoliv registrace. Po neúspěšném přihlášení je mu nabídnuta možnost obnovit zapomenuté heslo.

Na třetím obrázku je formulář registrace, kde opět dáváme na výběr vytvořit uživatelský účet ToiletMafia nebo propojení s Google účtem.

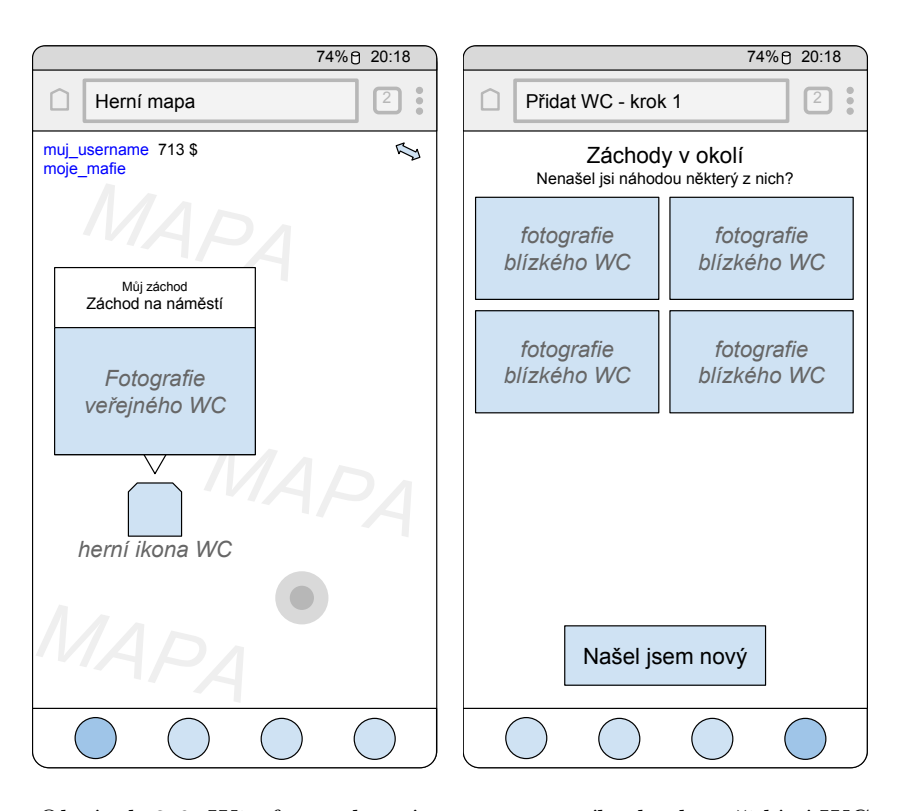

<span id="page-60-0"></span>Obrázek 3.6: Wireframe herní mapy a prvního kroku přidání WC.

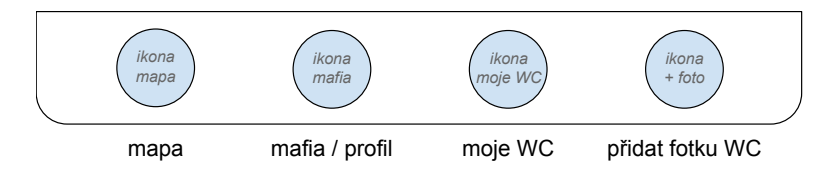

<span id="page-60-1"></span>Obrázek 3.7: Wireframe spodní navigace.

## **3.3.6.3 Herní mapa, přidat WC**

Herní mapa na obrázku [3.6](#page-60-0) se od neherní liší. Zobrazuje jiné ikony s jiným významem a v bublinách jiné informace. Jazyk ikon odpovídá tabulce [3.3.](#page-61-0) V bublině je stav WC a fotografie. V levém horním rohu přibylo uživatelské jméno a uživatelova mafie, ve spodní části obrazovky byla přidána navigace. Navigace se zobrazuje neustále a umožňuje okamžitě přejít na mapu, uživatelův profil/mafii, své záchody a přidat novou recenzi/WC, jak je rozkresleno na obrázku [3.7.](#page-60-1)

Na druhém obrázku je obrazovka, která se zobrazí jako první krok přidání WC. Fotografie WC v nejbližším okolí uživatelovy současné polohy. Pokud uživatel nenašel nové veřejné WC, ale pouze fotografuje stávající, vybere jednu z nich. Pokud je přesvědčen, že našel nový, tapne na "našel jsem nový".

<span id="page-61-0"></span>

| Tvar ikony  | Typ - běžný nebo bezbariérový           |
|-------------|-----------------------------------------|
| Barva       | určuje vlastnický vztah k hráči $^{27}$ |
| Průhlednost | (nepoužito)                             |
| Velikost    | Toilet Power $(TP)^{28}$ (nepoužito)    |
| Aura        | počet recenzí (nepoužito)               |

Tabulka 3.3: Vlastnosti ikon pro herní mapu ToiletMafia

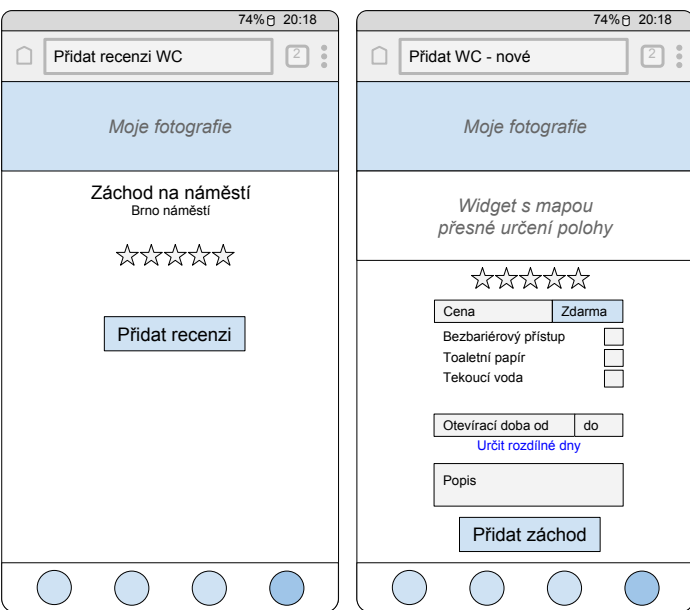

<span id="page-61-2"></span>Obrázek 3.8: Wireframe formuláře pro přidání recenze a nového veřejného WC.

#### **3.3.6.4 Přidat recenzi nebo nový záchod**

Na obrázku [3.8](#page-61-2) prochází uživatel formulářem, jehož kroky jsou zachyceny diagramem [3.3.](#page-56-0) Nejprve je vyzván k zachycení snímku, poté ohodnocení WC a vše potvrdí tlačítkem přidat recenzi.

Na obrázku vpravo je kompletní formulář pro přidání WC do databáze. Formulář následuje diagram [3.2.](#page-54-0) Uživatel nejprve pořídí fotografii, poté podle mapy zkontroluje přesné umístění nových veřejných toalet do mapy. Mapa se ovládá zavedenými gesty. Tento widget má navíc tlačítko pro resetování polohy a změnu velikosti widgetu, aby bylo možné pohodlně a přesně zadat přesnou polohu, ta je pro kvalitní databázi rozhodující. Následně ohodnotí na škále 1 až 5 hvězdiček svůj dojem, označí cenu zdarma nebo zadá cenu. Zaškrtá, jestli je WC bezbariérové, zda je tam toaletní papír a tekoucí voda.

<span id="page-61-1"></span><sup>27</sup>Neobjevený, volný, nepřátelský, přátelský, můj.

 $^{28}\mathrm{Herní}$  mechanismus ošetřující výskyt duplicit.

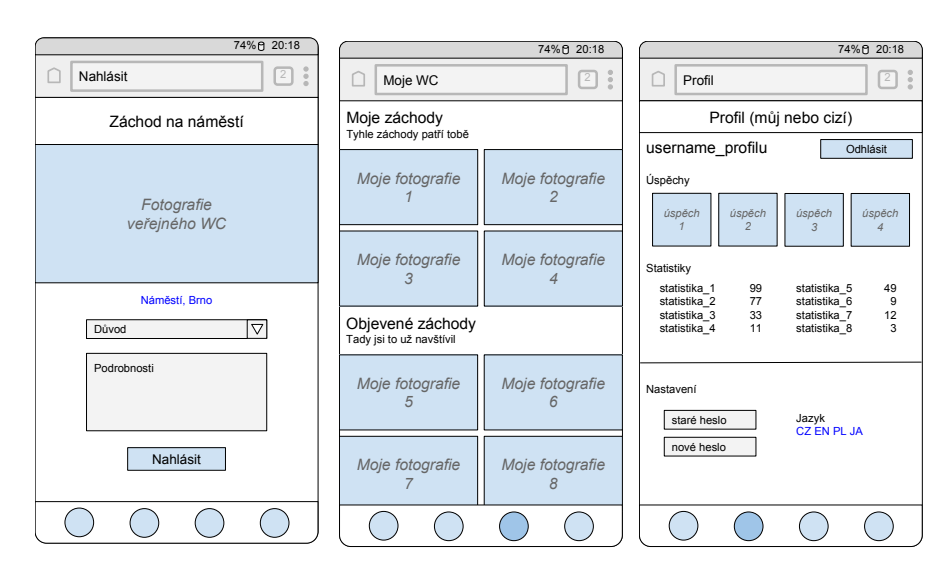

<span id="page-62-0"></span>Obrázek 3.9: Wireframe pro obrazovku nahlásit, moje WC a profil.

Určí otevírací dobu. Tapnutím na "Určit rozdílné dny" se ukáže nastavení po dnech. Nakonec může zanechat popis, například kde se přesně WC nachází.

#### **3.3.6.5 Herní detail WC**

Herní detail WC se skládá ze 4 záložek, které se otevírají podle vlastnického vztahu hráče k hernímu WC, wireframe [B.23](#page-118-0) ukazuje variantu, kdy hráč vlastní WC. Na rozdíl od neherního detailu WC jsou zde navíc záložky recenze, inventář a provozovna, tlačítko pro změnu názvu a navigace.

První wireframe ukazuje záložku info, která ukazuje totéž jako neherní detail WC. Druhý wireframe ukazuje obrazovku recenze. Na té se zobrazuje nejnovější hráčem neohodnocená recenze WC. Pod fotografií recenze je možnost recenzi ohodnotit kladně nebo záporně, a nebo ji nahlásit, pokud je fotografie nějakým způsobem v nepořádku. Třetí a čtvrtý wireframe zobrazují čistě herní problematiku.

#### **3.3.6.6 Nahlásit, moje WC a profil**

Trojice wireframů [3.9](#page-62-0) začíná zleva obrazovkou nahlášení. Ve formuláři uživatel vybere důvod, může připojit poznámku a tlačítkem nahlásit nahlásí problém. Prostřední obrazovka - moje záchody - obsahuje všechny fotografie, které hráč do aplikace nafotil. "Moje záchody" jsou s hráčem ve vztahu objevené, přičemž podmnožina z nic může být i ve vztahu vlastněné. Wireframe vpravo (profil), umožňuje změnit svůj profil a zobrazit statistiky své i ostatních.

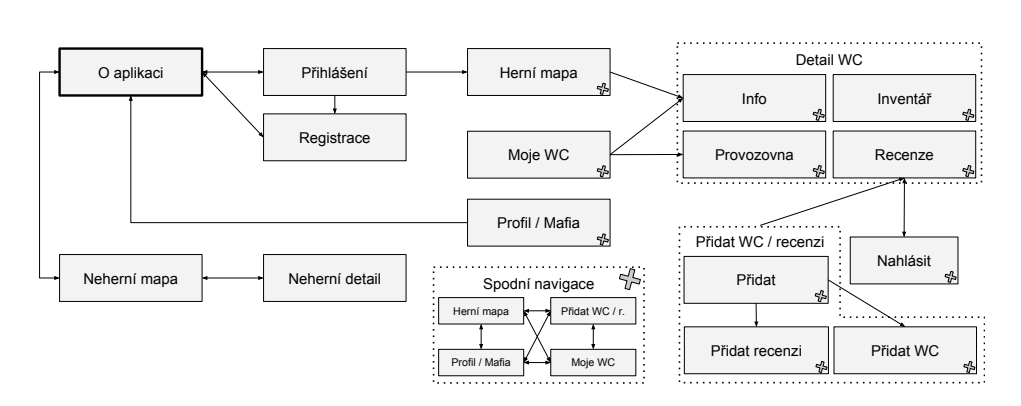

Obrázek 3.10: Graf činností webové části aplikace.

## **3.3.7 Task graph**

Prohlédněme si ještě celou webovou část z perspektivy grafu činností. Uživatel začíná na obrazovce O aplikaci. Buď může vyhledat nejbližší WC, anebo se přihlásit a stát se tak hráčem. Uvnitř aplikace se může rychle pohybovat díky spodní navigaci (symbol pootočeného znaménka plus). Díky ní může kdykoliv přidat fotografii, což je hlavní důvod jejího vzniku. V detailu WC lze volně přecházet mezi záložkami. Z přidávání WC nebo recenze se vždy hráč vrátí na recenzi.

Graf není složitý a každý uživatel nebo hráč by měl přistoupit k aplikaci intuitivně nebo si celou aplikaci rychle osvojit.

## **3.3.8 Neilsonovou heuristika a první uživatelské testování**

Nyní máme podklady pro první testování. Proveďme Neilsonovou heuristiku a uživatelské testování na každý wireframe. Neilsonova heuristika probíhala proti deseti doporučením, která obsahuje. Uživatelské testování probíhalo promítáním jednotlivých wireframů spolužákovi tak, jako by se pohyboval aplikací.

Z Neilsonovy heuristiky shrnuté do tabulky [3.4](#page-64-0) nám vyplývají drobné nedostatky. Bublina s informacemi o WC nejde intuitivně zavřít, takže jí přidáme do rohu křížek, protože na to jsou uživatelé zvyklí. Problém navigace se dá také snadno vyřešit. Před adresu napíšeme "Navigovat na". Poslední problém je chybějící tlačítko pro uložení změn u nastavení. Tlačítko tam přidáme. Opravy jsou na obrázcích [3.11.](#page-64-1)

Testování odhalilo malé nedostatky návrhu, které mohly být ihned napraveny, aniž by jejich oprava stála více než několik minut. To je hlavní výhoda testování ve fázi návrhu.

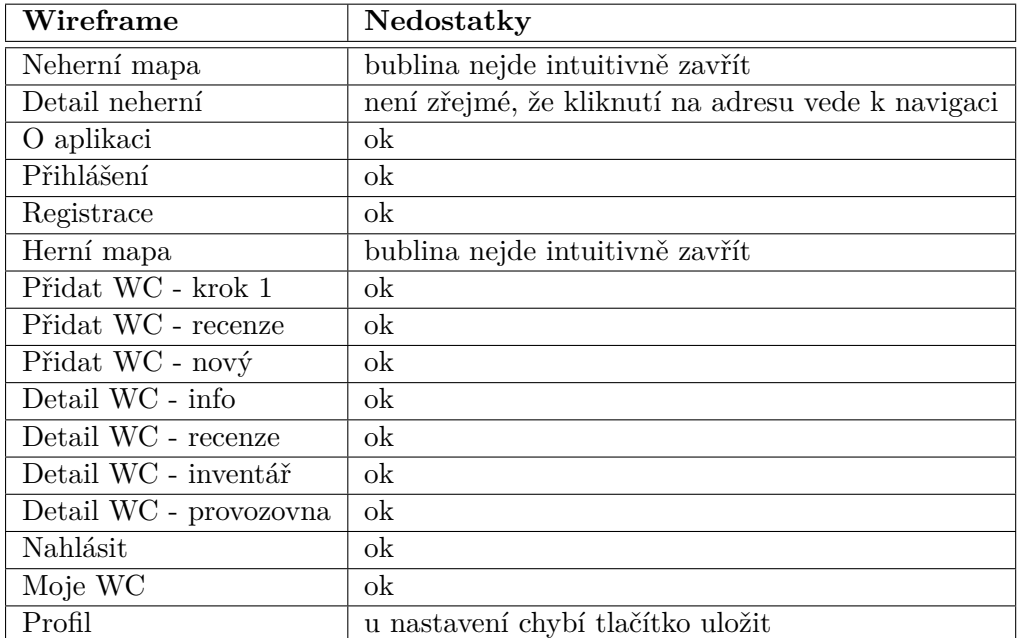

<span id="page-64-0"></span>Tabulka 3.4: Výsledek Neilsonovy heuristiky a prvního uživatelského testování pro nový návrh webové aplikace.

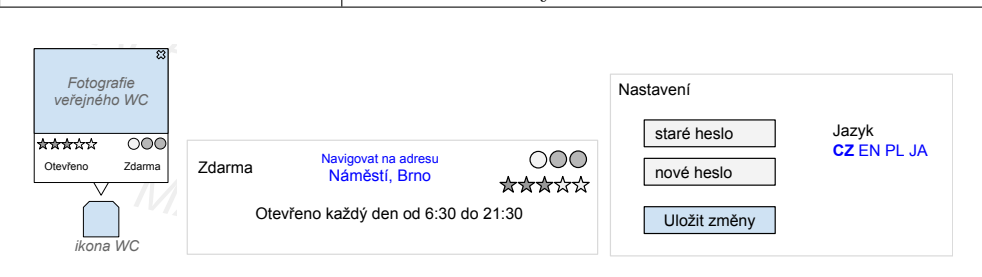

<span id="page-64-1"></span>Obrázek 3.11: Oprava wireframe pro bublinu, "Navigovat na" a nastavení.

## **3.4 Aplikace pro Android**

Aplikace pro Android má jediný cíl, a to propagovat webovou aplikaci. To není ovšem důvod si aplikaci nainstalovat. Bude poskytovat mapu veřejných WC podobně jako neherní mapa ve webové aplikaci. Jakékoliv další akce povedou do webové aplikace.

Pro jednoduchou myšlenku nativní mobilní aplikace vynecháme tvorbu seznamů činností. Rovnou nakreslíme wireframe.

## **3.4.1 Wireframe**

Aplikace bude obsahovat jen neherní mapu a bublinu s informacemi. Detail WC se otevře ve webové aplikaci, ve které bude uživatel dále navigován. Přímé

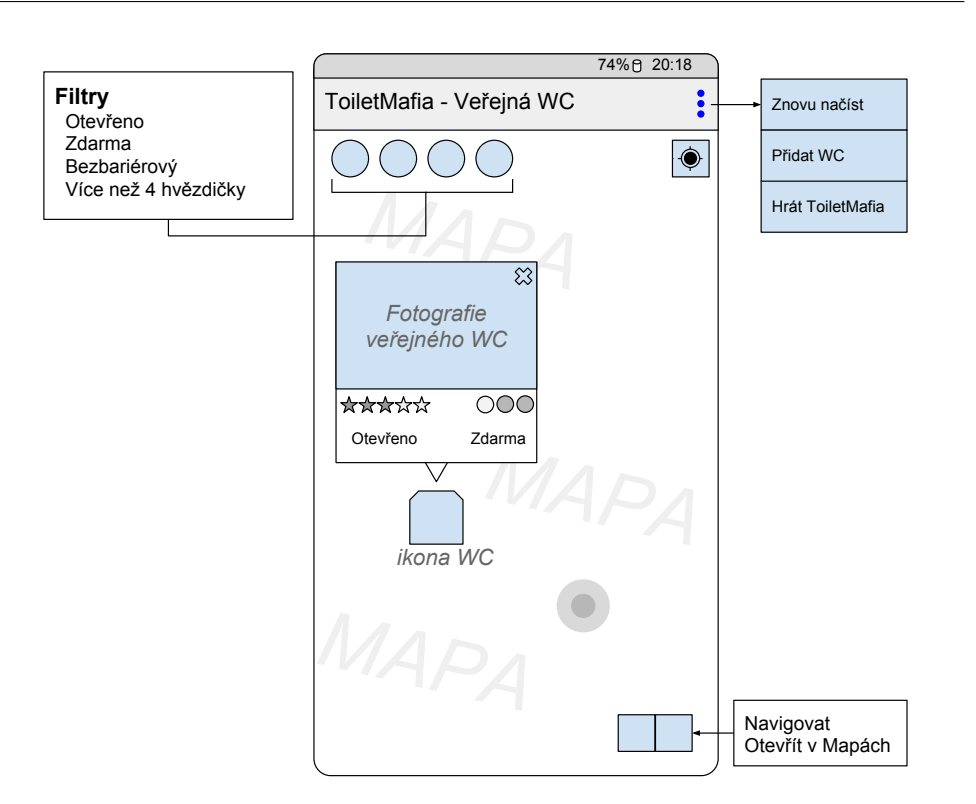

<span id="page-65-0"></span>Obrázek 3.12: Wireframe pro mobilní aplikaci.

odkazy na webovou aplikaci necháme v rohovém menu.

Wireframe si prohlédněme na obrázku [3.12.](#page-65-0) Vychází z neherní mapy webové aplikace (viz [3.4\)](#page-58-0). Hlavní část plochy vyplňuje mapa, na které se zobrazuje uživatelova poloha typickým modrým puntíkem. Ikona vlevo nahoře zacentruje mapu na uživatelovu polohu. Různé markery označují veřejná WC různých vlastností. Po tapnutí na marker se objeví bublina s přehledem a fotografií. Zároveň se objeví dvě tlačítka v pravém horním rohu s možností navigace a otevření polohy v plnohodnotné aplikaci map. Tapnutím do bubliny se otevře detail veřejného WC ve webové aplikaci. Tapnutím mimo bublinu nebo křížek se bublina zavře. Záchody lze filtrovat pomocí čtyř filtrů v levém horním rohu. Filtrovat lze podle otevírací doby, ceny, bezbariérového přístupu a hodnocení. Filtry lze kombinovat. V pravém horním rohu je nabídka menu, která se zobrazí po tapnutí na tři tečky v pravém horním rohu obrazovky. Nabídka bude obsahovat tyto položky: znovu načíst, přidat WC a hrát hru.

Mobilní aplikace bude nabídnuta minimálně v českém a anglickém jazyce $^{29}\cdot$  $^{29}\cdot$  $^{29}\cdot$ 

<span id="page-65-1"></span> $^{29}\rm{Podařilo}$ se sehnat překladatele a v době odevzdávání práce je aplikace přeložena i do polštiny a němčiny

## **3.5 Administrace**

Administrace je webová stránka. Z pohledu aplikace je to modul v Nette frameworku. Připravme si pro tuto samostatnou část seznam aktivit a činností, z nichž sestavíme wireframe. Návrh administrace z části staví na projektu z [MI-NUR.](#page--1-0) Výběr wireframů je možné si prohlédnout v příloze [B.20](#page-116-0) nebo celou sadu na přiloženém digitálním médiu.

## **3.5.1 Funkční a nefunkční požadavky**

Hlavním cílem je správa uživatelských účtů, databáze reálných a herních toalet.

## **Funkční požadavky:**

- Umožnit jen autorizovaný přístup
- Správa uživatelských účtů
	- **–** změna role (včetně blokace)
	- **–** reset hesla
	- **–** změna emailu, jména
- Správa veřejných WC
	- **–** úprava vlastností toalety
	- **–** smazání fotek nebo celé toalety
	- **–** sloučení duplicit
	- **–** vyřízení nahlášených problémů
- Správa hry

## **Nefunkční požadavky:**

- Optimalizovat [UI](#page-105-0) pro desktop a laptop (myš a klávesnice)
- Počítat s velkým množstvím položek v databázi

## **3.5.2 Task list**

- Přihlásit administrátora
- Zobrazit přehled  $(dashboard^{30})$  $(dashboard^{30})$  $(dashboard^{30})$
- <span id="page-66-0"></span>• Zobrazit seznam uživatelů s možností filtrovat a vyhledat

 $^{30}\rm{U}\ddot{z}$ ivatelské rozhraní nebo webové stránky, které poskytují aktuální přehled klíčových informací týkajících se pokroku a výkonu v grafické a obyvkle snadno čitelné podobě.[\[45\]](#page-102-1)

## 3. NÁVRH

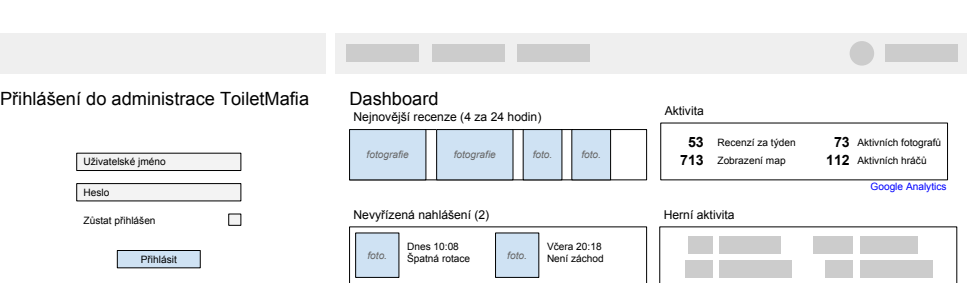

<span id="page-67-0"></span>Obrázek 3.13: Wireframe přihlášení do administace a dashboard.

- Zobrazit seznam toalet s možností filtrování
- Zobrazit seznam recenzí s možností filtrování
- Zobrazit detail uživatele
	- **–** spolu s jeho záchody a další aktivitou
	- **–** reset heslo
	- **–** změnit roli
	- **–** změnit email, jméno, atp.
- Zobrazit detail WC
	- **–** spolu s recenzemi
	- **–** smazat recenzi
	- **–** sloučit duplicity
- Zobrazit recenzi WC
	- **–** spolu s hodnoceními
	- **–** otočit fotografii
	- **–** vyřídit nahlášené problémy
- Správa hry

#### **3.5.3 Wireframe**

Wireframe si ukážeme formou komentovaných obrázků stejně jako u webové části aplikace.

#### **3.5.3.1 Přihlášení**

Na dvojici wireframů [3.13](#page-67-0) je zleva vstupní formulář do administrace. Přihlašovací formulář je přímočarý. Administrátor zadá uživatelské platné přihlašovací údaje, zvolí, zda má zůstat přihlášen, a potvrdí tlačítkem Přihlásit.

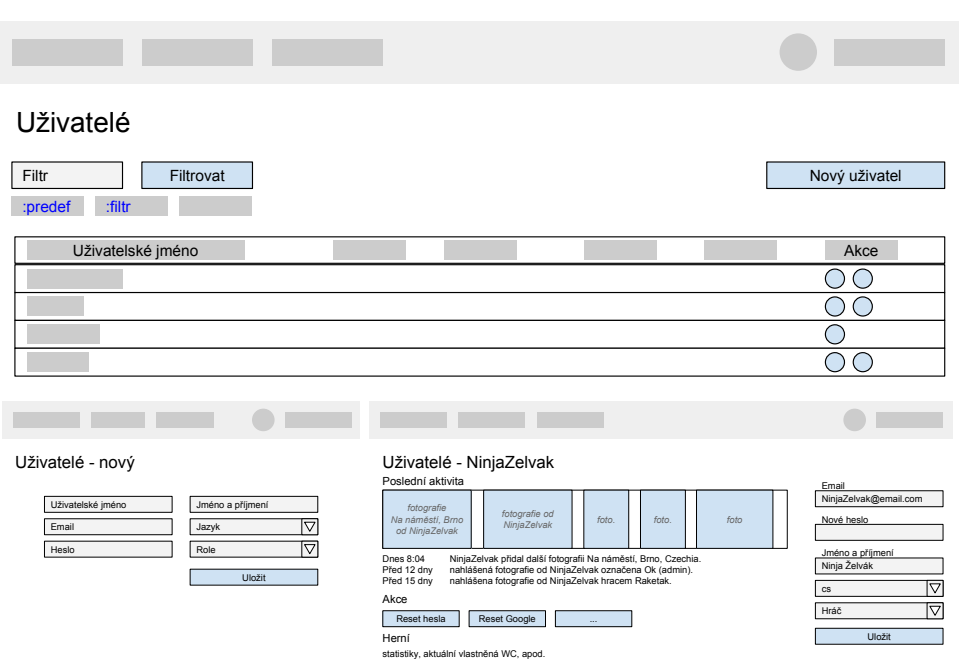

<span id="page-68-0"></span>Obrázek 3.14: Wireframy pro správu uživatelů v administraci.

## **3.5.3.2 Dashbord**

Vpravo je dashboard. Na dashboardu se uživatel jedním pohledem dozví nejčerstvější informace o stavu aplikace. Přímo z dasboardu není možné provádět žádné akce, smyslem dashboardu je zobrazit přehled, rychle seznámit administrátora se situací. Zároveň má roli rozcestníku. Administrátor může rychle přejít do detailů nejnovějších recenzí, nevyřícených hlášení problémů nebo podrobných statistik na Google Analytics.

## **3.5.3.3 Hlavní nabídka**

V záhlaví obou wirefamů [3.13](#page-67-0) si povšimněme vyčleněného místa na hlavní nabídku. Na stránce přihlášení je hlavní nabídka prázdná, dokud není uživatel přihlášen, není mu co nabídnout. Hlavní nabídka je na každé stránce a umožňuje rychlý přístup do všech částí administrace. V rámci tohoto návrhu to jsou dashboard, uživatelské účty, veřejná WC, recenze veřejných WC a hlášení problémů. V pravé části je kroužek symbolizující přihlášeného uživatele a tlačítko odhlásit.

## **3.5.3.4 Správa uživatelů**

Na wireframe [3.14](#page-68-0) je seznam uživatelů. Samotný seznam všech uživatelů, kterých mohou být tisíce, by byl nepřehledný a zbytečný. Proto je nad tabulkou

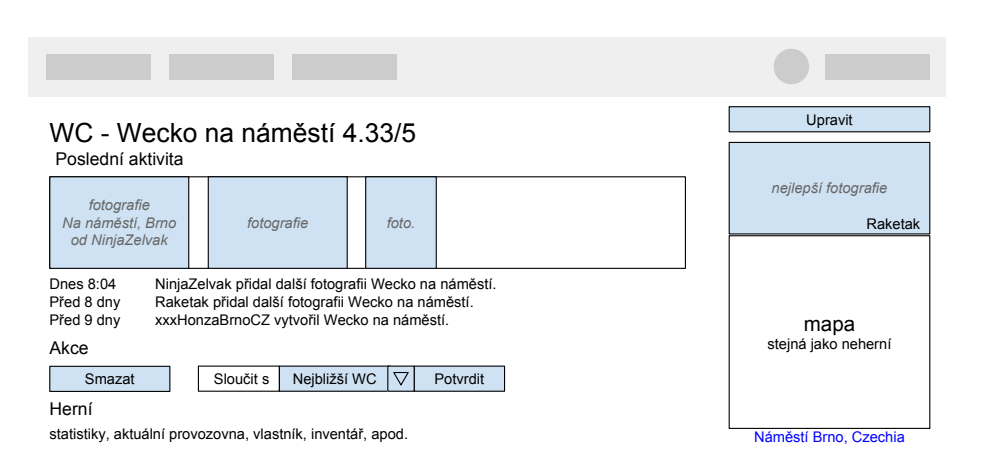

<span id="page-69-0"></span>Obrázek 3.15: Wirefram detailu veřejného WC v administraci.

možnost uživatele filtrovat. Filtrovat lze pomocí klíčového slova, nebo pomocí předdefinovaných filtrů. Předdefinované filtry budou vytvořeny až během realizace, kdy se ukáže, jakým způsobem uživatele filtrovat nad rámec klíčových slov. V řádcích tabulky jsou rychlé akce dostupné pro konkrétního uživatele. Po pravé straně je tlačítko pro vytvoření nového uživatele.

Přidání nového uživatele probíhá skrze formulář, kde se zadají pouze společné atributy všem rolím.

Detail uživatele obsahuje v levé části detailní informace o účtu a události s ním spojené, realizovatelné akce spojené s konkrétním uživatelským účtem a nakonec jeho herní statistiky a možnosti. Mezi detailní informace jsou zahrnuty uživatelovi fotografie. Kliknutí na tyto fotografie vede na detail recenze. Po pravé straně je formulář editace uživatelského účtu. Formulář záměrně neobsahuje některé atributy, které by z jejich podstaty neměly být volně měněny. Takové atributy jsou například GoogleID, uživatelské jméno, interní identifikátor, apod.

#### **3.5.3.5 Správa toalet**

Na obrázcích [3.16](#page-70-0) jsou 3 wireframy. Na prvním wireframe je seznam veřejných toalet. Samotný seznam všech veškerých toalet, stejně jako uživatelů, kterých může být obrovské množství, by byl nepřehledný a zbytečný. Proto je nad tabulkou možnost veřejné toalety filtrovat. Filtrovat lze opět pomocí klíčového slova, nebo pomocí předdefinovaných filtrů. V řádcích tabulky jsou připraveny rychlé akce pro konkrétní WC, aniž by bylo nutné vstoupit do jeho detailu. Po pravé straně je tlačítko pro vytvoření nového WC.

Detail WC na obrázku [3.15](#page-69-0) zobrazuje podrobnosti vybrané toalety. V záhlaví je hodnocení. Dále jsou fotografie a události. Po kliknutí na fotografii se zobrazí recenze. V další části následují akce. Toaletu je možné smazat a nebo sloučit s jednou z nejbližších toalet. Sloučení probíhá tak, že je zachována

| Veřejná WC<br>Filtrovat<br>Filtr                                                                                                    |                                                             | Nové WC                                |  |  |  |
|----------------------------------------------------------------------------------------------------|-------------------------------------------------------------|----------------------------------------|--|--|--|
| :predef<br>:filtr                                                                                                    |                                                             |                                        |  |  |  |
| Název<br>Autor                                                                                                    | Adresa                                                      | Akce<br>$\circ$<br>OΟ<br>O<br>OΟ       |  |  |  |
|                                                                                                    |                                                             |                                        |  |  |  |
| WC - nový                                                                                                    |                                                             |                                        |  |  |  |
| $\circ$<br>Autor<br>Název<br>Cena<br>Popis<br>Bezbariérový přístup<br>Toaletní papír<br>Tekoucí voda<br>Hodnocení 3/5                           | Fotografie<br>Otevírací doba od<br>do<br>Určit rozdílné dny | Widget s mapou<br>přesné určení polohy |  |  |  |
|                                                                                                    |                                                             | Uložit                                 |  |  |  |
|                                                                                                    |                                                             |                                        |  |  |  |
| WC - Wecko na náměstí                                                                                                    |                                                             |                                        |  |  |  |
| NinjaZelvak<br>Wecko na náměstí<br>0<br>Přímo uprostřed náměstí,<br>otevřeno nonstop.<br>Bezbariérový přístup<br>Toaletní papír<br>Tekoucí voda | Otevírací doba od<br>do<br>Určit rozdílné dny               | Widget s mapou<br>přesné určení polohy |  |  |  |
|                                                                                                    |                                                             | Uložit                                 |  |  |  |

<span id="page-70-0"></span>Obrázek 3.16: Wireframy pro správu veřejných toalet v administraci.

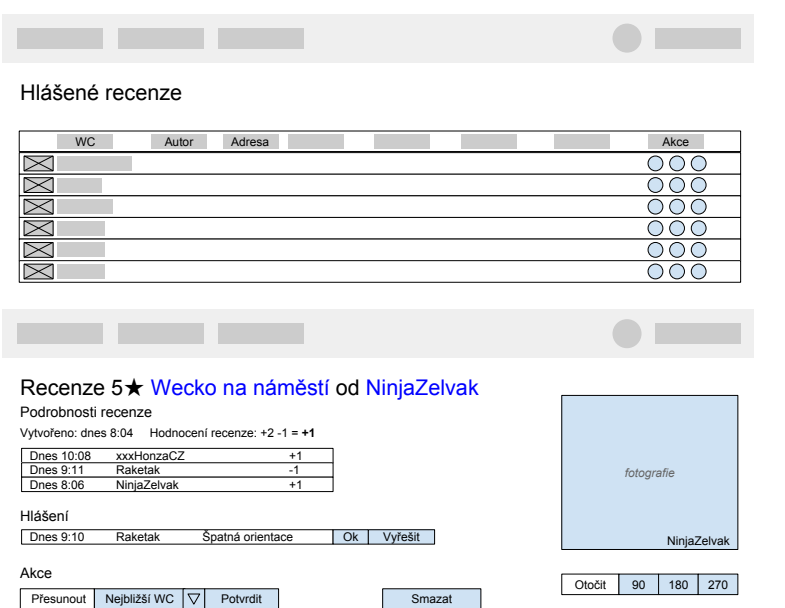

Obrázek 3.17: Wireframe pro správu recenzí veřejných toalet.

starší veřejná toaleta. Od každého hráče je zachována jen jedna recenze, a to ta novější. Poslední část obsahuje herní informace a akce. Po pravé straně je tlačítko upravit, které otevře editační formulář, pod ním hráči nejlépe hodnocená fotografie a mapa s markerem označujícím polohu veřejné toalety.

Přidání nové položky v administraci WC probíhá skrze formulář. Tato možnost je zde pro manuální přidání WC kdekoliv na světě. Formulář ve webové aplikaci je omezen polohou uživatele, formulář v administraci omezen není. Autor toalety vytvořené z administrace je buď aktuálně přihlášený administrátor nebo zvolený uživatel pomocí našeptávače. Widget s mapou funguje obdobně jako ve webové části aplikace. Po uložení se zobrazí detail vytvořeného veřejného WC.

Úprava stávajícího WC umožňuje změnit název, cenu, popis, atributy, otevírací dobu a pozici na mapě. Změnu autora neumožňuje. Po uložení se zobrazí detail upraveného veřejného WC.

#### **3.5.3.6 Recenze**

Seznam recenzí bez filtrů nemá žádný smysl, budeme tedy zobrazovat rovnou jejich podmnožinu, která je nahlášená a čeká na reakci moderátora nebo administrátora. V akcích jsou vybrané rychlé reakce podle typu nahlášeného problému. Například u špatně otočené fotografie mohou být akce otočení o 90◦ doprava, otočení o 90◦ doleva a označení problému za vyřešený. Pro nahlášení
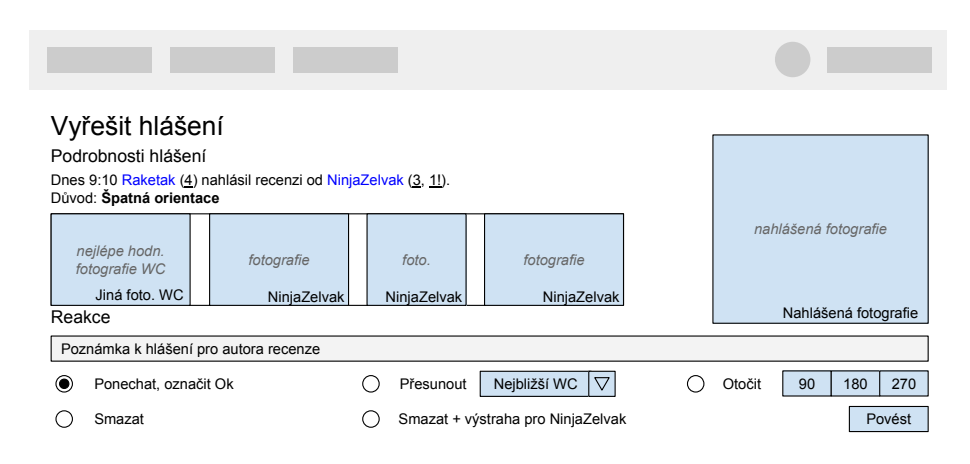

<span id="page-72-0"></span>Obrázek 3.18: Wireframe vyřešení nahlášeného problému s recenzí.

nesouvisejícího obsahu zde mohou být akce pro označení recenze jako související, smazat nebo smazat a dát autorovi výstrahu.

Na wireframe [3.17](#page-71-0) je detail recenze, která je zrovna nahlášena kvůli špatné orientaci fotografie. Po pravé straně použijeme tlačítko s otočením o správný úhel a tlačítkem Ok u hlášení označíme problém za vyřešený. Závažnější problémy, které vyžadují naši zpětnou vazbu, vyřešíme na vlastní obrazovce stisknutím tlačítka Vyřešit. Akce nám umožní přesunout recenzi k jinému blízkému WC, je-li špatně přiřazena. Tlačítko smazat recenzi bez následků pro autora recenzi smaže.

#### **3.5.3.7 Nahlášená recenze**

Na wireframe [3.18](#page-72-0) jsou informace potřebné k rozhodnutí nahlášenému problému s fotografií. Uživatel administrace vidí, od koho hlášení pochází a kolikrát už nějaký problém nahlásil, vidí čí fotografie byla nahlášena, kolikrát již byl hráč nahlášen a kolik má výstrah. Zároveň si může prohlédnout jinou fotografii od stejného veřejného WC, jako je nahlášená fotografie a další fotografie od autora nahlášené fotografie. Po pravé straně je nahlášená fotografie.

Administrátor vybere jednu z reakcí, může zanechat krátkou poznámku ke svému rozhodnutí a potvrdí tlačítkem provést. Stránka se vrátí na seznam nevyřízených hlášení.

## **3.5.4 Závěr návrhu administrace**

Administrace na pozadí sleduje logická omezení modelu. Realizace návrhu bude tato omezení respektovat a bude skrývat neproveditelné akce a položky výčtů, které postrádají smysl.

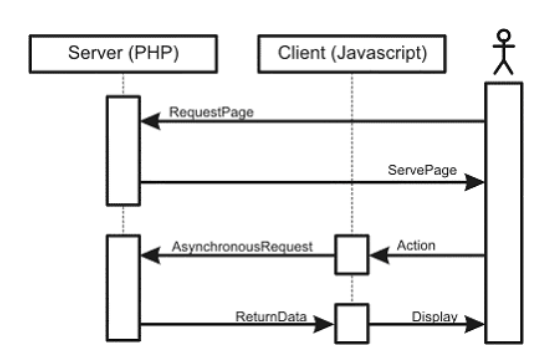

<span id="page-73-0"></span>Obrázek 3.19: Diagram komunikace pro backend.[\[2\]](#page-98-0)

## **3.6 Komunikace na backend**

Poslední částí je komunikace na backend. Ke komunikaci bude sloužit [API.](#page-104-0) [API](#page-104-0) poskytne data pro herní a neherní mapu ve strojově čitelném kódu. Backend komunikace tedy bude sloužit jen pro čtení, nikoliv pro zápis. Na něco tak malého nemá význam používat velké standardy jako je [Representational State](#page--1-0) [Transfer \(REST\)](#page--1-0) nebo [Simple Object Access Protocol \(SOAP\).](#page--1-0) Rozhraní si nadefinujeme vlastní.

Backend poskytuje rozhraní pro autentizaci skrz služby třetích stran. Během přihlašování pomocí OAuth Google je nutná komunikace na pozadí mezi klientskou částí aplikace, serverovou částí aplikace a mezi servery Google.

Klientská aplikace se dotáže na [URL](#page-105-0) s parametry [GPS](#page--1-0) souřadnic. Aplikace na serveru vyhledá nejbližší záchody k zadané lokaci. Vybere pouze informace, které má klientská aplikace získat a data zakóduje do [JSON.](#page--1-0) V této podobě dorazí do klientské aplikace, která s daty v předem známém formátu počítá. Klientská aplikace zareaguje na přijatá data dle svých instrukcí. Přehledně komunikaci znázorňuje obrázek [3.19.](#page-73-0)

#### **3.6.1 Neherní mapa**

Dotaz má parametry [GPS](#page--1-0) polohu, maximální vzdálenost toalety od dotazované polohy a maximální počet výsledků. Vrací data ve formátu [JSON.](#page--1-0) Výsledek je seznam toalet.

Neherní mapa vyžaduje o každém záchodu tato data.

- Identifikátor
- [URL](#page-105-0)
- Vybraná recenze
	- **–** Identifikátor
	- **–** Datum vytvoření
- **–** [URL](#page-105-0) obrázku
- Vzdálenost od dotazovaného bodu
- Typ (obrázek ikony markeru)
- Název toalety
- Popis
- GPS souřadnice a adresa
- Otevírací hodiny
	- **–** Je teď otevřeno?
	- **–** Bude brzy zavírat?
	- **–** Je otevřena nonstop?
	- **–** Je vždy zavřený?
	- **–** Je otevřeno každý den stejně?
	- **–** Je otevřeno každý všední den stejně?
	- **–** Otevírací doba pro každý den v týdnu
- Bezbariérový přístup
- Toaletní papír
- Tekoucí voda
- Cena
- Hodnocení
	- **–** Počet recenzí
	- **–** Průměrné hodnocení

#### **3.6.2 Herní mapa**

Herní mapa má ve svém dotazu stejné parametry jako neherní. Navíc přibývá autentizace. Hráč, jehož aplikace se dotazuje na [API,](#page-104-0) musí být přihlášen, data jsou personalizována.

Herní mapa dostává velmi podobná data jako neherní. Navíc jsou tyto položky:

- Všechny recenze
- Hráčova recenze
- Herní typ (obrázek ikony markeru)
- [bod popularity \(PP\)](#page--1-0)

Naopak jsou vypuštěny položky vybraná recenze, typ, bezbariérový přístup, tekoucí voda, toaletní papír a hodnocení.

#### **3.6.3 OAuth Google**

Tato část backendu je prostředník, mezi servery Google a klientskou aplikací. Vyměňuje přihlašovací tokeny od klientské aplikace za informace o uživateli ze serverů Google a realizuje přihlášení uživatele do aplikace. Více o protokolu ve zdroji [\[41\]](#page-101-0).

#### **3.6.4 Závěr**

Na datech backendu budou v tuto chvíli stavět jen interní mapy, ale návrh počítá, díky své otevřenosti, s poskytnutím dat z ToiletMafia i do jiných aplikací a projektů. Na neherní [API](#page-104-0) se může dotázat kdokoliv.

## **3.7 Hra**

Od uživatelů chceme, aby každý obešel co nejvíce unikátních toalet. Jak to podpořit? Jak je motivovat? Nepotřebujeme nutně, aby se vracel na místa, která už navštívil. Co by mohlo v uživateli vzbudit dobrý pocit při přidávání toalety?

Hledejme inspiraci v jiných geolokačních hrách jako je například Geocaching, Ingress, Father IO a Pokémon GO. Společným jmenovatelem je přesah hry do reálného světa. Hra je spojená s naší současnou polohou. Není možné ji hrát kdykoliv a kdekoliv, ale je potřeba se zatoulat do měst a míst, která jsme dříve nepoznali. Princip hry nás nutí sledovat, co se děje okolo nás nejen očima, ale i skrze obrazovku mobilního telefonu a vidět ve světě věci navíc, které jsou skryté či utajené. Hráč nahlíží do dalších vrstev běžně nespatřené reality.

Nejméně abstraktní hra z jmenovaných je rozhodně Geocaching, který je zároveň nejstarší. Principem hry je objevování skrýší, lovení malých pokladů, luštění hádanek a prožívání dobrodružství. Spojuje odměnu s výzvou. Takový malý poklad s několika přívěsky a drobnostmi je naprosto hmatatelná odměna, kterou na začátku každý hráč ocení. Cesta je zde cíl, a tak brzy hráč zjistí, že mnohem zábavnější je cesta plná výzev v podobě hádanek, rébusů i pokladů na nedostupných místech. Myslím, že hlavním motivátorem je zde výzva a možnost sdílet svůj úspěch s ostatními. [\[46\]](#page-102-0)

Ingress s realitou propojují místa jako památky, sochy nebo veřejné knihovny. Avšak propojuje je jen obrázek na obrazovce mobilního telefonu a poloha. Přesto je hra populární a velmi návyková. Člověk se s ní podívá do měst na

místa, kam by ho běžně jeho kroky nezavedly. Co je tím prvkem, kterým si Ingress získává svoje hráče? Je to vyvážený koktejl soutěživosti, nenucenosti a dobře načasovaných společných akcí ve hře. Právě silná komunita dokáže hráče vrátit zpátky ke hře, se kterou by se jinak dávno rozloučil.[\[47\]](#page-102-1)

Pokémon GO stojí hned vedle aplikace Ingress. Obě hry vyvíjí společnost Niantic. Pokémon GO vaří zážitek z podobných ingrediencí jako Ingress. Hra staví na úspěchu tvorů světa Pokémon, samotné herní principy jsou akční a sběratelské. Reálný svět a ten za mobilní obrazovkou propojují památky, sochy a veřejná místa. Fenomén Pokémonů, kde fantazie hraje na strunu nostalgie, zažil s touto hrou v létě roku 2016 svůj comeback. [\[48\]](#page-102-2)

#### **3.7.1 Herní návrh Toilet Mafie**

Toilet mafia hra je realtime strategie založená na RPG smyčce. Hráč objevuje, sbírá, utrácí, vylepšuje a tím se dostane opět na začátek RPG smyčky. Objevuje nové veřejné toalety, virtuálně je uvnitř staví a objevuje tak nové možnosti. Sbírá předměty a herní měnu. Utrácí za vybavení virtuální toalety, vylepšuje stávající a zabírá cizí, čímž rozšiřuje působení své mafie.

Hráč je postaven do role podnikatele ve veřejných toaletách, jehož snem je provozovat největší síť veřejných toalet. Nebude to mít jednoduché. V oboru vládne tvrdá konkurence a nikdy není hluboko do kapsy.

Hráč mapuje veřejné záchody. Vyfotografováním veřejných toalet je přidává do mapy a může o takové záchody hrát. Uvnitř hry může hráč svoji postavu využívat podobně jako jednotku.

Herní záchod je jedno podlaží budovy, které nazvěme provozovna. Do provozovny hráč za herní peníze kupuje vybavení, najímá personál a umisťuje dekorace.

Vybavení je například toaleta, umyvadlo, sklad, kancelář nebo úklidový kout. Personálem je "hajzlbabka" - nazvěme ji jednotkou a dekorace může být váza s květinami nebo fontánka.

Vybavení vydělává herní měnu, ale má nějaké náklady spojené s provozem. Jednotka "hajzlbabka" se nám stará o úklid, může zajít nakoupit a nebo škodit konkurenci. Dekorace dává bonusy vybavení v provozovně.

#### **3.7.1.1 Přidání veřejných WC do mapy**

Hráč může přidat jakýkoliv veřejný záchod do mapy. Může přidat nový, který doposud není v mapě zanesen, a stát se tak jeho autorem, anebo již existující svou fotografií ověřit a tím o něj hrát. Každý hráč může vyfotografovat jednou každý veřejný záchod.

Nový veřejný záchod autorovi automaticky ve hře připadne a autor se tak zároveň stává vlastníkem. Nový záchod má 1 [PP.](#page--1-0) Za každé ověření získá ověřený veřejný záchod 1 [PP](#page--1-0) a hráč o vyfocený záchod nyní může hrát. Dokud hráč veřejné WC neověří, vidí pouze jeho neherní informace, tedy údaje

<span id="page-77-0"></span>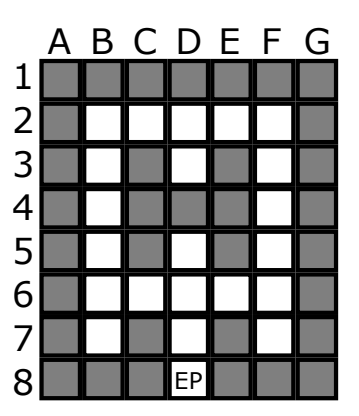

Obrázek 3.20: Náčrt provozovny.

o otevírací době a podobně, ale nemůže s daným veřejným záchodem jakkoliv interagovat.

Za přidání fotografie získá hráč herní menu.

#### **3.7.1.2 Provozovna**

Každý veřejný záchod se ve hře jeví jako provozovna. Provozovna je jedno podlaží budovy a rozloze 7 x 8 polí. Nazývejme je buňky.

Prohlédněme si obrázek [3.20.](#page-77-0) Existují dva druhy buněk, cesty (bílá) a kouty (šedá). Nový záchod má pro hráče zpřístupněnou jedinou buňku 8D, na obrázku označená jako [vstupní bod \(EP\).](#page--1-0)

Buňky se hráči postupně zpřístupňují za [PP.](#page--1-0) Hráč sám si volí, které buňky si odemkne, ale buňky na sebe musí navazovat. Teprve po odemknutí buňky ji lze používat.

Do kouta lze umístit vybavení. Na cesty lze umístit dekorace. Cesty sousedící s nějakým vybavením, a to i diagonálně, dávají tomuto vybavení bonusy.

#### **3.7.1.3 Vybavení**

Vybavení lze dávat pouze do buněk, které jsou již odemčené a jsou druhu kout. Vybavení lze rozdělit do několika kategorií:

- Výdělečné
	- **–** Toaleta
	- **–** Pisoár
	- **–** Umývadlo
- Sklady
	- **–** Police

**–** Sklad

- Obranné
	- **–** Kumbál
- Jednotky
	- **–** Komůrka hajzlbabky
- Administrativa
	- **–** Stůl
	- **–** Kancelář

**Výdělečné vybavení** zajišťuje příjem. Hráč se stará, aby bylo toto vybavení čisté a byly k dispozici předměty, které toto vybavení spotřebovává. **Sklady** umožňují vytvořit zásoby předmětů. **Obranné vybavení** rozšiřuje možnosti jednotek o automatické čištění. **Jednotkám** je možné zadat úkoly. Jednotky se starají o čistotu, nákup nebo poškozování konkurence. **Administrativa** slouží ke správě skupin, ve hře zvaných Mafie.

#### **3.7.1.4 Dekorace a bonusy**

Dekorace lze umísťovat na odemčené buňky druhu cesta. Cesta v sousedství (včetně diagonálního směru) s vybavením přidává vybavení bonus. Dekorace může bonus ještě zesílit.

#### **3.7.1.5 Předměty**

Předměty jsou klíčové k provozu vybavení a provádění akcí hráčem nebo jednotkami.

Předměty lze rozdělit do několika kategorií:

- Údržba
	- **–** Toaletní papír
	- **–** Tekuté mýdlo
- Obranné
	- **–** Čisticí prostředek
- Útočné
	- **–** Zablácené boty

Předměty údržby se spotřebovávají ve vybavení. Obranné se použijí pro zajištění čistoty a útočné naopak sníží čistotu konkurenční veřejné toalety.

# Kapitola **4**

## **Realizace**

Realizace projektu probíhala překvapivě dlouho. Přibližně osmi měsíční práci na půl úvazku výborně dokumentuje git repozitář. Pro účely lepší organizace času byla asi po 3 měsíce zaznamenávána činnost do diáře, potom nastal nečekaný refaktoring celé aplikace a diář s plánováním přestal být používán.

V první části této kapitoly se budeme zaobírat kroky, které k implementaci vedly a zajímavé části si blíže popíšeme. Ve druhé části si shrneme testování, především uživatelské, ale i programové. Na konci kapitoly se pokusíme reflektovat nabité zkušenosti.

## **4.1 Implementace**

Tato sekce popisuje programování a kódování spojené s projektem ToiletMafia. Některé body nejsou chronologicky zařazené, aby u sebe byl související obsah.

#### **4.1.1 Inicializace projektu**

Inicializace zahrnovala založení tohoto repozitáře a instalaci frameworku Nette pomocí nástroje Composer. Dále byly staženy balíčky pro akcelaraci vývoje frontendu Font Awesome, jQuery a jQuery-ui, Twitter Bootstrap a tinyMCe.

Byla vytvořena uvítací stránka projektu. Webová stránka byla spuštěna na doméně toiletmafia.com u hostingu Wedos.

Zároveň byly zřízeny subdomény "test" a "app", na kterých běžely dvě samostatné kopie aplikace včetně vlastní databáze. Na subdoméně test.toiletmafia.com byla spuštěna testovací verze s rychlými aktualizacemi a bez garance zachování dat. Na doméně app.toiletmafia.com běžela verze s pomalými update a se zálohováním dat, aby nebyla cenná data komunity ztracena.

#### **4.1.2 HTTPS**

Pro zabezpečení komunikace mezi servery wedos, kde aplikace běžela, a klientem uživatele byl použit certifikát Let's Encrypt [\[49\]](#page-102-3), který Wedos[\[50\]](#page-102-4) nabízí ve své internetové samoobsluze. Certifikát zabezpečení byl zvlášť důležitý, protože bez něj není možné implementovat přihlašování pomocí autorizačních autorit třetích stran, konkrétně od Google.

## **4.1.3 Překladač**

Byl vytvořen překladač, který s pomocí frameworku Nette překládá označené fráze a texty v šablonách a formulářích. Výchozí jazyk aplikace a zdrojových kódů je angličtina. Aplikace se podle zaslaných dat webovým prohlížečem snaží uhodnout preferovaný jazyk uživatele. Od začátku aplikace počítala s češtinou a angličtinou. Později i s dalšími jazyky. Dnes je aplikace přeložená do polštiny a němčiny.

Přihlášený uživatel si může jazyk zvolit. Jeho volba se uloží do cookies a zároveň do databáze, kde se sváže s jeho profilem. Aplikace se po volbě jazyka až do smazání cookies zobrazuje ve zvoleném jazyce. Po přihlášení na jiném zařízení se nastavení obnoví.

Pro každý jazyk existuje vlastní soubor. Pro překlad do dalšího jazyka stačí soubor s frázemi předat překladateli. Vytvořit další překlad by do budoucna nemělo být komplikované. Aplikace načítá překlady podle návrhového vzoru strategie.

## **4.1.4 Komponenty a továrničky**

Pro rychlejší vývoj a soudržnost kódu byly implementovány komponenty pro většinu částí [UI.](#page-105-1) Například pro spodní navigaci, hráčské informace a přihlašovací formulář. Komponenty poskytují výhodu nezávislého prvku stránky, který má k sobě pevně svázanou i serverovou logiku.

Nette framework nás neomezuje v použití různých návrhových vzorů, v některých vzorech nás podporuje. Komponenty se skvěle doplňují s "továrničkami", jak je anglický *Factory Design Pattern* v kontextu Nette překládán.[\[51\]](#page-102-5). Továrničky jsou používány jako služby [Dependency Injection \(DI\)](#page--1-0) kontejneru a jejich konfiguraci zajišťují konfigurační soubory aplikace. Továrničky produkují připravené komponenty se správnými daty podle kontextu.

#### **4.1.5 Přihlášení**

Přihlášení pomocí jména a hesla je implementováno podobně jako v základním návodu Jak začít s Nette frameworkem[\[43\]](#page-101-1). Implementace přihlášení přes Google pomocí OAuth byla něco nového. Vyžádala si vytvoření [API](#page-104-0) modulu, který poskytl rozhraní pro příjem tokenu od klientské části aplikace a jeho zpracování.

Při tvorbě přihlašování přes Google bylo nutné aplikaci zaregistrovat ve vývojářské konzoli. Aplikace komunikuje skrze šifrované spojení mezi aplikací klienta, autorizačními servery Google a serverovou aplikací. Zařízení api-key je intuitivní, ani samotná implementace není díky kvalitní dokumentaci a podpůrným knihovnám příliš komplikovaná, a přesto to byl první obtížnější úkol.

Implementace zahrnovala úpravu autentizátoru a pomocí návrhového vzoru strategie se volí správná metoda ověření uživatele. Přidat nyní například přihlášení přes Facebook nebo přes odkaz s nějakým apiKey nebude problém.

#### **4.1.6 Mapy**

Vložení mapy do aplikace je snadné. Google má perfektně připravené knihovny a dokumentaci. V konzoli pro aplikace napojené na Google služby byl vygenerován klíč a samotná mapa byla ve webové aplikaci. Náročnější bylo nahrání markerů.

Nejprve bylo naimplementováno nové rozhraní [API](#page-104-0) modulu, které zajistilo data pro mapu ve formátu [JSON.](#page--1-0) Bylo nutné naprogramovat logiku k souřadnicovému systému [GPS](#page--1-0) a sestavit adekvátní [strukturovaný dotazovací jazyk](#page--1-0) [\(SQL\)](#page--1-0) dotazy.

Na straně klientské aplikace byla v [JS](#page-104-1) napsána obsluha nového [API](#page-104-0) a vykreslení markerů. Obsluha se postupně stala komplexnější a sofistikovanější. Byla přidána cache a upraveno pokládání dotazů jen při velkém posunu mapy. Obyčejné markery byly nahrazeny ikonami a prostý titulek s názvem WC byl nahrazen bublinou s rychlými informacemi a fotografií.

Během implementace si autor pohrával s myšlenkou, že by mapa zůstala nepohyblivá, zacentrovaná na pozici uživatele. Tento nápad šel proti uživatelským zvykům, aplikace jednoduše vypadala jako rozbitá, a od myšlenky bylo upuštěno.

Nečekaně problematický se ukázal okamžik, kdy aplikace zároveň čeká na polohu zařízení, aby mohlo být dotázáno [API,](#page-104-0) a zároveň na inicializaci mapy, která má být vycentrována a mají jí být předána data. Problém vyřešil až konstrukt promise v [JS](#page-104-1)[\[52\]](#page-102-6), který umožnil provázat callbacky tak, aby při volání funkcí byla již všechna potřebná data připravena.

#### **4.1.7 Formulář pro nový záchod**

První verze formuláře nebyla příliš uživatelsky přívětivá. K WC se poloha přiřadila automaticky dle polohy uživatele. Toto uživatelské zjednodušení získá polohu velmi nepřesně. Navíc byl uživatel doslova nucen nastavit všechny atributy včetně 14ti časů otevírací a zavírací doby.

Po nafotografování několika toalet byl formulář vrácen k pomyslnému rýsovacímu prknu a byl přepracován od návrhu. Nyní odpovídá návrhu z wireframe [3.8.](#page-61-0)

#### **4.1.8 Grafika a design**

S prvními krůčky k implementaci herní části bylo načase malovat obrázky a navrhnout design. Velmi rychle se ukázalo, že potřebujeme kreslířku. Autor požádal Emilii Rážovou o pomoc s nakreslením obrázků různých předmětů a ikon. Kreslířka připravila na zakázku obrázky. Požadovaný styl byly silné a slabší linie a jednolité barevné plochy, které nutně nemusí mít vlastní obrys. Před použitím prošly obrázky ještě úpravou pro zobrazení v různých velikostech vektorizací a úpravou obrysů.

Druhá polovina je design. Autor měl nějakou představu, ale nedařilo se mu ji dobře zachytit, proto spojil síly s Matějem Heřmanem, který měl design na svých webových stránkách dobře vyřešený a implementace designu je jejich společným úsilím v rámci praktické konzultace. Zajímavostí je použitý systém pojmenování jednotlivých tříd [CSS](#page-104-2) v prekompilátoru [SASS.](#page--1-0) Zápis de-signu sleduje doporučení od PHILIP WALTON<sup>[\[53\]](#page-102-7)</sup>. Design je napsán bez použití frameworků.

V designu nakonec převládá hnědá, okrová, žlutá, bílá a černá barva. Z obrazovky vystupují syté ikony a ovládací prvky. Dokonce i mapa má vlastní barevný profil.

#### **4.1.9 Ostatní stránky**

Využívaly se zažité [model-view-controller \(MVC\)](#page--1-0) principy z Nette. Latte šablony vykreslují data poskytnutá od prezenterů, které řeší logiku aplikace a načítají data z modelu.

Pro přehlednost a pohodlnost psaní logiky aplikace byl založen pro každý modul BasePresenter, který obsahuje společné metody, atributy a konstanty ke všem ostatním prezenterům modulu (návrhový vzor Abstract Factory). To se hodí například na ověření, že je přihlášený uživatel oprávněn navštívit vybranou stránku ve společné metodě startup() na jednom místě.

#### **4.1.10 Mazání cache ve webovém prohlížeči**

Webový prohlížeč velmi dobře zvládá práci s cache. Praktická funkce šetřící nezřídka sekundy času a megabyte přenesených dat se může lehce stát nepříjemným nositelem chyb. Řešení poskytuje WebPack, který zároveň dokáže kompilovat obrázky, styly a [JS.](#page-104-1) Vyřešilo by to více věcí naráz, ale na Wedos by nebylo možné kompilaci spustit.

Proto bylo implementováno naivní, ale funkční řešení, ke každému statickému mediu byla přidána informace o posledním smazání serverové cache. Pokud se smaže cache na serveru, donutí to i klientskou aplikaci znovu načíst obrázky, styly a [JS.](#page-104-1)

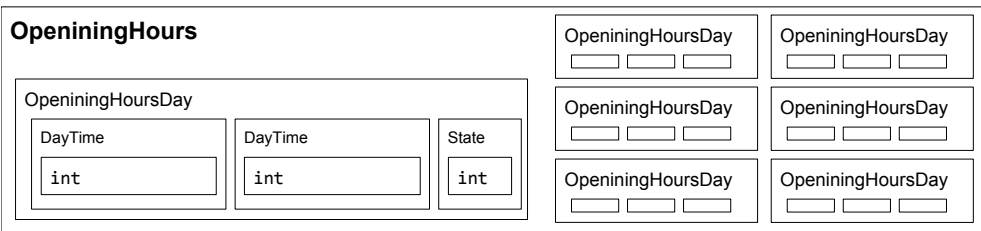

<span id="page-84-0"></span>Obrázek 4.1: Kompoziční struktura value objektu OpeningHours

#### **4.1.11 Makra a filtry**

Latte šablony umožňují přidávat makra a filtry. Obojí je užitečné. Makra se hodí na vytvoření složitějších [HTML](#page-104-3) struktur, které kvůli své variabilitě nechceme mít v komponentě a filtry oceníme, když chceme výpis nějaké proměnné naformátovat nebo obalit značkou.

V první implementaci byly filtry jako lambda funkce v BasePresenteru front modulu. Pro lepší čitelnost byly vyčleněny do samostatných tříd, které lze volat jako funkce pomocí metody \_\_invoke() a které jsou zapojeny do Latte engine pomocí konfiguračního souboru.

#### **4.1.12 AJAX**

[Asynchronous JavaScript And XML \(AJAX\)](#page--1-0) volání bylo postaveno na připraveném řešení od Nette. Využíváno bylo především v herní části, kde se aktualizovaly údaje o provozovně a pro hodnocení recenzí.

V Latte stačilo k tlačítkům přidat třídu ajax, pojmenovat ty části kódu, které se mají aktualizovat. To jsou snippety. A nakonec v prezenteru detekovat ajax požadavek a namísto metody render() volat redraw(snippet). Zní to jednoduše, ale během implementace se objevily neočekávané stavy aplikace. Ajax se v této podobě hodí na překreslení statických prvků.

#### **4.1.13 Databáze a model**

První řešení bylo postavené na MySQL a Nette Database. Nette načítá z databáze data v podobě ActiveRow. V tomto řešení byla implementována herní část.

Pro příkladné mapování modelu na databázi a údržbu daného schématu bylo staré řešení nahrazeno Doctrine 2 ORM. Tato změna způsobila refactoring kódu celého modelu a logiky, která je na modelu závislá. Prvotní nešťastné rozhodnutí vrátilo aplikaci znovu na začátek.

#### **4.1.14 Otevírací doba**

Otevírací doba byla implementována jako několik value objektů<sup>[31](#page-85-0)</sup>.

Na obrázku [4.1](#page-84-0) je kompoziční struktura. Nejvýš je třída OpeningHours. Ta obsahuje jednotlivé dny OpeningHoursDay. Každý den obsahuje čas otevření, zavření a state. Výhodou oproti obyčejnému poli stringů, které by komplikovanou strukturu dokázalo také pojmout je, že objekty jsou *chytřejší*. U všech tříd je implementována metoda toString(), takže není potřeba ani žádných Latte filtrů a může být ihned vypsána. Navíc není možné do objektu uložit neplatnou hodnotu, protože konstruktor i setter obsahují vstupní validaci.

Takový objekt je možné mapovat do databáze jako součást entity, a tak máme na jednom místě validaci, model a definici pro persistentní úložiště. Bonusem je našeptávání [IDE.](#page-104-4) Nevýhoda je výrazně delší čas implementace.

#### **4.1.15 CI, od FTP k Wercker**

Spolu s vývojem aplikace byl zakoupen i základní webhosting na wedos.cz, který umožňuje spravovat soubory přes [File transfer protocol \(FTP\),](#page--1-0) spouštět [PHP](#page-104-5) a připojit se na MySQL databázi. Na běh jednoho vlákna aplikace ToiletMafia bylo 128 MB operační paměti. Není to mnoho, ale pro nenáročné aplikace to dostačující je.

Vývoj probíhal na lokálním počítači s nakonfigurovaným webovým serverem. Po vytvoření git commit se změny ihned nahrály na testovací server. Změny na produkční server byly nahrávány manuálně.

První problém, ne však neřešitelný, jsou změny ve schématu databáze. Změn ve schématu databáze během vývoje může být mnoho. Vývojové schéma s fixtury<sup>[32](#page-85-1)</sup> bylo změněno i několikrát, než bylo nalezeno vhodné řešení. Po nahrání souborů přes [FTP](#page--1-0) se změny schématu nepropagovaly. Bohužel taková chyba se projeví, až když program nenalezne tabulky ve formátu, který očekává. Během zběžného uživatelského testování nemusí být taková chyba odhalena.

Opatřením jsou testy a řešení jde naproti ORM. To byl hlavní důvod nasadit Doctrine 2 ORM. Tím byl změněn koncept celého modelu. V projektu byly založeny entity pro veřejnou toaletu, její recenzi, hodnocení, report, uživatele, a další. Doctrine 2 vedla k čistějšímu návrhu a implementačnímu řešení. Entity už nenesou jenom data, ale jsou *chytřejší*. Přebírají více doménové logiky, která byla dříve ve službách a prezenterech. A to je dobře.

<span id="page-85-0"></span><sup>31</sup>Objekt, který je reprezentován svou hodnotou, nemá identitu. Dva value objekty se stejnými hodnotami jsou stejné.

<span id="page-85-1"></span><sup>&</sup>lt;sup>32</sup>Vytvořená, často smyšlená, data pro testovací databázi, které svou strukturou napodobují data reálná. Slouží pro opakovatelné podmínky testů.

#### **4.1.16 Google Analytics**

Na web byl nasazen měřící kód [Google Analytics \(GA\).](#page--1-0) Podobně jako u mapových podkladů a přihlašování nám Google poskytl unikátní měřící kód, který se vloží na všechny stránky, kde chceme sledovat návštěvníky nebo zaznamenat událost. Nyní je možné sledovat aktivitu na webu. Kolik času uživatelé tráví na jaké části webu a jak se skrz aplikaci pohybují. V aplikaci [GA](#page--1-0) sledujeme návštěvnost, události registrace nového uživatele a vyfocení veřejného WC.

### **4.1.17 UUID**

Každý databázový záznam je opatřen unikátním klíčem v rámci kontextu, zpravidla tabulky. Nejjednodušší implementací je počítadlo (auto increment), které se s každým dalším záznamem zvedne o 1, a tak v rámci tabulky máme unikátní klíč a navíc známe pořadí, jak záznamy přibývají. Má být unikátní identifikátor záznamu zodpovědný za pořadí? Nemá.

Druhou výhodou, právě pro kterou bylo řešení [Universally Unique Identi](#page--1-0)[fier \(UUID\)](#page--1-0) zvoleno, je jeho předem známá hodnota dříve, než je záznam persistentně uložen do databáze. Mezi klady patří ještě jeho unikátnost v rámci celé aplikace, což je skvělé při dohledávání záznamů v logu, zálohách apod.

V aplikaci byla použita knihovna ramsey/uuid-doctrine. Vlastní implementace pro generování takovýchto klíčů by vystačila na samostatnou diplomovou práci.

#### **4.1.18 Přihlášení jako fotograf a oprávnění**

Role fotografa je specifická tím, že je zároveň anonymní, tedy bez registrace, ale zároveň rozlišitelná, tedy chceme rozlišit, že jeden uživatel je po otevření aplikace stále jeden a týž. Nastavení oprávnění pro tuto roli, stejně jako pro ostatní role, upravuje továrnička AuthorizatorFactory, která generuje objekt třídy Permission splňující interface IAuthorizator. Nette framework poskytuje nástroj na správu ACL[33](#page-86-0) .

Přihlášení fotografa tedy nemůže probíhat přes běžný formulář. Uživatel se takto do aplikace přihlásí odkazem "vyzkoušet". Na pozadí proběhne registrace a přihlášení nové entity uživatele s rolí fotograf a s unikátním jménem. Fotograf je přesměrován na obrazovku přidání nového veřejného WC do databáze.

#### **4.1.19 Administrace**

Administrace je samostatný modul. Je postavena na výchozích komponentech Twitter bootstrap a Nette formulářích. Veškerá prezentační logika včetně

<span id="page-86-0"></span><sup>33</sup>[Access Control List \(ACL\)](#page--1-0)

komponentů je umístěna v prezenterech pro snadnou orientaci v kódu. Logiku aplikace zajišťují služby. Přihlášení do administrace probíhá přes uživatelské jméno a heslo a je potřeba mít administrátorský účet. Administrace umožňuje bezpečně měnit data v databázi tak, aby nebyly porušeny vazby ani nebyla narušena logika aplikace.

V administraci se opakuje vzor pro jednotlivé entity: filtrovaný seznam entit, detail entity, formulář pro přidání nové entity, formulář pro editaci entity a příslušné akce. Obecné (abstraktní) komponenty pro tyto vzory nebyly vytvořeny, až na filtrovaný seznam entit jsou příliš rozdílné.

#### **4.1.20 Aplikace pro Android**

Aplikace pro Android byla pro autora obrovskou výzvou. Původní plán tohoto projektu počítal primárně s aplikací pro Android a jednoduchým webovým rozhraním pro nalezení nejbližší toalety. Nakonec je to přesně naopak. Komplexní část je implementována jako webová aplikace a nalezení nejbližší toalety je v aplikaci pro Android.

Android studio poskytuje dobrý základ pro vývoj mobilních aplikací. První kroky jsou intuitivní. Pomocí průvodce byla vytvořena aktivita s podkladovou mapou. Podle návodu byla vyřešena oprávnění aplikace a položen první marker. Pak nastal problém s komunikací na webové [API.](#page-104-0) Po konzultaci s vývojářem mobilních aplikací pro iOS a praxí i pro Android byla pro stažení informací o veřejných WC použita knihovna com.squareup.retrofit2. Knihovna po nastavení konfigurace dokáže stahovat data v [JSON,](#page--1-0) parsovat je a vytvořit z nich objekty odpovídajících tříd.

Zobrazení markerů do mapy bylo implementováno podle dokumentace pro mapy google. Nakonec byly přidány filtry a rychlé akce do horního menu.

#### **4.1.21 Data z externích zdrojů a fixture**

Inicializační data pochází z databází WC Kompas a OSM. Data byla do mapy nahrána v podobě fixterů. Data z WC kompas jsou kvalitní a v pořádku, OSM má jinou politiku a prosté nahrání dat vytvořilo řadu duplicit. Před nahráním byl proto implementován algoritmus, který nejprve zjistil, jestli v daném místě a okolí 30 m není už nějaké veřejné WC. Pokud ano, tak duplicita nebyla vložena.

WC z externích zdrojů mají příznak, a tam kde chybí fotografie, je uživatel vyzván k doplnění databáze.

## **4.2 Testování**

Testování probíhá neustále. Každý řádek nového kódu je potřeba otestovat. Nejprve jako vývojář, poté jako uživatel. Vývojář zkouší kód manuálně, vypisuje si hodnoty proměnných a prostředí. Má vizi toho, co by měla každá drobná součást kódu přesně dělat a snaží se toho docílit jasnou a přirozenou cestou. Naproti tomu uživatel vše vidí v mnohem vzdálenější perspektivě, technické detaily ho nezajímají, prochází aplikací a vede konverzaci s jejím [UI,](#page-105-1) uživatel namísto slov používá dotyky a aplikace mu odpovídá skrze obrázky a tlačítka. Když se jejich rozhovor zastaví a přestanou si rozumět, je potřeba najít důvod jejich neshody a v aplikaci ho napravit, aby uživatel s aplikací opět nalezl společnou řeč.

V této sekci se budeme věnovat nejprve testům těch nejdrobnějších součástek, poté sestavíme typické scénáře a vyzkoušíme je na uživatelích. K nalezeným problémům zaujmeme stanovisko a navrhneme řešení. V závěru se ohlédneme za testy a vyhodnotíme jejich přínos.

## **4.2.1 Unit testy**

Unit testy slouží ke kontrole správných návratových hodnot od metod a tříd. Nette tester[\[54\]](#page-102-8) je připraven poskytnout dobré prostředí pro spouštění automatických testů. Testy jsou spouštěny na vyžádání ve vývojovém prostředí a automaticky před nasazením na testovací server. V implementaci je 79 unit testů, které kontrolují správnou funkčnost tříd a jejich metod.

#### **4.2.1.1 Výběr unit testů**

Výběr unit testů a jejich popis.

• OpeningHoursDay::testToString() (3 asserty)

Otestuje převod otevírací doby za jeden den, jestli se správně převádí z objektu na textový řetězec. Vyzkouší to na tři dny: den, kdy je zavřeno, den, kdy je otevřeno nonstop a den, kdy je otevřeno 6:30 - 18:00.

- Password::testCreateInvalidPassword() (1 assert) Pokusí se vytvořit neplatné heslo a očekává výjimku InvalidArgumentException.
- Inventory::testTake() (3 asserty) Pokusíme se platně vybrat z inventáře 2 položky. Opravdu je v inventáři o 2 položky méně? A vybrali jsme právě ty 2 položky, které jsme chtěli?

#### **4.2.1.2 Přínos**

Unit testy odhalují během vývoje logické chyby na nejnižší úrovni součinnosti a zajišťují dlouhodobě konzistentní základ pro bussiness logiku.

#### **4.2.2 Scénáře**

Následující scénáře byly použity pro uživatelské manuální<sup>[34](#page-88-0)</sup> testování.

<span id="page-88-0"></span><sup>34</sup>Jejich automatizovaná implementace může být připravena v PhantomJS[\[55\]](#page-102-9).

#### **4.2.2.1 Webová aplikace**

Scénáře, pokud není řečeno jinak, začínají na výchozí obrazovce O aplikaci.

- Jaké je nejbližší WC?
	- 1. tap na Tudy k nejbližším záchodům
	- 2. nejbližší záchod je už vidět nebo je potřeba oddálit či posunout mapu
- Kudy k nejbližšímu WC?
	- 1. tap na Tudy k nejbližším záchodům
	- 2. nejbližší záchod je už vidět nebo je potřeba oddálit či posunout mapu
	- 3. uživatel je buď spokojen a končí, nebo pokračuje
	- 4. tap na ikonu WC
	- 5. tap na bublinu u ikony
	- 6. tap na Navigovat na adresu
	- 7. uživatel je navigován pomocí výchozí mapové navigace jeho systému
- Přidat nové WC.

Představte si, že jste našel toaletu při cestě k nejbližší toaletě, která je blíž, ale ještě není v aplikaci. Přidejte toto WC do aplikace. *Uživateli je otevřena obrazovka mapy přihlášeného účtu.*

- 1. tap na plus dole v rohu
- 2. tap na tlačítko "Ne, našel jsem nový"
- 3. pořídí fotografii
- 4. posune WC na správnou polohu
- 5. navolí správně atributy a ohodnotí
- 6. tapne na přidat záchod
- Přidat fotografii. Představte si, že jste právě použil aplikaci k nalezení nejbližší toalety, ale v aplikaci není aktuální fotografie. Přidejte ji. *Uživateli je otevřena obrazovka mapy přihlášeného účtu.*
	- 1. tap na plus dole v rohu
	- 2. tap na fotografii WC, které chce fotografovat
	- 3. pořídí fotografii a ohodnotí
	- 4. tapne na Přidat recenzi
- Nahlásit fotografii/WC. Představte si, že jste právě použil aplikaci k nalezení nejbližší toalety, ale v aplikaci je špatně otočená fotografie, rozhodnete se ji nahlásit. *Uživateli je otevřen detail vybraného WC se špatnou fotografií*
	- 1. tap na záložku Recenze
	- 2. tap na tlačítko nahlásit
	- 3. uživatel vyplní hlášení a potvrdí tlačítkem Nahlásit

#### **4.2.2.2 Aplikace pro Android**

Scénáře začínají na domovské obrazovce zařízení, kde je nainstalována aplikace ToiletMafia. Aplikace má už povolen přístup k poloze. Na zařízení je dostupné internetové připojení a služba získávání polohy.

- Spusťte navigaci k nejbližšímu WC.
	- 1. tap na ikonu aplikace
	- 2. nejbližší záchod je už vidět nebo je potřeba oddálit či posunout mapu
	- 3. tap na nejbližší ikonu WC
	- 4. v pravém spodním rohu se objeví tlačítko k navigaci
	- 5. tap na tlačítko Navigovat
- Nalezněte nejbližší veřejné WC, které má otevřeno a má vysoké hodnocení komunity
	- 1. tap na ikonu aplikace
	- 2. zaškrtnout na filtr Otevřeno
	- 3. zaškrtnout na filtr 4 hvězdičky a více
	- 4. nejbližší záchod je už vidět nebo je potřeba oddálit či posunout mapu
- Přidejte WC.
	- 1. tap na ikonu aplikace
	- 2. tap na nabídku v pravém horním rohu
	- 3. přidat toaletu
	- 4. dále se řídit průvodcem

#### **4.2.3 Uživatelské testování**

Uživatelské testování probíhalo nejprve v uzavřené skupině lidí, poté byla webová aplikace poslána k ozkoušení kamarádům, kteří hrají Ingress. Aplikaci vyzkoušelo přibližně 15 lidí, zde je vybraná zpětná vazba.

Metodika testování byla následující. Uživatelovi byl ponechán krátký čas na seznámení s aplikací. Poté mu byly kladeny požadavky podle scénářů. Uživatel nebyl veden krok za krokem. Přesné kroky ke splnění požadavku nebyly testovaným uživatelům známé.

#### **4.2.3.1 Respondetka 1**

Respondentka 1 je studentka pedagogiky, která se hodnotí jako běžný uživatel. Ráda vyzkouší zajímavé aplikace.

Na obrazovce webové aplikace s mapou by mělo být možné po vybrání záchodu rovnou spustit navigaci.

#### **4.2.3.2 Respondent 2**

Respondent je mladý projektant elektrických sítí, který se hodnotí jako pokročilý uživatel, který rád vyzkouší zajímavé aplikace.

Pro respondenta bylo problematické otevřít detail WC, ocenil by nějaké vodítko jako třeba slovo "detail" nebo "více".

#### **4.2.3.3 Respondent 3**

Respondent 3 je skladník. Je velkým příznivcem nejnovějších mobilních telefonů a nadšeným hráčem Ingress.

Respondent fotografoval nové toalety na místech s horším pokrytím mobilním signálem a stěžoval si na dlouhé nahrávání fotografie.

#### **4.2.3.4 Respondent 4**

Respondent je nadšený hráč Ingress. Baví ho analýza herních mechanismů. Pracuje pro telekomunikační služby.

Respondentovy připomínky:

- Šedý pin na mapě je nevýrazný
- Otevření detailu je neintuitivní
- Vrátit se zpět na mapu z detailu by mělo jít tlačítkem v levém horním rohu, tlačítko zpět v prohlížeči nebo ikona mapy nejsou dostatečně intuitivní.
- Mapa by si měla pamatovat poslední polohu. Pro návrat na moji současnou polohu slouží tlačítko, jako je tu u běžné mapové aplikace.

## **4.2.3.5 Respondent 5**

Respondent 5 souhlasí s připomínkami od respondenta 4. Sám navrhuje změnu layoutu. Namísto bublin s informacemi o markeru se překryje spodní část mapy.

## **4.2.4 Návrhy řešení**

Izolujme nalezené nedostatky z uživatelského testování a navrhněme pro ně řešení.

#### • **Problém**

Ve webové aplikaci není možné rychle spustit navigaci.

**Řešení**

Tlačítko "Navigovat na" v rohu mapy stejně jako ve verzi pro Android.

• **Problém**

Není jasné, jak se dostat na detail WC. **Řešení** Tlačítko "Detail" do bubliny WC.

• **Problém**

Nahrávání fotografie trvá delší dobu.

**Řešení**

Zmenšit nahrávanou fotografii už v klientské aplikaci a během nahrávání ukazovat jeho stav.

#### • **Problém**

Markery na herní mapě jsou šedé a jsou špatně vidět. **Řešení**

Markery jsou šedé, nevýrazné, protože jsou zatím neobjevené v rámci hry. Po tapnutí na ikonu se bublina šedě orámuje a napíše se zde "neobjevený". Stejným způsobem se bude bublina orámovávat pro všechny vlastnické vztahy mezi hráčem a herní toaletou.

• **Problém**

Není jasné, jak se vrátit zpátky na mapu z detailu WC. **Řešení** Přidat tlačítko zpět do levého horního rohu.

• **Problém**

Mapa by si měla pamatovat poslední polohu a nevracet se na místo aktuální polohy uživatele.

**Řešení**

Mapa si bude do cookie ukládat svoje poslední nastavení (souřadnice středu mapy a zoom). Nové tlačítko zpět z levého horního rohu detailu WC nastaví střed mapy na polohu tohoto WC a zoom na výchozí hodnotu.

• **Návrh**

Použití detailu ve spodní části mapy namísto bubliny.

**Řešení**

Ve spodní části mapy je navigace, tato změna by znamenala předělání celého layoutu. Bubliny jsou právě alternativou, která se dobře snáší se se spodní navigací.

#### **4.2.5 Vyhodnocení testování**

Automatické testování zabránilo během realizace vzniku několika chyb. Odladilo testované metody a udržovalo vysokou kvalitu i při změnách logiky. Testy v roli soudce rozhodovaly o správnosti kódu.

Uživatelské testování ukázalo nedostatky [UX.](#page--1-0) Pro každý problém bylo navrženo řešení a nové projití scénářů ukáže, jestli byly změny užitečné.

## **4.3 Nasazení na market**

Nasazení aplikace na [Google Play \(GP\)](#page--1-0) není jenom nahrání apk souboru. K aplikaci, která musí splňovat podmínky pro distribuci na [GP,](#page--1-0) se doplňuje řada metadat.

Ikona aplikace pro [GP](#page--1-0) by měla odpovídat pravidlům Material Design, ale není to nutná podmínka. Za ikonu byla zvolena snadno rozpoznatelná hlava s růžovými vlasy, která je i logem aplikace. Ikona aplikace je zvlášť důležitá pro identifikaci aplikace.

Název pro [GP](#page--1-0) může být také rozdílný od názvu nainstalované aplikace. Název může být rozdílný podle jazyka. Tato aplikace je přeložena do češtiny, angličiny, němčiny, polštiny a francouštiny. Její metadata na [GP](#page--1-0) jsou jen v češtině a angličtině.

Popis aplikace a novinky v poslední aktualizaci jsou též vícejazyčné.

Obrázky z používání aplikace mají být rozdílné pro smartphone, tablet a pro každý jazyk.

Úvodní obrázek (nebo video) se také může lišit pro různé jazyky.

Pro aplikaci před nahráním na [GP](#page--1-0) bylo vytvořeno několik grafik a popis ve dvou jazycích. Aplikace mohla být finálně nahrána na market.

Aplikace může být distribuována i jako alfa nebo beta. Na rozdíl od produkčního kanálu jsou více tolerovány chyby, které může vývojář přehlédnout. Chyby v produkčním kanálu jsou problém. Aplikaci je okamžitě snižováno hodnocení a opravená aplikace cestuje do globální distribuce až 24 hodin.

V lednu 2018 je aplikace ve verzi 0.1.6.

# **Závěr**

## **Splnění zadání**

#### 1. **Zhodnoťte aktuální možnosti vývoje mobilních aplikací.**

Před začátkem vývoje byly důkladně analyzovány aktuální možnosti vývoje mobilních aplikací. Na základě konzultací s kolegy, vlastních zkušeností a zdrojů z internetu byly analyzovány a zhodnoceny cesty, po kterých by bylo možné se vydat, až byla zvolena ta, která byla realizovatelná a zároveň přinesla klady z více technologií. V průběhu tohoto procesu byly postupně analyzovány a vybírány technologie, frameworky a nástroje vhodné k realizaci produktu. Cílem tohoto postupného, iterativního přístupu bylo včas učinit důležitá rozhodnutí a nastoupit na správnou cestu.

2. **Zvolte vhodnou metodu implementace s ohledem na nejpoužívanější platformy.**

Na základě předchozí analýzy byla zvolena webová aplikace, která bude fungovat nezávisle na platformně a Google Android, která bude sloužit k rychlému provádění klíčové funkce projektu.

3. **Prozkoumejte podobné existující aplikace, zaměřte se nejen na funkčnost, ale také vhodně zhodnoťte uživatelské rozhraní aplikací např. pomocí vhodných testů.**

V práci byla prozkoumána řada podobných aplikací, jak z hlediska funkčnosti, tak [UI.](#page-105-1) Aplikace byly otestovány Neilsonovou heuristikou a výsledky byly shrnuty do tabulky.

4. **Vyzískejte z volně dostupných zdrojů informace o veřejných toaletách. Minimálně jejich polohu, otevírací dobu a cenu.** Pro českou republiku byly toalety získány ze dvou zdrojů, pro další země z [OSM.](#page--1-0) Podrobnější informace jsou v kapitolách Analýza a Návrh.

5. **Proveďte softwarový návrh řešení a také návrh uživatelského rozhraní.**

Návrh řešení včetně [UI](#page-105-1) je detailně rozebrán v kapitole Návrh. Tato práce částečně vychází z předmětu [MI-NUR](#page--1-0) a část práce na [UI](#page-105-1) je přenesena a realizována do tohoto projektu.

6. **Implementujte navržené řešení a při vývoji aplikaci řádně testujte.**

Implementace řešení běží na doméně toiletmafia.com a zároveň je možné si stáhnout aplikaci z [GP.](#page--1-0) Obě části aplikace byly během vývoje testovány automatickými i uživatelskými testy. Detailněji se tomuto bodu zadání věnuje kapitola Realizace.

7. **Hotovou mobilní aplikaci řádně uživatelsky otestujte.**

Uživatelské testování probíhalo podle předpřipravených scénářů s pěti uživateli. Dále byla aplikace sdílena v uzavřené skupině hráčů Ingress, kde si ji mohl každý asi ze 150 lidí vyzkoušet. Aplikaci vyzkoušelo více než 10 z nich. Uživatelé podávali zpětnou vazbu. Jejich připomínky byly zachyceny v sekci Testování.

8. **Aplikaci nasaďte na vhodný market dle finální platformy Vašeho řešení.**

Aplikace byla nasazena na Google Play.

## **Osobní přínos**

Dokončit diplomovou práci bylo jako jít spát po velmi dlouhém dni. Některé části šly snadno a byly zábavné, jiné byly vysilující až depresivní. Uvědomil jsem si, kolik mám okolo sebe báječných lidí, kteří jsou mi ochotni pomoci, a také jsem u tohoto projektu objevil, jak složitá může být tvorba i docela malé aplikace. Zprvu mě mrzela obrovská spousta chyb, kterých jsem se během návrhu a vývoje dopustil. Mrzely mě desítky, ne-li stovky hodin strávených ve slepých uličkách, kde jsem došel až na konec jen proto, abych se vrátil o pořádný kus zpátky. A přece jsem to nakonec dokázal. Teď už mě to nemrzí, z chyb jsem se poučil a vrátil se silnější. S praxí, která mě naučila pohled na webovou aplikaci z širší perspektivy. Aplikace běží a už začíná pomáhat. A to je dobrý pocit.

## **Budoucnost projektu**

Co teď s projektem ToiletMafia bude?

Je to trochu jako věštit budoucnost, ale mám plán. Do státních zkoušek si ji ponechám jako hobby. Budu dál fotografovat veřejná WC, kdykoliv nějaké nové objevím. Později si možná udělám i klon jen na fotografování fotografií do mapy, jako takový interaktivní deník. Možná udělám klon pro dětská hřiště. Možná pro památné stromy nebo skateparky.

Určitě bych rád rozvinul herní část, na kterou v závěru nezbyl čas. Zpětně vidím, že nápad nebyl tak skvělý, za jaký jsem ho na začátku nadšeně považoval.

Projekt určitě poběží alespoň do roku 2021, do kdy je zakoupená doména a certifikáty. A já sám se budu rád k aplikaci vracet.

## **Literatura**

- [1] Anders Drachen, J. R., Shawna Baskins: RPG Loop. *Economic Research on MMORPGS: A Quick Overview*, 2015, [cit. 2017-12-08]. Dostupné z: https://gameanalytics*.*[com/blog/economic-research](https://gameanalytics.com/blog/economic-research-mmorpgs-quick-overview.html)[mmorpgs-quick-overview](https://gameanalytics.com/blog/economic-research-mmorpgs-quick-overview.html)*.*html
- <span id="page-98-0"></span>[2] Curioso, A. G.: The Hello World of Ajax and PHP. *Ajax with PHP 5 by Andrew G. Curioso*, 2013, [cit. 2017-12-31]. Dostupné z: https://www*.*safaribooksonline*.*[com/library/view/ajax](https://www.safaribooksonline.com/library/view/ajax-with-php/9780596514037/ar01s02.html)[with-php/9780596514037/ar01s02](https://www.safaribooksonline.com/library/view/ajax-with-php/9780596514037/ar01s02.html)*.*html
- <span id="page-98-1"></span>[3] Thirumala, V.: Interaction Design patterns : iOS vs Android. *Interaction Design patterns : iOS vs Android*, 2017, [cit. 2017-11-28]. Dostupné z: https://medium*.*[com/@vedantha/interaction-design](https://medium.com/@vedantha/interaction-design-patterns-ios-vs-android-111055f8a9b7)[patterns-ios-vs-android-111055f8a9b7](https://medium.com/@vedantha/interaction-design-patterns-ios-vs-android-111055f8a9b7)
- <span id="page-98-2"></span>[4] StatCounter: Mobile Browser Market Share Worldwide 2017. *Mobile Browser Market Share Worldwide - November 2017*, 2017, [cit. 2017-12- 05]. Dostupné z: http://gs*.*statcounter*.*[com/browser-market-share/](http://gs.statcounter.com/browser-market-share/mobile/worldwide) [mobile/worldwide](http://gs.statcounter.com/browser-market-share/mobile/worldwide)
- [5] Michl, P.: Je lepší nativní aplikace nebo mobilní web? *Je lepší nativní aplikace nebo mobilní web?*, 2012, [cit. 2017-12-04]. Dostupné z: http://www*.*m-journal*.*[cz/cs/internet/je-lepsi-nativni](http://www.m-journal.cz/cs/internet/je-lepsi-nativni-aplikace-nebo-mobilni-web-__s281x9241.html)[aplikace-nebo-mobilni-web-\\_\\_s281x9241](http://www.m-journal.cz/cs/internet/je-lepsi-nativni-aplikace-nebo-mobilni-web-__s281x9241.html)*.*html
- [6] Filip Vízner, J. S., Ivan Panuška: Analýza mapových podkladů. *TVORBA WEBOVÉ APLIKACE PRO PROHLÍŽENÍ DIGITÁLNÍCH MAPO-VÝCH PODKLADŮ A ZOBRAZENÍ EXTERNÍCH DAT Z APRS*, 2015, [cit. 2017-12-07]. Dostupné z: [http://pernerscontacts](http://pernerscontacts.upce.cz/40_2015/Vizner.pdf)*.*upce*.*cz/ [40\\_2015/Vizner](http://pernerscontacts.upce.cz/40_2015/Vizner.pdf)*.*pdf
- [7] the Future, I. A.: Smartphone OS Market Share, 2017 Q1. *Smartphone OS Market Share, 2017 Q1*, 2017, [cit. 2017-11-23]. Dostupné z: [https:](https://www.idc.com/promo/smartphone-market-share/os) //www*.*idc*.*[com/promo/smartphone-market-share/os](https://www.idc.com/promo/smartphone-market-share/os)
- [8] Reinto: Proces tvorby. *Proces tvorby mobilní aplikace*, 2017, [cit. 2017-10- 29]. Dostupné z: http://www*.*reinto*.*[cz/proces-tvorby](http://www.reinto.cz/proces-tvorby)
- [9] Šedivý, J.: Jak začít při vývoji mobilní aplikace. *Jak začít při vývoji mobilní aplikace*, 2012, [cit. 2017-10-29]. Dostupné z: http://tyinternety*.*[cz/startupy/jan-sedivy-jak-zacit-pri](http://tyinternety.cz/startupy/jan-sedivy-jak-zacit-pri-vyvoji-mobilni-aplikace/)[vyvoji-mobilni-aplikace/](http://tyinternety.cz/startupy/jan-sedivy-jak-zacit-pri-vyvoji-mobilni-aplikace/)
- [10] Žoltá, L.: Disciplína sběr a analýza požadavků. *Disciplína sběr a analýza požadavků*, 2017, [cit. 2017-11-23]. Dostupné z: http://lucie*.*zolta*.*cz/index*.*[php/softwarove-inzenyrstvi/150](http://lucie.zolta.cz/index.php/softwarove-inzenyrstvi/150-disciplina-sber-a-analyza-pozadavku) [disciplina-sber-a-analyza-pozadavku](http://lucie.zolta.cz/index.php/softwarove-inzenyrstvi/150-disciplina-sber-a-analyza-pozadavku)
- [11] Ltd, E.: The Cost of Defects. *The Cost of Defects*, 2011, [cit. 2017- 11-24]. Dostupné z: https://www*.*experimentus*.*[com/itm/W\\_06\\_00055\\_](https://www.experimentus.com/itm/W_06_00055_The_Cost_of_Defects.htm) [The\\_Cost\\_of\\_Defects](https://www.experimentus.com/itm/W_06_00055_The_Cost_of_Defects.htm)*.*htm
- [12] Amber, S. W.: Comparing the feedback cycle of various development techniques. *Comparing the feedback cycle of various development techniques*, 2009, [cit. 2017-11-24]. Dostupné z: https://qamindset*.*[com/2014/07/26/comparing-the-feedback](https://qamindset.com/2014/07/26/comparing-the-feedback-cycle-of-various-development-techniques/)[cycle-of-various-development-techniques/](https://qamindset.com/2014/07/26/comparing-the-feedback-cycle-of-various-development-techniques/)
- [13] Amber, S. W.: Examining the Agile Cost of Change Curve. *Examining the Agile Cost of Change Curve*, 2014, [cit. 2017-11-24]. Dostupné z: [http:](http://www.agilemodeling.com/essays/costOfChange.htm) //www*.*agilemodeling*.*[com/essays/costOfChange](http://www.agilemodeling.com/essays/costOfChange.htm)*.*htm
- [14] a Eva Karberová, P. L.: *Heuristická analýza :: Testování a hodnocení rozhraní*. Filozofická fakulta Masarykovy univerzity, 2017, [cit. 2017-03-20]. Dostupné z: [http://human-computer](http://human-computer-interaction.webnode.cz/testovani-a-hodnoceni-rozhrani/metody-testovani/heuristicka-analyza/)interaction*.*webnode*.*[cz/testovani-a-hodnoceni-rozhrani/](http://human-computer-interaction.webnode.cz/testovani-a-hodnoceni-rozhrani/metody-testovani/heuristicka-analyza/) [metody-testovani/heuristicka-analyza/](http://human-computer-interaction.webnode.cz/testovani-a-hodnoceni-rozhrani/metody-testovani/heuristicka-analyza/)
- [15] Design, G.: Material Design. *Material Design*, 2015, [cit. 2017-11-28]. Dostupné z: [https://material](https://material.io/guidelines/)*.*io/guidelines/
- [16] Kutáč, P.: Publikování na aplikace na Google play. *Publikování na aplikace na Google play*, 2016, [cit. 2017-10-28]. Dostupné z: http://www*.*kutac*.*[cz/blog/pocitace-a-internety/publikovani](http://www.kutac.cz/blog/pocitace-a-internety/publikovani-aplikace-na-google-play/)[aplikace-na-google-play/](http://www.kutac.cz/blog/pocitace-a-internety/publikovani-aplikace-na-google-play/)
- [17] Apple: App Store Review Guidelines. *App Store Review Guidelines*, 2017, [cit. 2017-12-03]. Dostupné z: [https://developer](https://developer.apple.com/app-store/review/guidelines/)*.*apple*.*com/app[store/review/guidelines/](https://developer.apple.com/app-store/review/guidelines/)
- [18] Google: Centrum zásad pro vývojáře. *Usilujme společně o nejdůvěryhodnější zdroj aplikací a her*, 2017, [cit. 2017-12-04]. Dostupné z: [https:](https://play.google.com/about/developer-content-policy/) //play*.*google*.*[com/about/developer-content-policy/](https://play.google.com/about/developer-content-policy/)
- [19] Viswanathan, P.: iOS App Store Vs. Google Play Store for App Developers. *iOS App Store Vs. Google Play Store for App Developers*, 2017, [cit. 2017-11-29]. Dostupné z: https://www*.*lifewire*.*[com/ios-app-store](https://www.lifewire.com/ios-app-store-vs-google-play-store-for-app-developers-2373130)[vs-google-play-store-for-app-developers-2373130](https://www.lifewire.com/ios-app-store-vs-google-play-store-for-app-developers-2373130)
- [20] Veselý, D.: 10 důvodů, proč (ne)používat React Native. *10 důvodů, proč (ne)používat React Native | 1. část*, 2016, [cit. 2017-07-31]. Dostupné z: https://www*.*ackee*.*[cz/blog/10-duvodu-proc-nepouzivat](https://www.ackee.cz/blog/10-duvodu-proc-nepouzivat-react-native-1-cast/)[react-native-1-cast/](https://www.ackee.cz/blog/10-duvodu-proc-nepouzivat-react-native-1-cast/)
- [21] Mádr, V.: Xamarin. *Xamarin: Představujeme nástroj pro multiplatformní vývoj mobilních aplikací (díl 1)*, 2016, [cit. 2017-12-04]. Dostupné z: https://www*.*eman*.*[cz/blog/xamarin-predstavujeme-nastroj-pro](https://www.eman.cz/blog/xamarin-predstavujeme-nastroj-pro-multiplatformni-vyvoj-mobilnich-aplikaci-dil-1/)[multiplatformni-vyvoj-mobilnich-aplikaci-dil-1/](https://www.eman.cz/blog/xamarin-predstavujeme-nastroj-pro-multiplatformni-vyvoj-mobilnich-aplikaci-dil-1/)
- [22] Microsoft: Xamarin.Forms. *Xamarin.Forms*, 2017, [cit. 2017-12-04]. Dostupné z: [https://www](https://www.xamarin.com/forms)*.*xamarin*.*com/forms
- [23] Schönig, H.-J.: Why Favor PostgreSQL over MariaDB / MySQL. *Decode Ingress*, 2017, [cit. 2017-12-17]. Dostupné z: [https://www](https://www.cybertec-postgresql.com/en/why-favor-postgresql-over-mariadb-mysql/)*.*cybertecpostgresql*.*[com/en/why-favor-postgresql-over-mariadb-mysql/](https://www.cybertec-postgresql.com/en/why-favor-postgresql-over-mariadb-mysql/)
- [24] yablko: PHPStorm Rozdiel medzi text editorom a IDE. [cit. 2017-12-04]. Dostupné z: https://www*.*youtube*.*[com/watch?v=4Gnfsya6HFg](https://www.youtube.com/watch?v=4Gnfsya6HFg)
- [25] Developers, S. P.: Sequel Pro. *Sequel Pro*, 2017, [cit. 2017-12-04]. Dostupné z: [https://sequelpro](https://sequelpro.com/)*.*com/
- [26] Vrána, J.: Adminer. *Adminer Správa databáze v jednom PHP souboru*, 2017, [cit. 2017-12-04]. Dostupné z: [https://www](https://www.adminer.org/cs/)*.*adminer*.*org/cs/
- [27] phpMyAdmin: phpMyAdmin. *phpMyAdmin*, 2017, [cit. 2017-12-04]. Dostupné z: [https://www](https://www.phpmyadmin.net/)*.*phpmyadmin*.*net/
- [28] Ebrahimi, P. T.: About JPEG. *About JPEG*, 2017, [cit. 2017-12-05]. Dostupné z: [https://jpeg](https://jpeg.org/about.html)*.*org/about*.*html
- [29] ISO: ISO Portable Network Graphics (PNG). *ISO/IEC 15948:2004*, 2004, [cit. 2017-12-05]. Dostupné z: https://www*.*iso*.*[org/standard/](https://www.iso.org/standard/29581.html) [29581](https://www.iso.org/standard/29581.html)*.*html
- [30] Schepers, D.: Scalable Vector Graphics (SVG) 1.1 (Second Edition). *Scalable Vector Graphics (SVG) 1.1 (Second Edition)*, 2011, [cit. 2017-12-05]. Dostupné z: https://www*.*w3*.*[org/TR/SVG11/](https://www.w3.org/TR/SVG11/)
- [31] Bitbucket: Bitbucket pricelist. *Pricing | Bitbucket*, 2017, [cit. 2017-12-05]. Dostupné z: https://bitbucket*.*[org/product/pricing?tab=host-in](https://bitbucket.org/product/pricing?tab=host-in-the-cloud)[the-cloud](https://bitbucket.org/product/pricing?tab=host-in-the-cloud)
- [32] alternativeTo: Alternative to Android Studio. *Android Studio*, 2017, [cit. 2017-12-05]. Dostupné z: [https://alternativeto](https://alternativeto.net/software/android-studio/)*.*net/software/ [android-studio/](https://alternativeto.net/software/android-studio/)
- [33] Slant: Google Chrome vs Safari. *Google Chrome vs Safari*, 2017, [cit. 2017-12-05]. Dostupné z: https://www*.*slant*.*[co/versus/5225/5229/](https://www.slant.co/versus/5225/5229/~google-chrome_vs_safari) [~google-chrome\\_vs\\_safari](https://www.slant.co/versus/5225/5229/~google-chrome_vs_safari)
- [34] Bakaus, P.: Google Chrome Devtools Device mode. *Simulate Mobile Devices with Device Mode*, 2017, [cit. 2017-12-05]. Dostupné z: [https://](https://developers.google.com/web/tools/chrome-devtools/device-mode/) developers*.*google*.*[com/web/tools/chrome-devtools/device-mode/](https://developers.google.com/web/tools/chrome-devtools/device-mode/)
- [35] Google: Pricing and Plans Google Maps. *Pricing and Plans*, 2017, [cit. 2017-12-07]. Dostupné z: [https://developers](https://developers.google.com/maps/pricing-and-plans/)*.*google*.*com/maps/ [pricing-and-plans/](https://developers.google.com/maps/pricing-and-plans/)
- [36] Seznam.cz: Seznam Mapy API. *Mapy API verze 4.13 Neil Armstrong*, 2017, [cit. 2017-12-07]. Dostupné z: [https://api](https://api.mapy.cz/)*.*mapy*.*cz/
- [37] Microsoft: Bing Maps API FAQ. *Bing Maps API FAQ*, 2017, [cit. 2017- 12-07]. Dostupné z: https://www*.*microsoft*.*[com/en-us/maps/faq](https://www.microsoft.com/en-us/maps/faq)
- [38] Kompas, W.: Open data WC Kompas. *Open Data WC Kompas*, 2017, [cit. 2018-01-01]. Dostupné z: https://www*.*wckompas*.*[cz/page/open-data](https://www.wckompas.cz/page/open-data)
- [39] Comons, O. D.: Open database license. *Open Database License (ODbL) v1.0*, 2018, [cit. 2018-01-01]. Dostupné z: [https:](https://opendatacommons.org/licenses/odbl/1.0/) //opendatacommons*.*[org/licenses/odbl/1](https://opendatacommons.org/licenses/odbl/1.0/)*.*0/
- [40] Maps, O. S.: Toilet tag in Open Street Maps Database. *Tag:amenity=toilets*, 2017, [cit. 2018-01-01]. Dostupné z: [http:](http://wiki.openstreetmap.org/wiki/Tag:amenity%3Dtoilets) //wiki*.*openstreetmap*.*[org/wiki/Tag:amenity%3Dtoilets](http://wiki.openstreetmap.org/wiki/Tag:amenity%3Dtoilets)
- <span id="page-101-0"></span>[41] Google: Using OAuth 2.0 to Access Google APIs. *OAuth 2.0 Google*, 2017, [cit. 2017-12-27]. Dostupné z: [https://developers](https://developers.google.com/identity/protocols/OAuth2)*.*google*.*com/ [identity/protocols/OAuth2](https://developers.google.com/identity/protocols/OAuth2)
- [42] D. Hardt, E.: The OAuth 2.0 Authorization Framework. *OAuth 2.0 RCF*, 2012, [cit. 2017-12-27]. Dostupné z: [https://tools](https://tools.ietf.org/html/rfc6749)*.*ietf*.*org/ [html/rfc6749](https://tools.ietf.org/html/rfc6749)
- <span id="page-101-1"></span>[43] Foundation, N.: Dokumentace Nette framework. *Nette Documentation*, 2017, [cit. 2017-12-29]. Dostupné z: [https://doc](https://doc.nette.org/cs/2.4/)*.*nette*.*org/cs/2*.*4/
- [44] Ralph R. Swick, M. S. A.: *The X Toolkit: More Bricks for Building User-Interfaces, or, Widgets for Hire*. Reading, Massachusetts: USENIX Winter. pp., 1998, p. 221–228.
- [45] Unabridged, D.: Dictionary.com Unabridged. *Dashboard defined by Dictionary.com*, 2017, [cit. 2017-12-31]. Dostupné z: http://www*.*dictionary*.*[com/browse/dashboard](http://www.dictionary.com/browse/dashboard)
- <span id="page-102-0"></span>[46] kesky.cz, G.: Geocaching. *A jdeme hledat - mapa nebo kompas?*, 2017, [cit. 2017-12-11]. Dostupné z: http://kesky*.*[cz/hledame-kesky/a-jdeme](http://kesky.cz/hledame-kesky/a-jdeme-hledat/)[hledat/](http://kesky.cz/hledame-kesky/a-jdeme-hledat/)
- <span id="page-102-1"></span>[47] decodeingress.me: Decode Ingress. *Decode Ingress*, 2015, [cit. 2017-12-11]. Dostupné z: [http://decodeingress](http://decodeingress.me/)*.*me/
- <span id="page-102-2"></span>[48] Games, F.: Fev Games. *FevGames - Pokémon Go*, 2017, [cit. 2017-12-29]. Dostupné z: https://fevgames*.*[net/category/pokemon-go/](https://fevgames.net/category/pokemon-go/)
- <span id="page-102-3"></span>[49] ISGR: Let's Encrypt. *Let's Encrypt is a free, automated, and open Certificate Authority*, 2018, [cit. 2018-01-03]. Dostupné z: [https://](https://letsencrypt.org/) [letsencrypt](https://letsencrypt.org/)*.*org/
- <span id="page-102-4"></span>[50] Wedos: Wedos. *Wedos hosting*, 2018, [cit. 2018-01-03]. Dostupné z: [https:](https://hosting.wedos.com/) [//hosting](https://hosting.wedos.com/)*.*wedos*.*com/
- <span id="page-102-5"></span>[51] Kobelka, P.: Návrhové vzory v PHP / Nette. *Návrhové vzory v PHP / Nette*, 2016, [cit. 2018-01-03]. Dostupné z: [http://www](http://www.egoblog.cz/navrhove-vzory-v-php-nette/)*.*egoblog*.*cz/ [navrhove-vzory-v-php-nette/](http://www.egoblog.cz/navrhove-vzory-v-php-nette/)
- <span id="page-102-6"></span>[52] a kolektiv, D. D.: Promise - Javascript. *Promise - Javascript MDN*, 2018, [cit. 2018-01-03]. Dostupné z: [https://developer](https://developer.mozilla.org/cs/docs/Web/JavaScript/Reference/Global_Objects/Promise)*.*mozilla*.*org/ [cs/docs/Web/JavaScript/Reference/Global\\_Objects/Promise](https://developer.mozilla.org/cs/docs/Web/JavaScript/Reference/Global_Objects/Promise)
- <span id="page-102-7"></span>[53] Walton, P.: CSS Architecture. *CSS Architecture*, 2012, [cit. 2018- 01-03]. Dostupné z: [https://philipwalton](https://philipwalton.com/articles/css-architecture/)*.*com/articles/css[architecture/](https://philipwalton.com/articles/css-architecture/)
- <span id="page-102-8"></span>[54] a kolektiv, M. H.: Nette tester. *Nette tester*, 2017, [cit. 2018-01-04]. Dostupné z: [https://tester](https://tester.nette.org/)*.*nette*.*org/
- <span id="page-102-9"></span>[55] Hidayat, A.: PhantomJS. *PhantomJS*, 2017, [cit. 2018-01-04]. Dostupné z: [http://phantomjs](http://phantomjs.org/)*.*org/

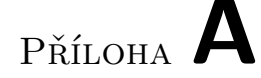

## **Seznam použitých zkratek**

- **API** programovatelné rozhraní aplikace.
- <span id="page-104-0"></span>**API** programovatelné rozhraní aplikace.

<span id="page-104-2"></span>**CSS** Kaskádové styly.

**GIMP** GNU Image Manipulation Program.

**Hi-Fi** high-fidelity.

<span id="page-104-3"></span>**HTML** HyperText Markup Language.

<span id="page-104-4"></span>**IDE** vývojové prostředí.

**JPEG** The Joint Photographic Experts Group.

<span id="page-104-1"></span>**JS** JavaScript.

.

**Lo-Fi** low-fidelity.

**OS** operační systém.

<span id="page-104-5"></span>**PHP** PHP: Hypertext Preprocessor.

**PNG** Portable Network Graphics.

**RPG** Role Player Game.

**SDK** sadou vývojových nástrojů.

- **SQL** strukturovaném dotazovacím jazyce.
- **SVG** Scalable Vector Graphics.
- <span id="page-105-1"></span>**UI** uživatelské rozhraní.
- <span id="page-105-0"></span>**URL** Uniform Resource Locator.

Příloha **B**

# **Přílohy**

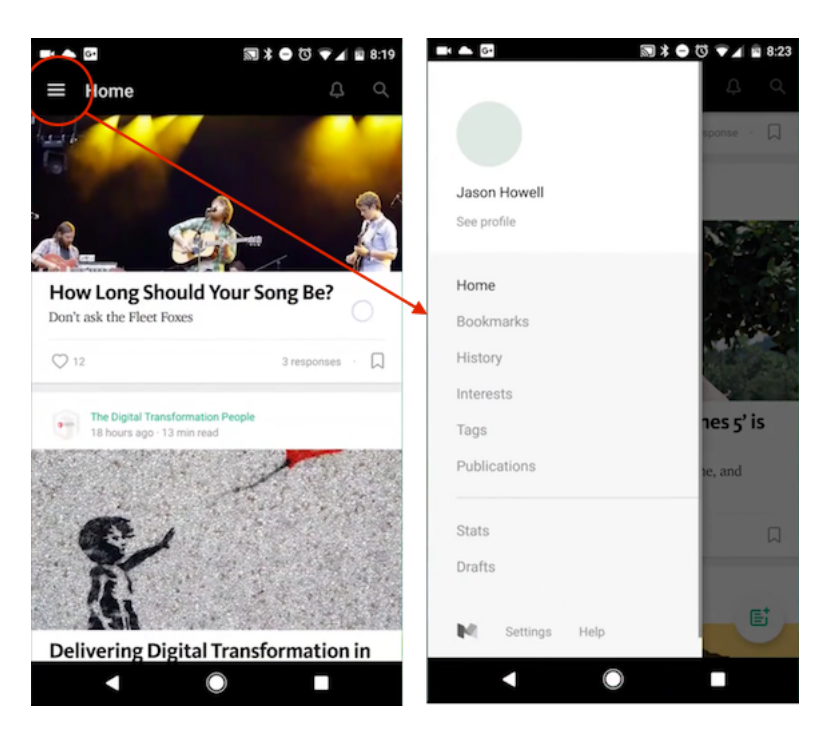

Obrázek B.1: Google Android hambuger menu. [\[3\]](#page-98-1)

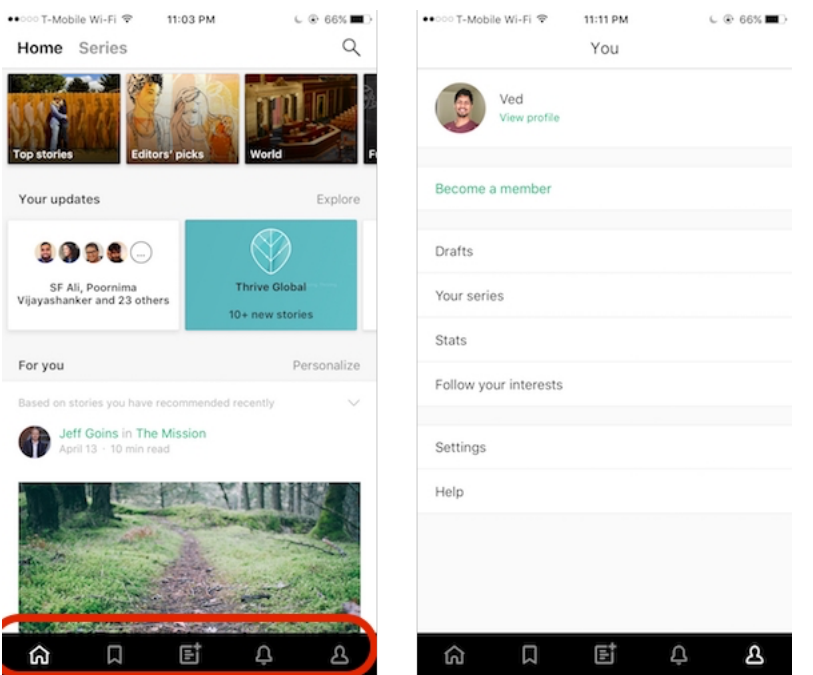

Obrázek B.2: Záložky ve spodní části obrazovky v aplikacích pro iOS. [\[3\]](#page-98-1)

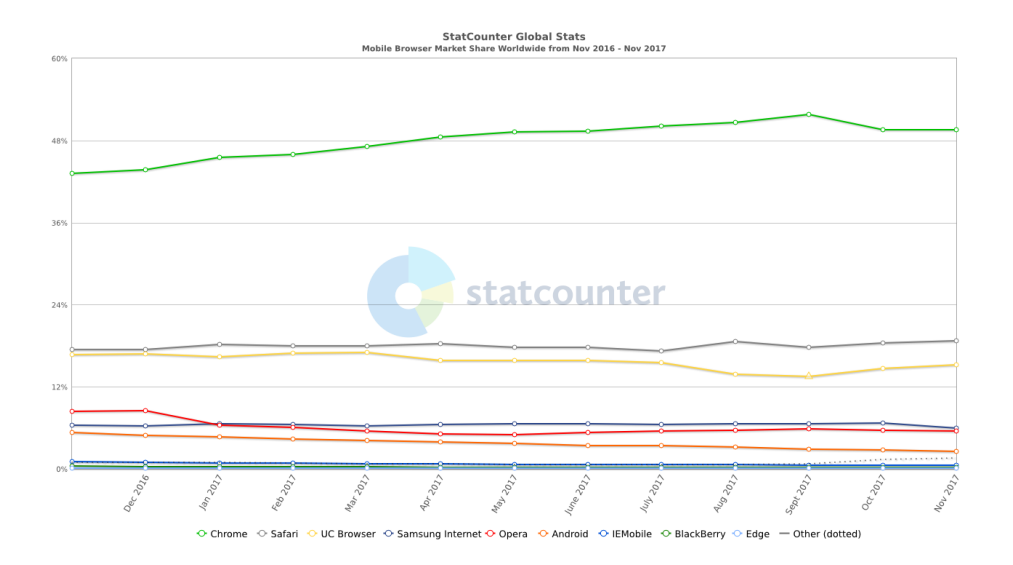

Obrázek B.3: Rozdělení mobilních prohlížečů v roce 2017 [\[4\]](#page-98-2)
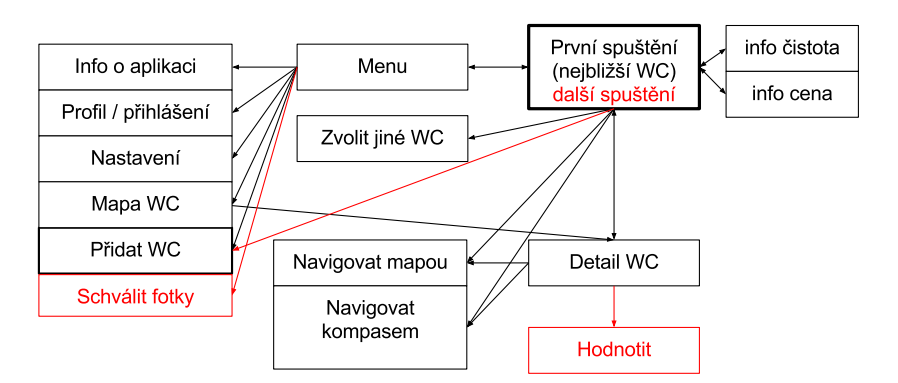

Obrázek B.4: MI-NUR - Task graph

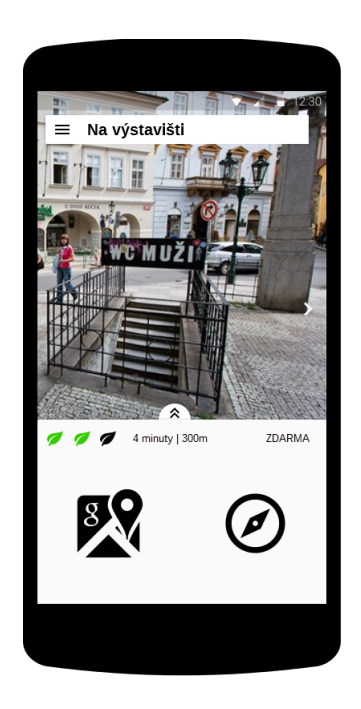

Obrázek B.5: MI-NUR wireframe - hlavní stránka - spuštění

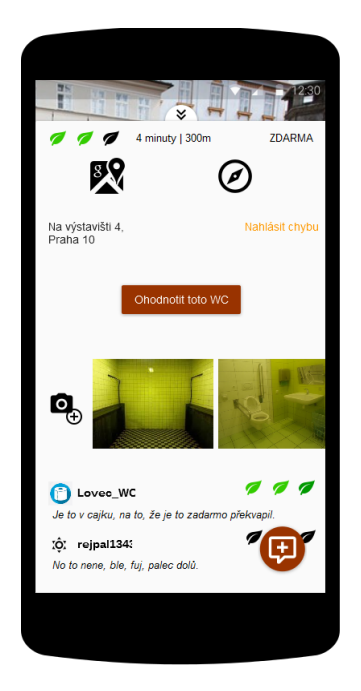

Obrázek B.6: MI-NUR wireframe - detail WC

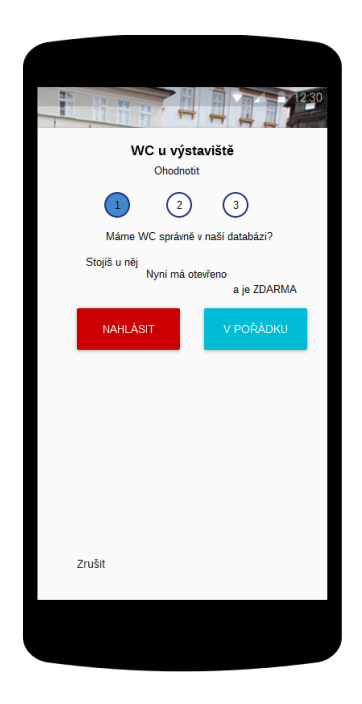

Obrázek B.7: MI-NUR wireframe - hodnocení WC krok 1

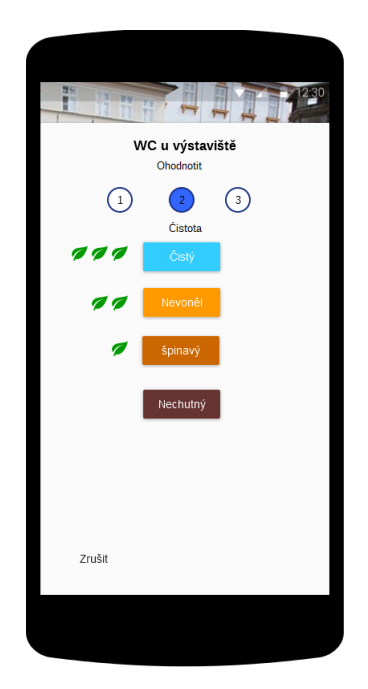

Obrázek B.8: MI-NUR wireframe - hodnocení WC krok 2

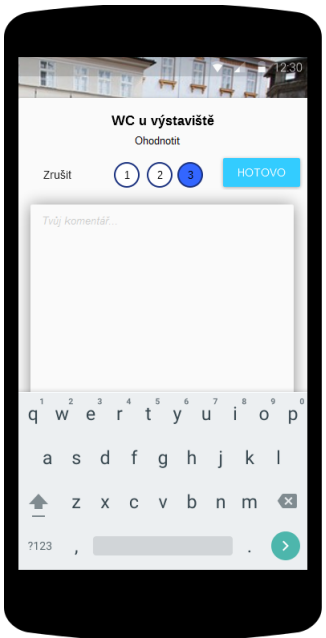

Obrázek B.9: MI-NUR wireframe - hodnocení WC krok 3

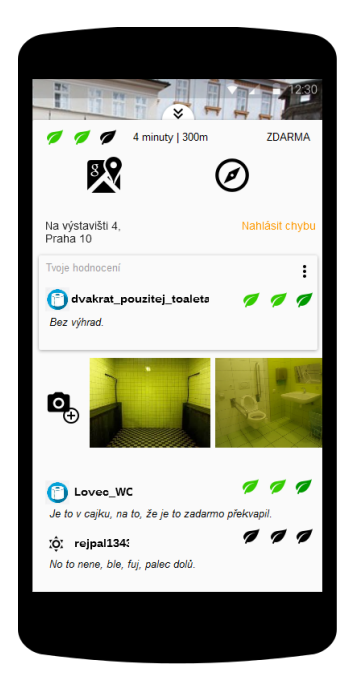

Obrázek B.10: MI-NUR wireframe - ohodnoceno

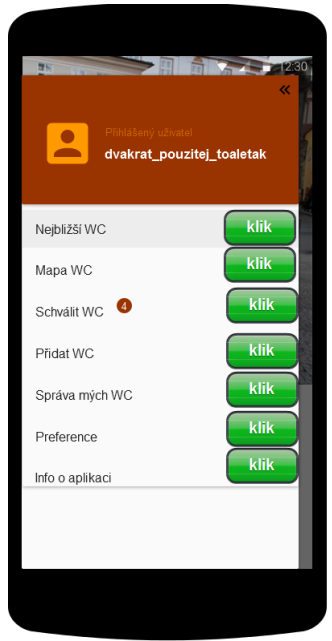

Obrázek B.11: MI-NUR wireframe - menu

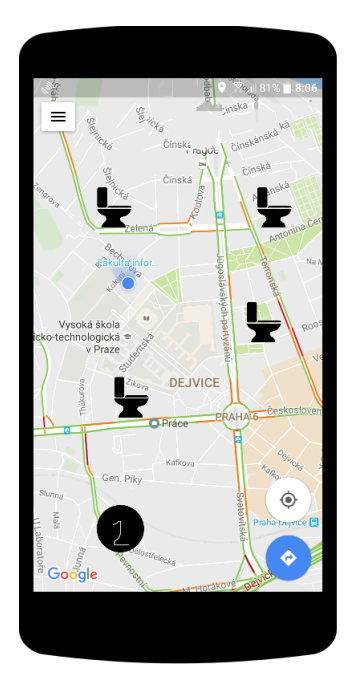

Obrázek B.12: MI-NUR wireframe - mapa

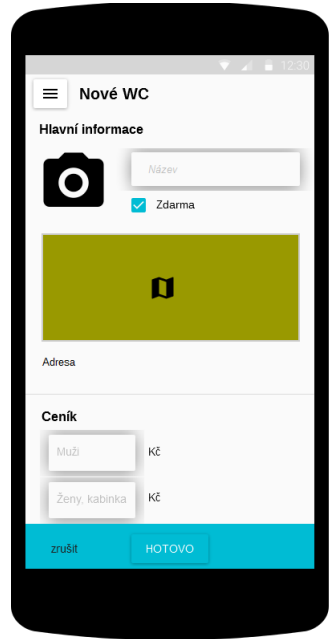

Obrázek B.13: MI-NUR wireframe - nové WC

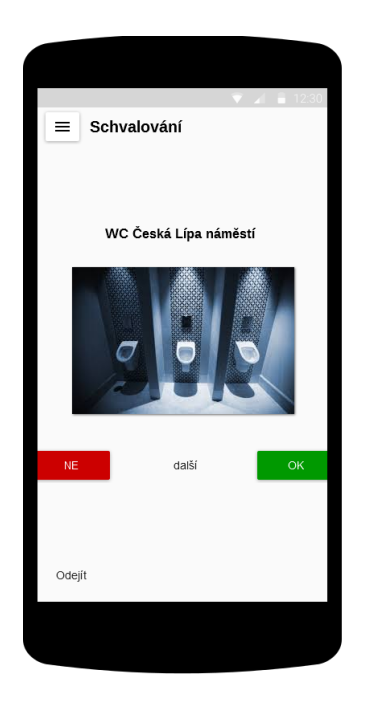

Obrázek B.14: MI-NUR wireframe - schvalování

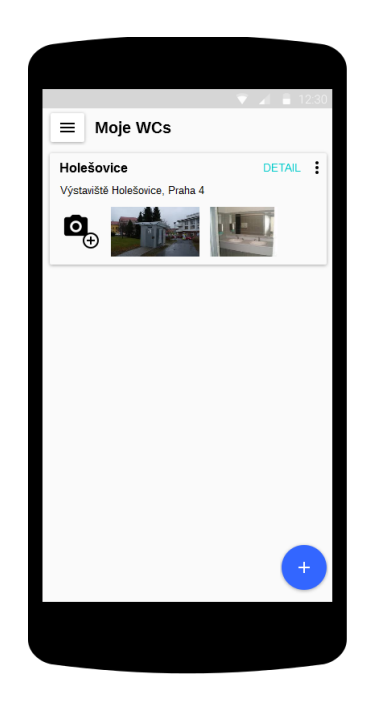

Obrázek B.15: MI-NUR wireframe - moje WC

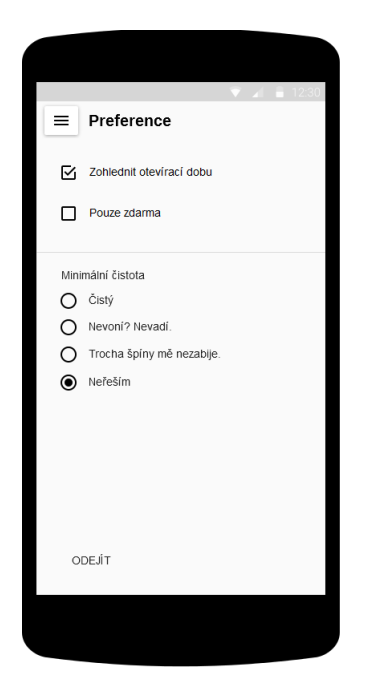

Obrázek B.16: MI-NUR wireframe - preference

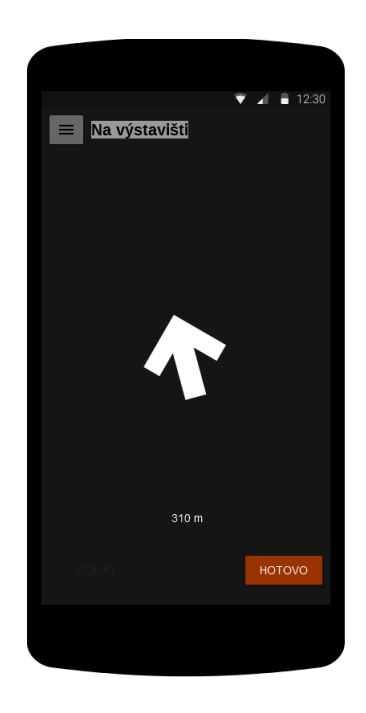

Obrázek B.17: MI-NUR wireframe - navigace pomocí kompasu

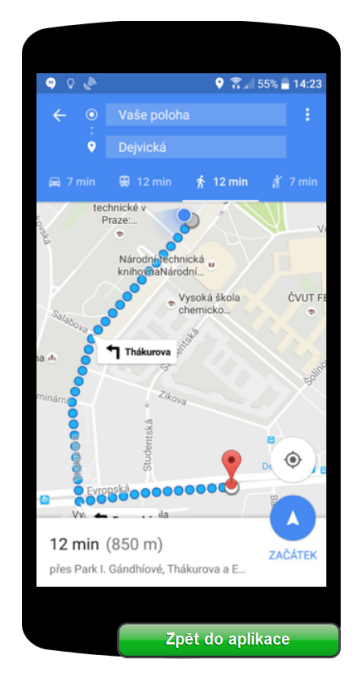

Obrázek B.18: MI-NUR wireframe - navigace pomocí mapy

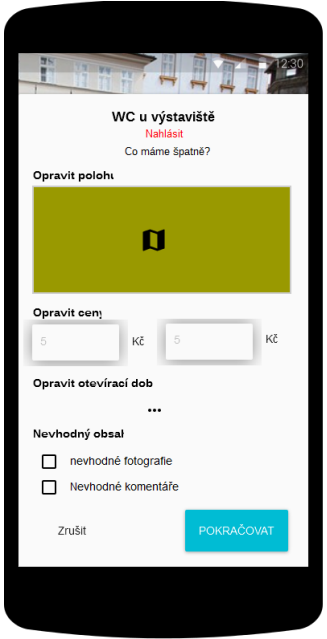

Obrázek B.19: MI-NUR wireframe - nahlásit

| $146 \times 53$ | Dashboard                                      | Toilets                                                                                                    | Users             |                     | Admin Admin | Logout |  |
|-----------------|------------------------------------------------|----------------------------------------------------------------------------------------------------|-------------------|---------------------|-------------|--------|--|
|                 | Statistics<br>Lorem<br>Lorem<br>Lorem<br>Lorem | ipsum<br>Lorem<br>ipsum<br>ipsum<br>Lorem<br>ipsum<br>ipsum<br>ipsum<br>Lorem<br>ipsum<br>Lorem<br>ipsum<br>Newest registrations | Map Satelite      | 307<br>$\times$ 149 |             |        |  |
|                 | Date                                           | Address, City                                                                                                    |                   |                     |             |        |  |
|                 | 23.10.2016                                     | Lorem ipsum ex ea, sectetur                                                                                                    | Detsil<br>Approve | Remove              |             |        |  |
|                 | 22.10.2016                                     | consectetur adipiscing elit, consequat equat.                                                                                    |                   | Detsil<br>Approve   | Remove      |        |  |
|                 | 22.10.2016                                     | ip ex ea commodo reprehenderit, lorem                                                                                            |                   | Detsil<br>Approve   | Remove      |        |  |
|                 | 22.09.2016                                     | consequat Duis aute irure dolor in, reprehenderit                                                                                | Detsil<br>Approve | Remove              |             |        |  |

Obrázek B.20: MI-NUR wireframe - administrace - dashboard

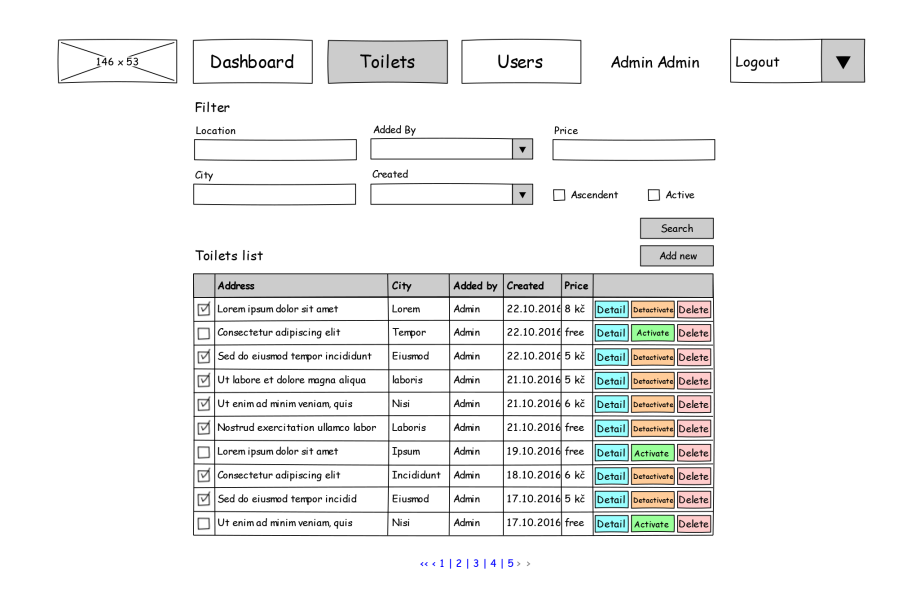

Obrázek B.21: MI-NUR wireframe - administrace - seznam toalet veřejných WC

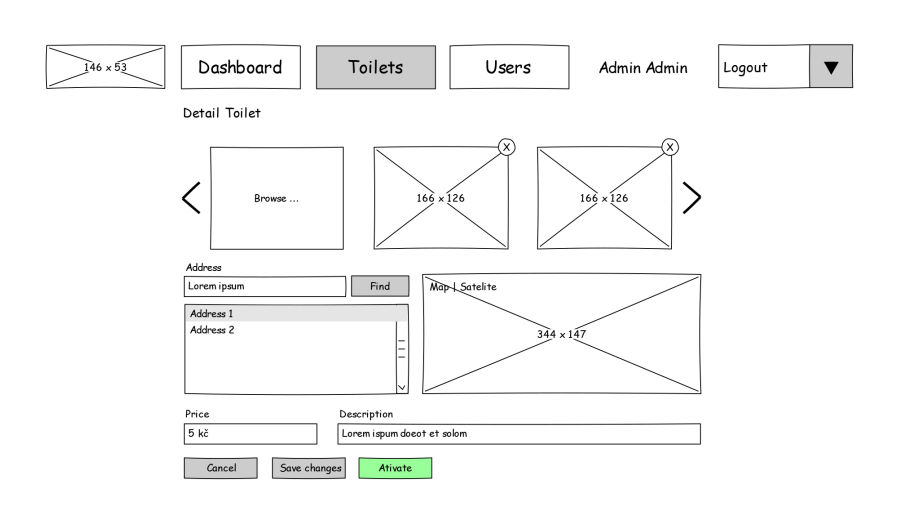

Obrázek B.22: MI-NUR wireframe - administrace - detail WC

| Viditelnost stavu systému      | Uživatel vidí, co se odehrává, na každé obra-  |  |  |
|--------------------------------|------------------------------------------------|--|--|
|                                | zovce v záhlaví.                               |  |  |
| Spojení mezi systémem a reál-  | Aplikace využívá běžný jazyk a malé ikonky.    |  |  |
| ným světem                     |                                                |  |  |
| Uživatelská kontrola a svoboda | Uživatel se může vracet zpátky nebo libovolnou |  |  |
|                                | obrazovku opustit.                             |  |  |
| Konzistence a standardizace    | Termíny udržujeme (WC, schvalování, čistota)   |  |  |
| Uživatelská kontrola a svoboda | Uživatel se může vracet zpátky nebo libovolnou |  |  |
|                                | obrazovku opustit.                             |  |  |
| Prevence chyb                  | V aplikaci by nemělo být možné dělat chyby -   |  |  |
|                                | běžný uživatel je v roli konzumenta.           |  |  |
| Rozpoznání místo vzpomínání    | Z testů vyplynulo omezit používání scrollbarů, |  |  |
|                                | z důvodu skrývání důležitých informací. Pří-   |  |  |
|                                | padně řešeno umístněním funkčních tlačítek na  |  |  |
|                                | hlavní stránku aplikace.                       |  |  |
| Flexibilní a efektivní použití | Systém neumožňuje zrychlení práce pro pokro-   |  |  |
|                                | čilejší uživatele.                             |  |  |
| Estetický a minimalistický de- | Uživateli je vždy poskytnutá pouze požado-     |  |  |
| sign                           | vaná informace a nevidí nic navíc.             |  |  |
| Pomoc uživatelů poznat, po-    | Chybové hlášení a notifikace nebyli součástí   |  |  |
| chopit a vzpamatovat se z chyb | implementace uživatelského rozhraní.           |  |  |
| Nápověda a návody              | Dodaný návrh nápovědu ani návody neobsa-       |  |  |
|                                | huje.                                          |  |  |

Tabulka B.1: Neulonova heuristika pro [MI-NUR](#page--1-0)

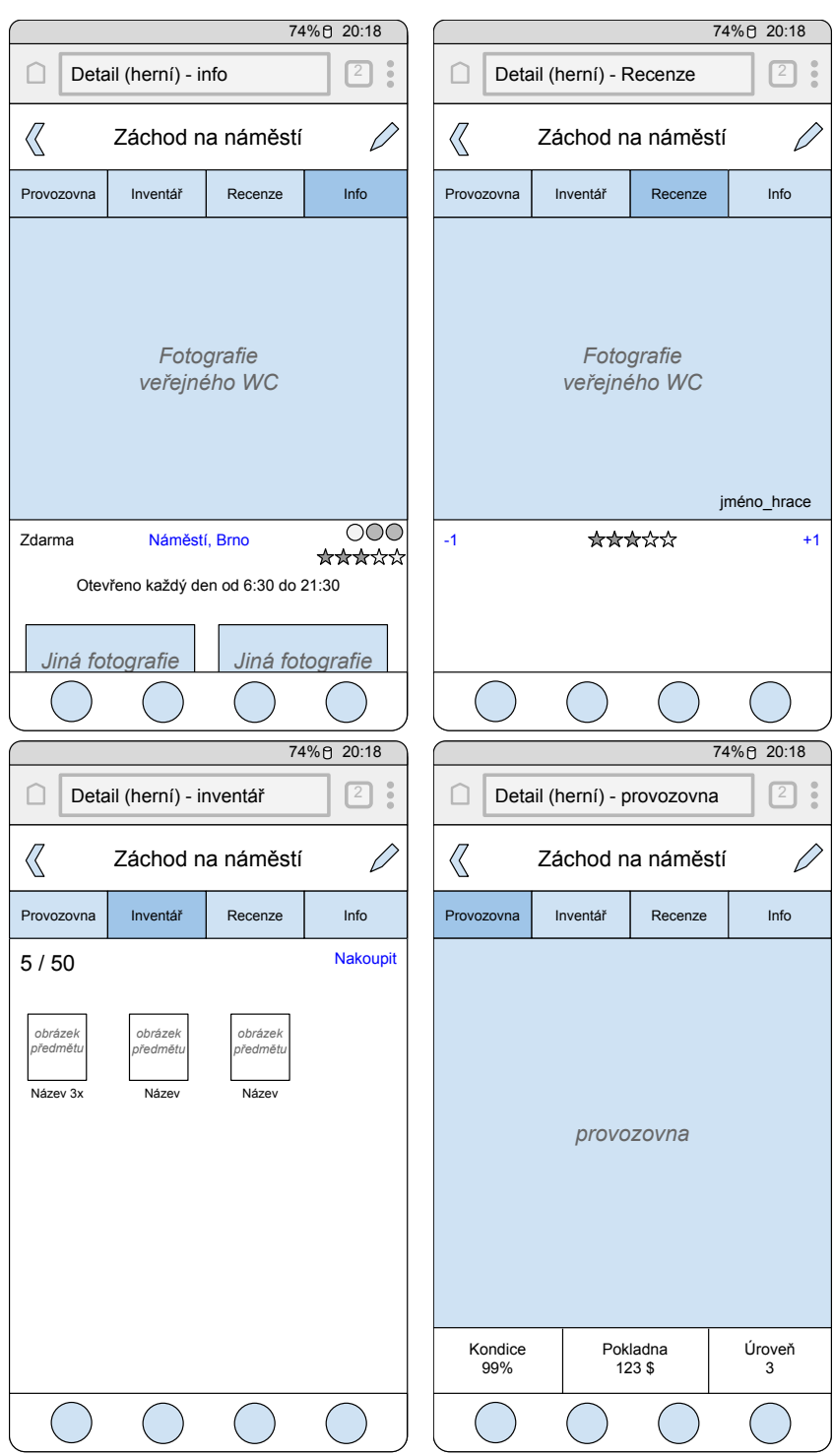

Obrázek B.23: Wireframe herních obrazovek detailu WC.

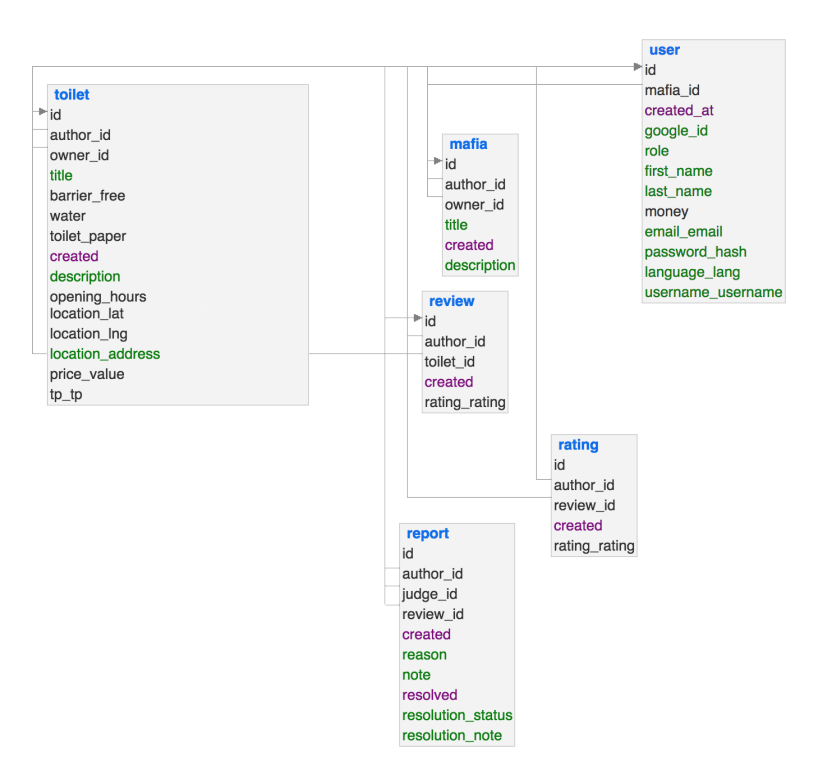

Obrázek B.24: Databázové schéma Toilet Mafia

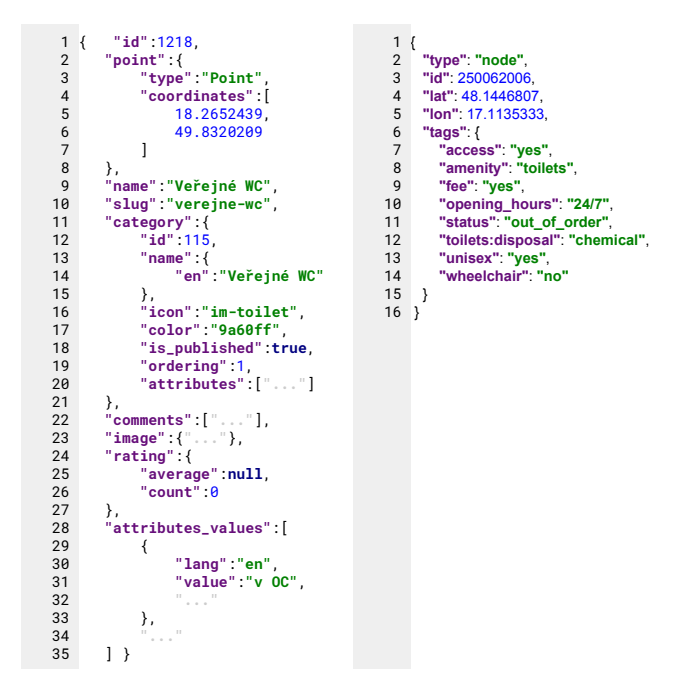

Obrázek B.25: Ukázka formátu dat z WC Kompas a [OSM](#page--1-0)

## Příloha **C**

## **Obsah přiloženého média**

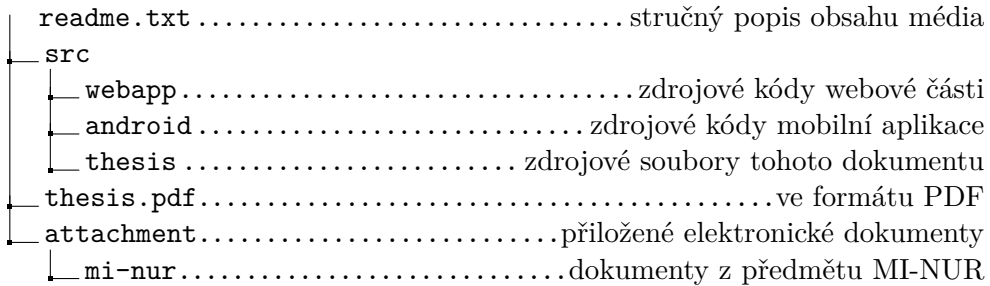